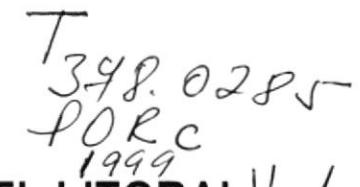

 $\mathcal{L}^{\mu}$  ,  $\mathcal{L}$ 

**ESCUELA SUPERIOR POLITÉCNICA DEI** 

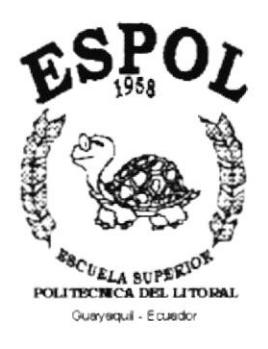

# PROGRAMA DE TECNOLOGÍA EN COMPUTACIÓN

## PROYECTO DE GRADUACIÓN

## PREVIO A LA OBTENCIÓN DEL TÍTULO DE:

#### **ANALISTA DE SISTEMAS**

TEMA: SISTEMA DE CONSEJERÍAS ACADÉMICAS

### **MANUAL DE DISEÑO**

**AUTOR JOSÉ EDWIN PORTOCARRERA JURADO** 

**DIRECTOR** ANL. JORGE LOMBEIDA CHÁVEZ

> **AÑO** 1999

#### AGRADECIMIENTO

Agradezco a Dios por sobre todas las cosas, por mantenerme con salud y vida, a mi madre quien me enseñó a ser fuerte en la vida y a reconocer la bondad en las personas. A mis hermanas Angela y Ana por el apoyo que me han brindado incondicionalmente a lo largo no solo de mi canera universitaria sino durante mis años de vida. A mi novia Abogada Elsa Anangonó, por darle sentido a mi vida y por acompañarme física y moralmente día a dia, demostrándome su amor.

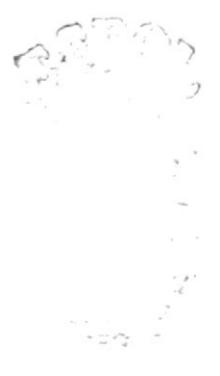

#### **DEDICATORIA**

A mi madre, Luisa Jurado, quien ha luchado incansablemente en la vida para formarme como un hombre de bien. A mi novia, Elsa Anangonó, por darme la fuerza para realizar este trabajo y el apoyo incondicional que me brinda en la vida, manteniéndose siempre a mi lado.

### DECLARACIÓN EXPRESA

La responsabilidad por los derechos, ideas y doctrinas expuestos en esta tesis me corresponden exclusivamente; y el patrimonio intelectual de la misma al PROTCOM (Programa de Tecnología en Computación) de la ESPOL (Escuela Superior Politécnica del Litoral).

(Reglamento de Exámenes y Títulos Profesionales de la ESPOL)

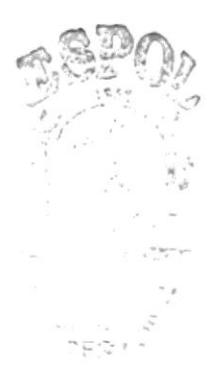

FIRMA DEL DIRECTOR DEL PROYECTO

. . . . . .

Anl. Jorge Lombeida Chávez

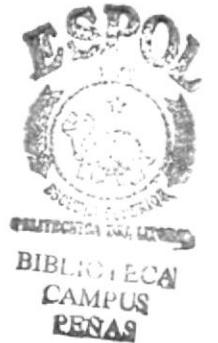

#### FIRMA DEL AUTOR DEL PROYECTO

 $\sim$ 

José Edwin Portocarrera Jurado

# **TABLA DE CONTENIDO**

## CAPÍTULO 1.

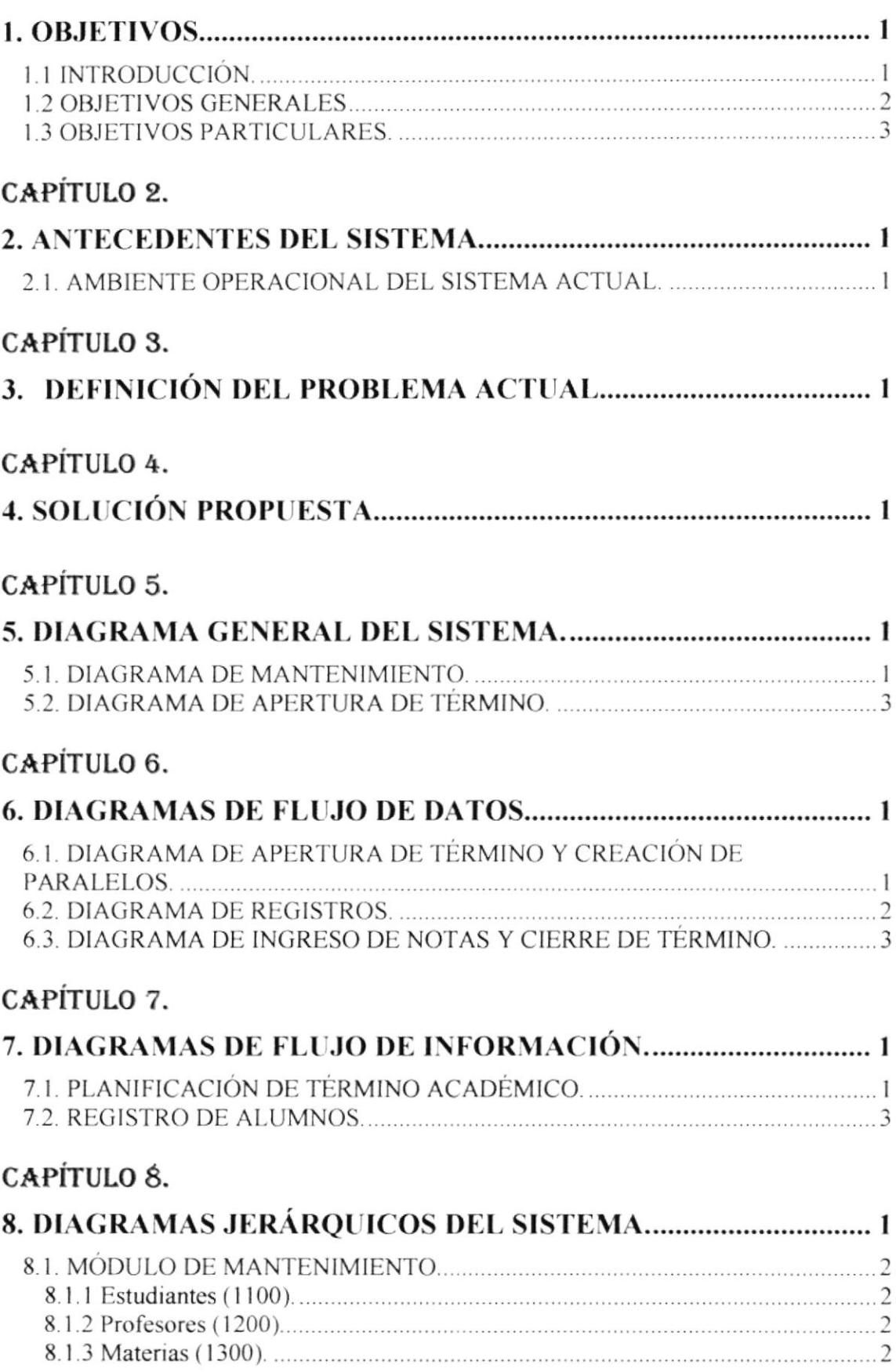

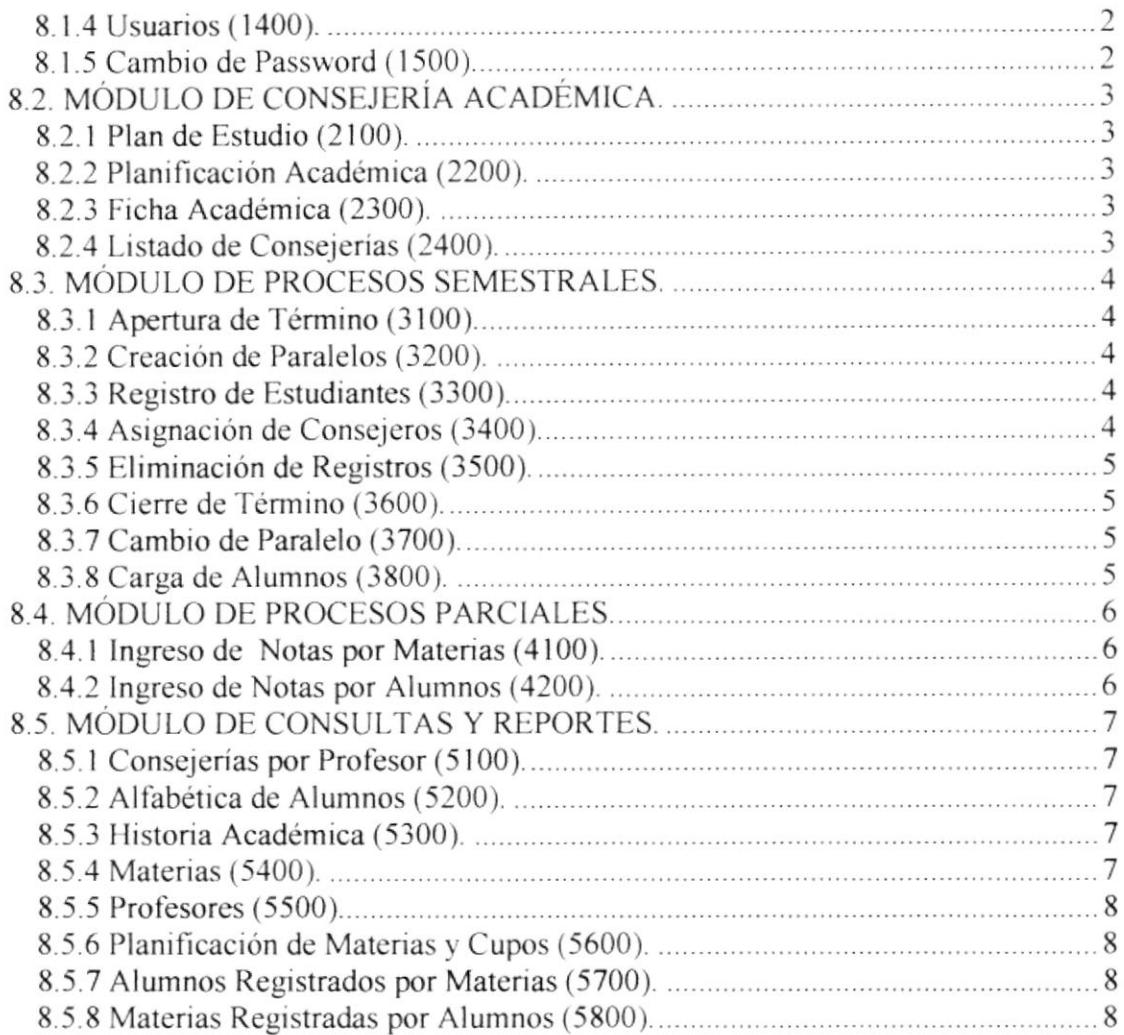

### CAPÍTULO 9.

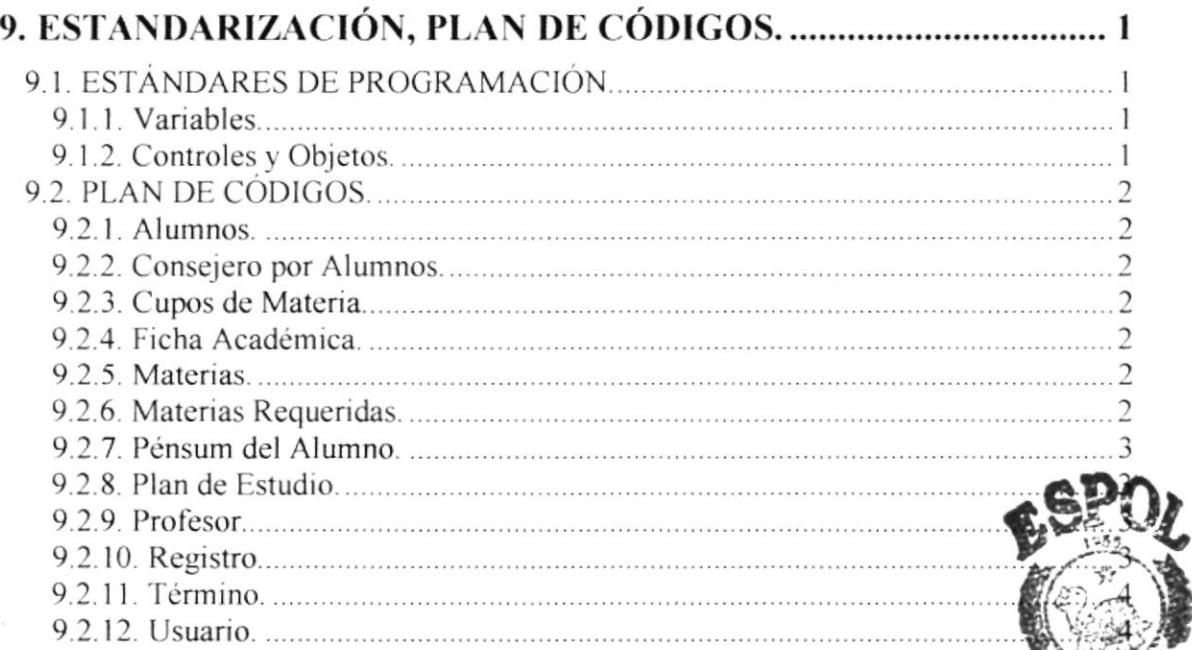

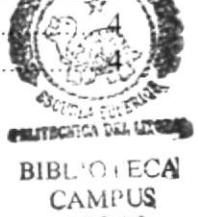

PENAS

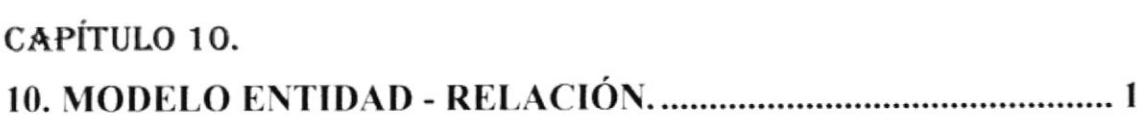

### CAPÍTULO 11.

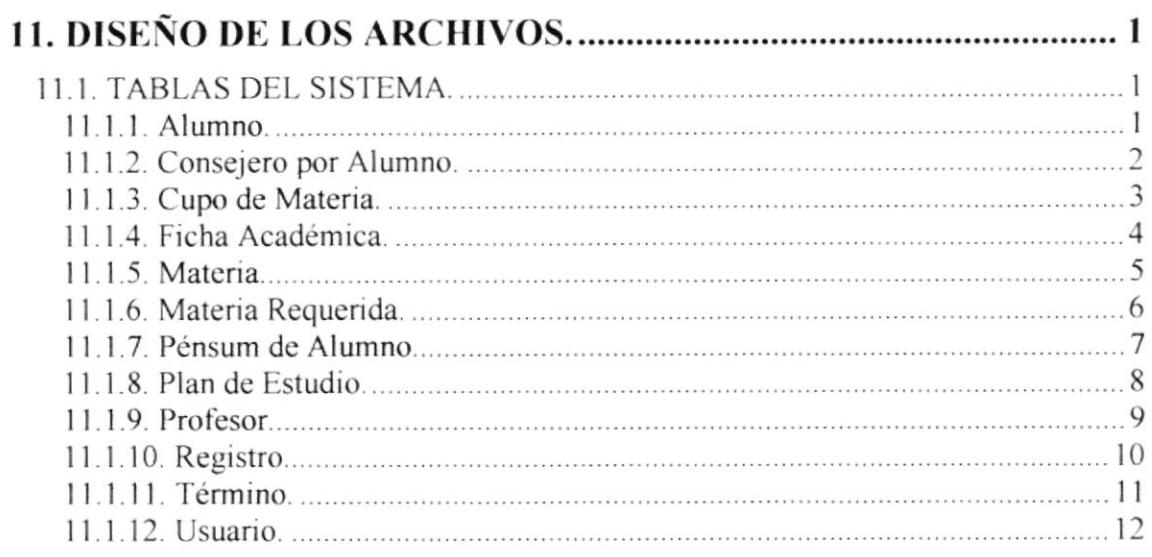

# CAPÍTULO 12.

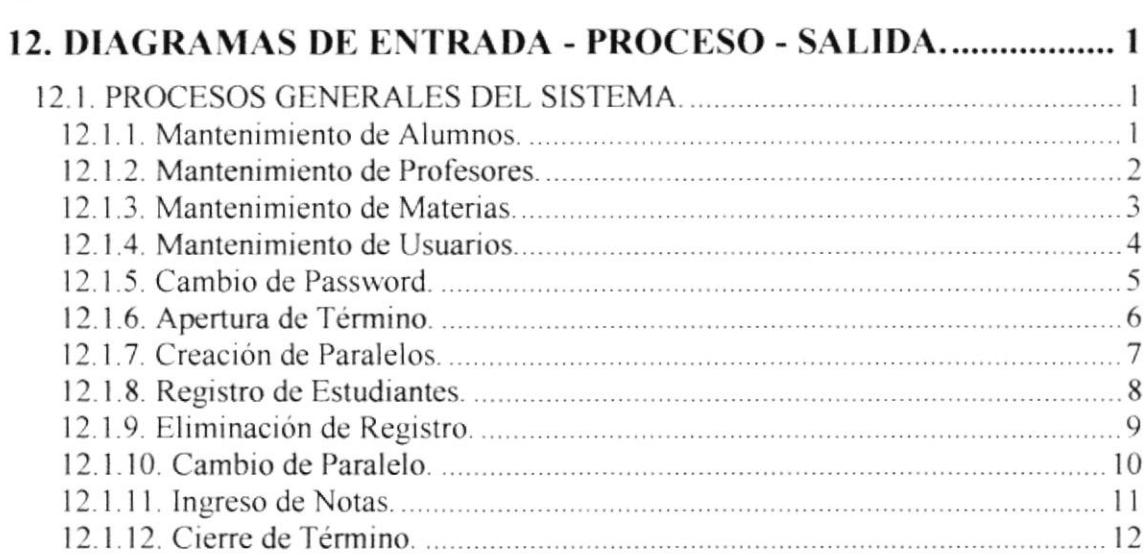

## CAPÍTULO 13.

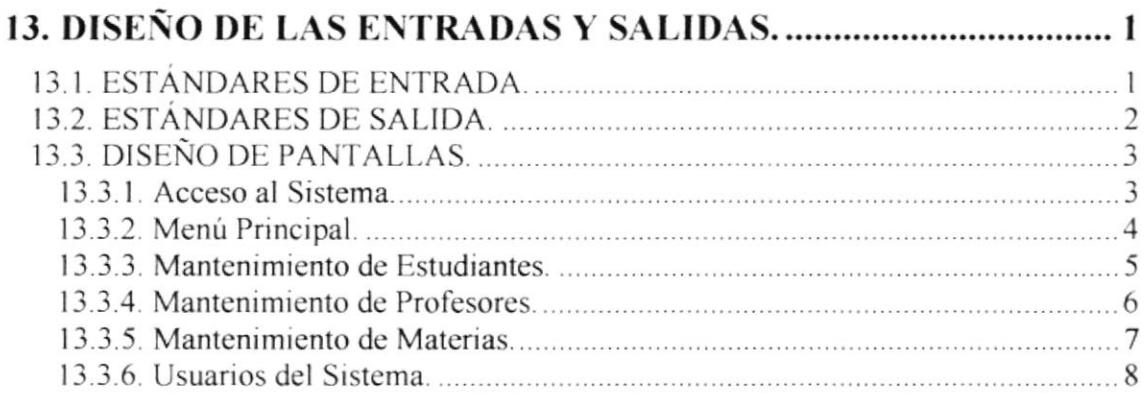

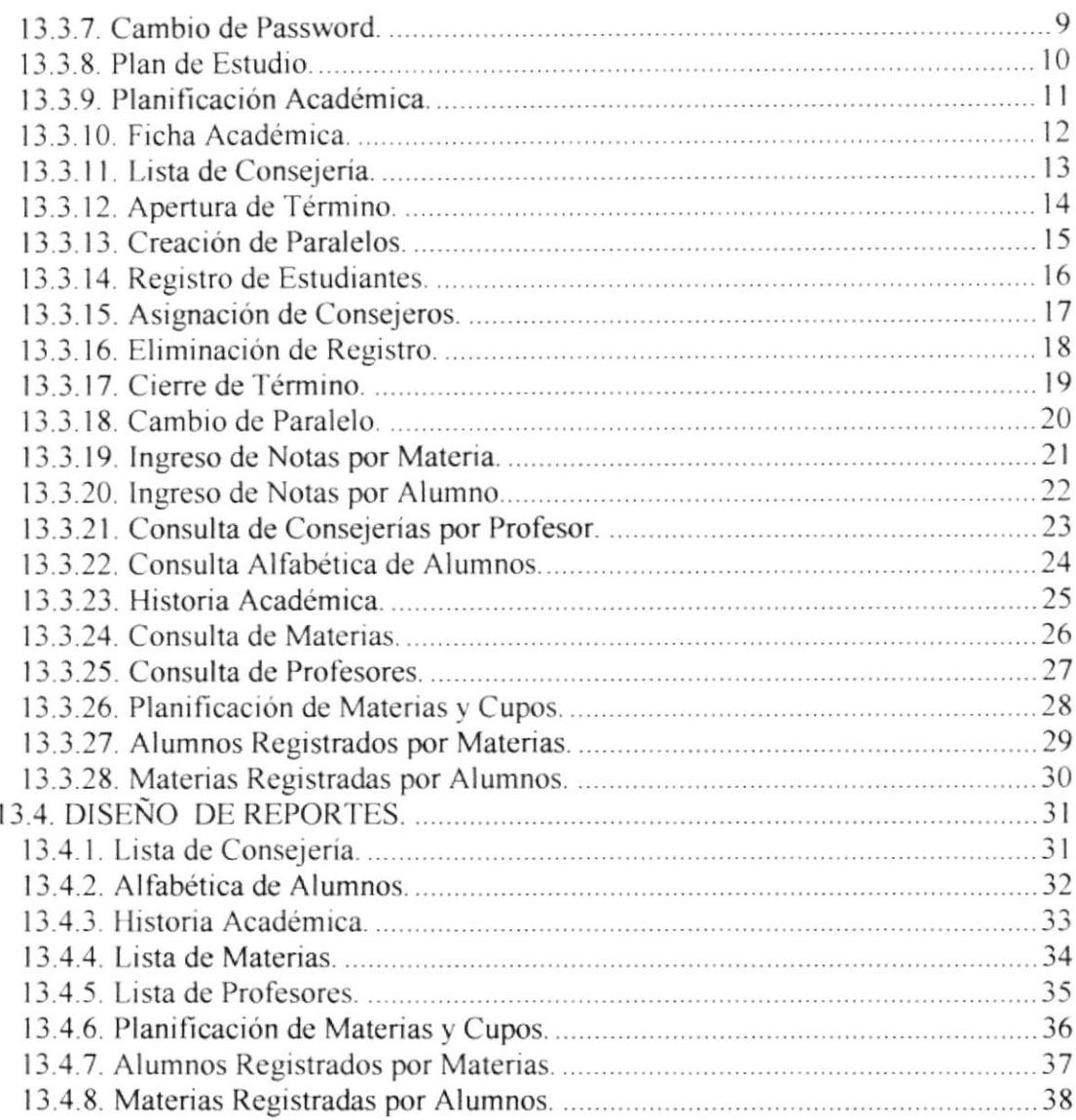

## CAPÍTULO 14.

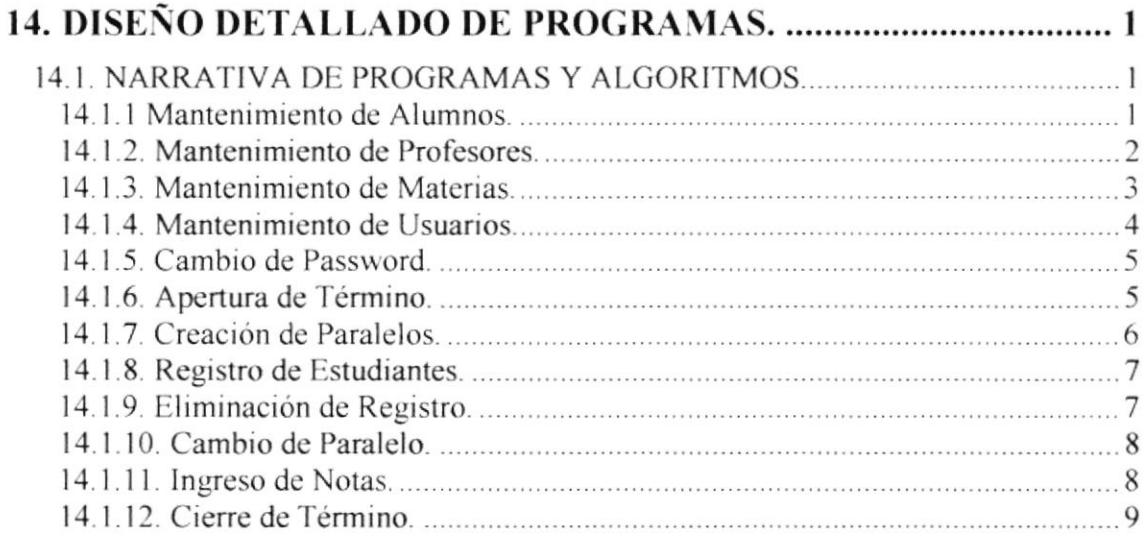

## CAPÍTULO 15.

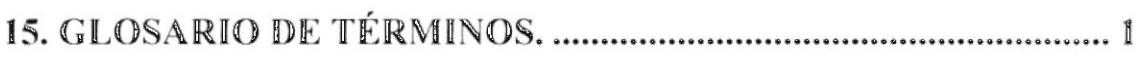

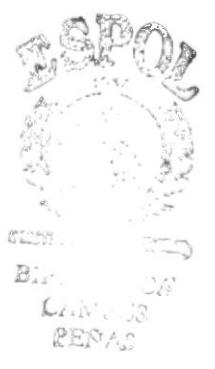

OBJETIVOS.

. . . . .

 $\ddot{\phantom{0}}$ 

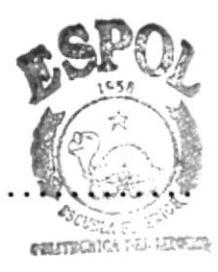

**BIBLIC** - SCA CAMI-US **RENAS** 

### 1. OBJETIVOS.

#### **1.1 INTRODUCCIÓN.**

El Objetivo de la elaboración del presente Sistema de Consejerías Académicas, es el de llevar un control de las consejerías proporcionadas a los estudiantes de PROTCOM y de los registros de los estudiantes.

Este manual se ha diseñado para que su uso sea sencillo y se encuentre la información fácilmente. Además proporciona referencias de cómo se ha desarrollado el Sistema de Consejerías Académicas.

Cada tema esta elaborado para proporcionar la información más importante. Este manual es útil para:

• Personas que trabajan desarrollando Software, sean estos Ingenieros, Analistas de Sistemas, Tecnólogos o Programadores.

Las aplicaciones informáticas en nuestros días constituyen una herramienta que nos permite evaluar con exactitud las necesidades de nuestros negocios, permitiéndonos detectar los errores cometidos en el pasado, solucionarlos y proyectarnos al futuro con eficacia

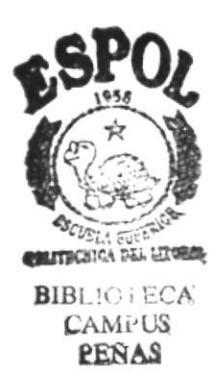

#### **1.2 OBJETIVOS GENERALES.**

Una vez establecidos los problemas que limitan el buen funcionamiento del Sistema de Consejería Académica V. 2.0, se ha definido que el "Sistema de Consejerías Académicas" tiene las bondades de la versión anterior mejoradas, como:

Una eficaz planificación del Término Académico como primera fase, con una segunda fase de finalización del Término Académico.

En la Planificación del Término Académico se presentan los siguientes casos:

- Control al realizar la apertura del término, verificando si el término anterior ha sido cerrado.
- Creación de Paralelos, de las diferentes materias que se dictarán en el Término vigente.
- Controlar los cupos de los profesores de los paralelos ya creados.

Por parte de la planificación del Término Académico tenemos:

- Un ingreso eficaz de las notas parciales, finales y de mejoramiento por materias o por alumnos.
- Al cerrar el término, mantener actualizada la estadística de materias aprobadas y promedio general del alumno.
- Mantener una historia de las materias tomadas por los alumnos.
- Mantener una historia de los consejeros asignados a los alumnos.

#### **1.3 OBJETIVOS PARTICULARES.**

- o Mantener en forma codificada los datos de las materias que iorrnan el Pénsum Académico de la carrera.
- a Controlar el acceso al sistema, manejando niveles de acceso para cada usuario.
- $\bullet$  Identificar a los usuarios, con consejeros académicos.
- a Realizar la planiñcación de materias y cupos a través del sistema.
- $\bullet$  Llevar una evaluación de las materias que han sido tomadas por los alumnos.
- $\bullet$  Evitar duplicidad de datos en el registro de paralelos.
- 0 Realizar el registro de esludiantes en las materias que deseen tomar en el término vigente.
- $\bullet$  Mantener actualizado el Pénsum del alumno y su Plan de Estudios.
- ,a Mantener información aclualizada de los cupos disponibles en los paralelos creados en una materia especificada.
- $\bullet$  Una vez cerrado el Término Académico, permitir realizar la aprobación de las materias en que los alumnos se han regislrado.

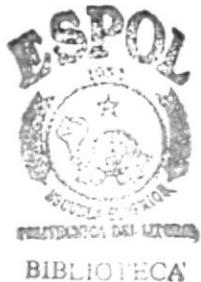

flAMl'l§ EEÑA§

# ANTECEDENTES DEL SISTEMA.

. . . . . . .

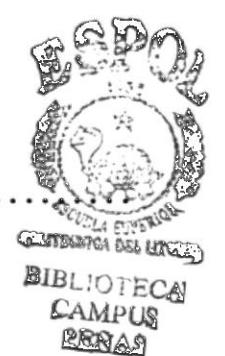

## 2. ANTECEDENTES DEL SISTEMA.

#### 2.1. AMBIENTE OPERACIONAL DEL SISTEMA ACTUAL.

Actualmente PROTCOM, lleva los registros con el sistema de la ESPOL, el cual está desarrollado en Cobol para Mainframe y se encuentra en el Campus Peñas.

El proceso de registro, por medio del cual un estudiante puede actualmente tomar materias sigue un estándar definido.

Inicialmente PROTCOM realiza la planificación del Término Académico, es enviado al CRECE, para el respectivo ingreso de datos, además se elaboran los horarios manualmente, los que son publicados para que los estudiantes planifiquen sus materias.

Previamente el estudiante debe retirar su papeleta de pago, donde tendrán información del día y hora del registro, luego debe acercarse a las oficinas del banco del Pacífico a realizar el depósito a la cuenta de ESPOL, y con la papeleta de depósito se debe acercar a tesoreria de la ESPOL para registrar el pago.

Cada estudiante debe asistir el dia y hora asignada para su registro, procediendo luego a retirar la papeleta de registro. Posteriormente el alumno llenará la papelela con las materias a tomar en el presente término, después debe esperar su turno para que el consejero académico lo entreviste y determine si esta apto para registrarse en las materias solicitadas, finalmente el consejero registra al alumno.

Cuando el estudiante desea realizar una ampliación o anulación de materias, o un cambio de paralelo, debe entrevistarse con su consejero académico, y es Este quien determina si es posible proceder con la solicitud del estudiante,

Una vez iniciado el término de estudio, cada profesor debe proceder a tomar exámenes en las fechas indicadas, después se realiza el proceso de calificación, las listas de los alumnos con sus respectivas notas son enviadas a la coordinación, en donde se lc da el visto bueno, el original de cada lista es enviada al CRECE para realizar el ingreso al sistema, una copia es archivada en secretaria y la otra es publicada para información de los alumnos.

En caso de existir un desacuerdo por parte del alumno debido a su calificación, tiene la opción de realizar una recalificación de su nota. A cada recalificación se Ie asigna un trrbunal compuesto de tres profesores para que evalúen el examen. Una vez evaluado por los tres profesores, el paso final es promediar las tres notas para oblener una nota final. Procesada la recalificación es enviada a coordinación para que le sea asignado un visto bueno y posteriormente enviarla al CRECE para su respectivo ingreso al sistema:

j

a

DEFINICIÓN DEL PROBLEMA ACTUAL.

 $\bar{\alpha}$ 

## 3. DEFINICIÓN DEL PROBLEMA ACTUAL.

Debido a que el sistema informático que utiliza PROTCOM, requería de nuevas mejoras, va que contaba con muchas limitaciones, se desarrolló el Sistema de Consejería Académica en sus versiones 1.0 y 2.0. Estos productos fueron desarrollados en Access 2.0, los cuales prometían solucionar los problemas originados por el sistema anterior, tales como:

- ← Mejora en la interfaz con el usuario, para que esta sea más agradable.
- ← Proveer de Información sobre los cupos disponibles de los paralelos en que se dicta cada materia.
- $\checkmark$  Reducir el tiempo de espera en los registros.
- $\checkmark$  Realizar horarios automáticamente.
- $\checkmark$  Mejora en la planificación de las materias.
- √ Evitar que los alumnos tengan que movilizarse al Campus Peñas par realizar sus registros, entre otros.

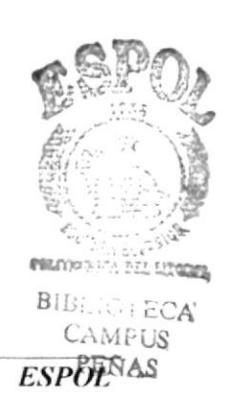

SOLUCIÓN PROPULSTA.

# 4. SOLUCIÓN PROPUESTA.

[Jna vez determinadas las falencias de la última versión del Sistema de Consejería Académica, que radica básicamente en la actualización de versión de la base de datos, se ha resuelto realizar una nueva versión del sistema, que además contemple los siguientes puntos.

- ◆ Permitirá llevar un control de la ficha académica de los alumnos, controlando si este trabaja, e indicando los datos del lugar de trabajo.
- Clasificar a los alumnos de la carrera en alumnos activos, inactivos, graduados y aquellos que han pcrdido la matricula.
- $\bullet$  Adicionar controles a los profesores, determinando direcciones domiciliarias y registrando hasta tres números de teléfono donde se los pueda localizar.
- ◆ Realizar un mejor control de las fichas académicas, e incluir un método de calificación al profesor por parte de los alumnos.
- Controlar la realización de las consejerías a
- Definir a los usuarios del sistema como Consejeros Academicos o
- Llevar una historia de los distintos consejeros que se le han asignado a un alumno.
- Permitir ingresar las notas de todo un paralelo en una materia especificada
- Agilitar el proceso de cambio de paralelo y eliminación e regrstros o
- Control automático de las materias planificadas contra las materias aprobadas a

Se ha deflnido la elaboración del Sistema de Consejerias Académicas versión 3.0 con una interfaz gráfica por medio de Microsofl Visual Basic versión 5.0 como lenguaje de programación y Microsoft Access 97 como Base de Datos.

DIAGRAMA GENERAL DEL SISTEMA.

. . . . . . . .

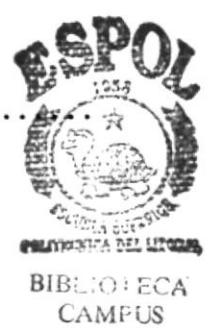

PEÑAS

## 5. DIAGRAMA GENERAL DEL SISTEMA.

#### 5.1. DIAGRAMA DE MANTENIMIENTO.

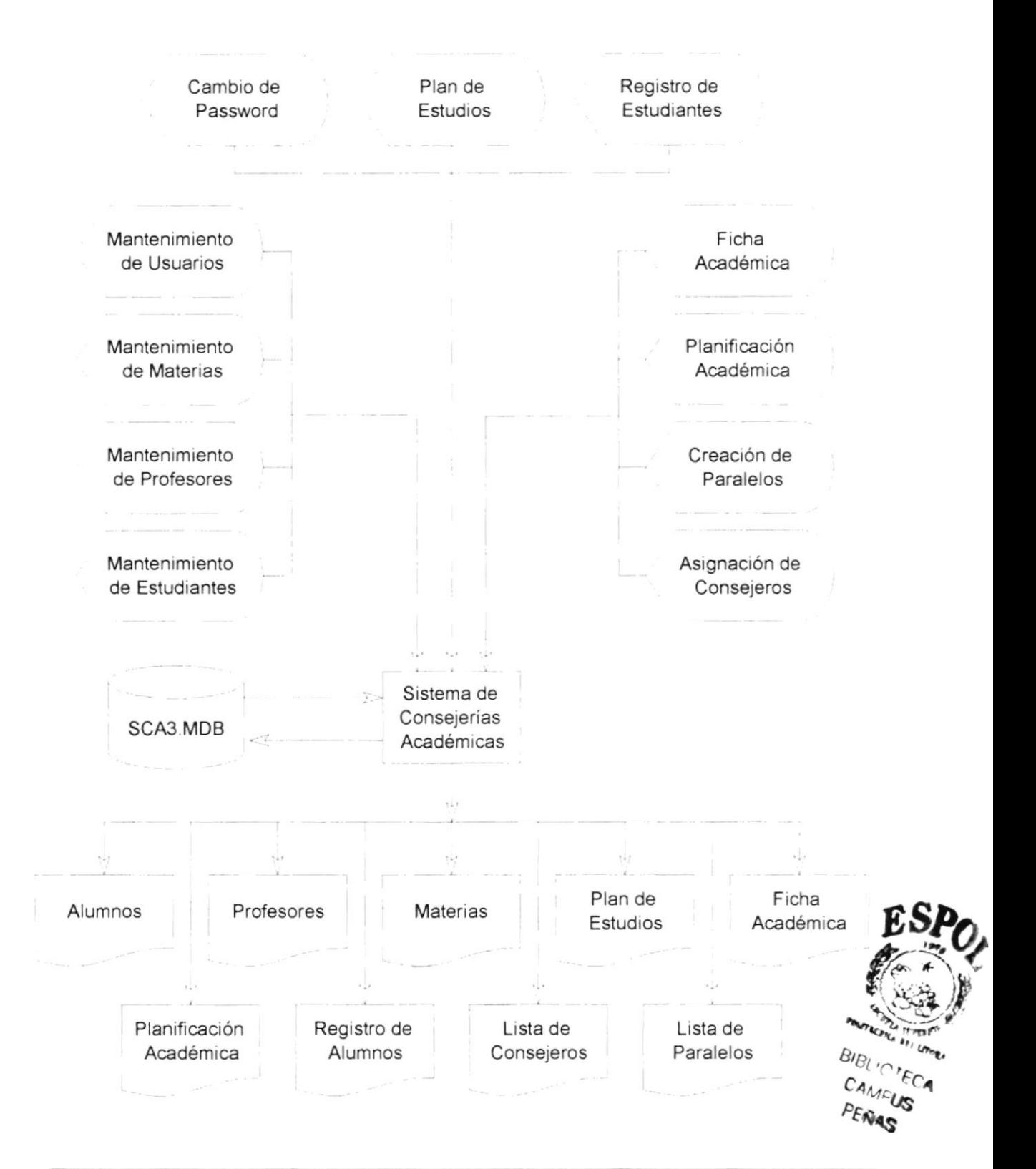

#### Narrativa del Diagrama

- 1. En la parte superior del diagrama se muestran los módulos de mantenimientos del Sistema de Consejerías Académicas, los cuales se aplican a los alumnos que toman la carrera, las materias que se dictan, los profesores que imparten sus conocimientos, usuarios que son autorizados a ingresar al sistema, plan de estudios, en donde el estudiante puede programar las materias a tomar con la ayuda de su consejero, creación de los paralelos en los que se dictan las clases, y hasta el cambio de clave de acceso de los usuarios del sistema.
- 2. Los datos necesarios para realizar los Ingresos, Modificaciones y Verificaciones de las entradas, se realizan directamente en la base de datos SCA3.MDB.
- 3. En la parte inferior se muestran los reportes que el sistema emite:
	- Reporte alfabético de Alumnos.
	- Reporte alfabético de Profesores.
	- $\bullet$  Lista de Materias
	- Reporte del Plan de Estudio de los estudiantes.
	- Reporte de la Historia Académica de los alumnos.
	- Lista de Consejeros.
	- Lista de Paralelos creados en cada término.

 $\sqrt{2}$ ÷.

#### 5.2. DIAGRAMA DE APERTURA DE TÉRMINO.

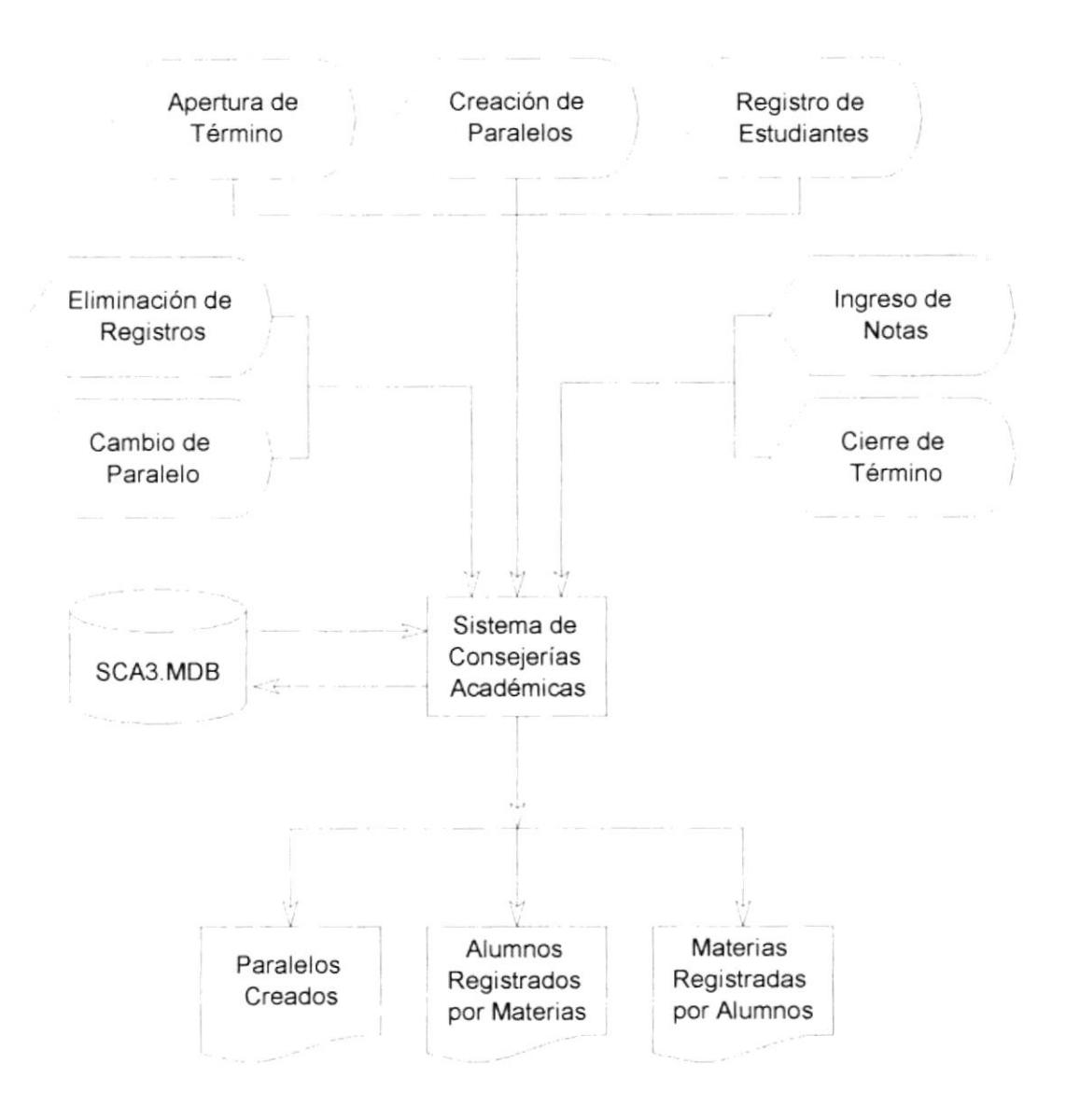

#### Narrativa del Diagrama

- l. En la parte superior se encuentran los procesos necesarios para realizar la apertura de un término académico, tales como apertura de término, creación de los paralelos en que se drctaán las materias, Registro de los estudiantes, cambiar de paralelos en caso de que asi lo decidan los alumnos. eliminación de los registros de los alumnos en alguna materia, ingresar las notas y cierre de término como proceso final.
- 2. Los datos necesarios para realizar los Ingresos, Modificaciones y Verificaciones de las entradas se realizan directamente en la base de datos **SCA3.MDB**.

E

- 3. En la parte inferior encontramos los reportes:
	- + Paralelos Creados en el término abierto.
	- Reporte de los Alumnos Registrados por Materias.
	- Reporte de las Materias Registradas por Alumnos.

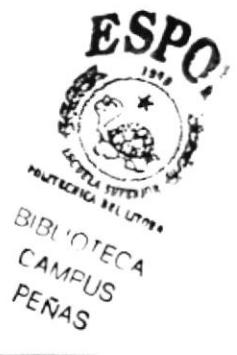

# DIAGRAMAS DE FLUJO DE DATOS.

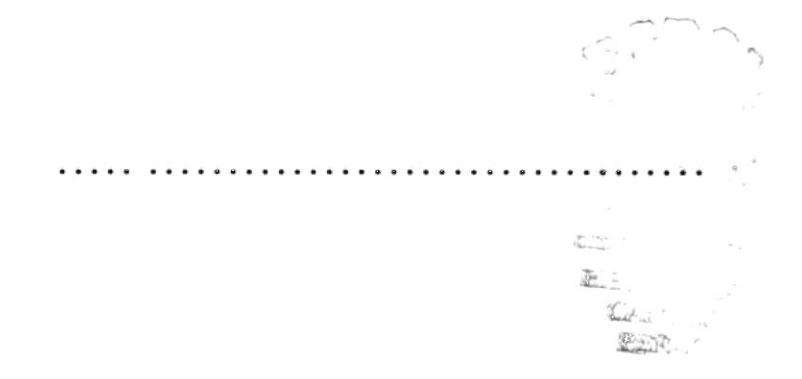

 $\bar{t}$ 

### **6. DIAGRAMAS DE FLUJO DE DATOS.**

#### 6.1. DIAGRAMA DE APERTURA DE TÉRMINO Y CREACIÓN DE PARALELOS.

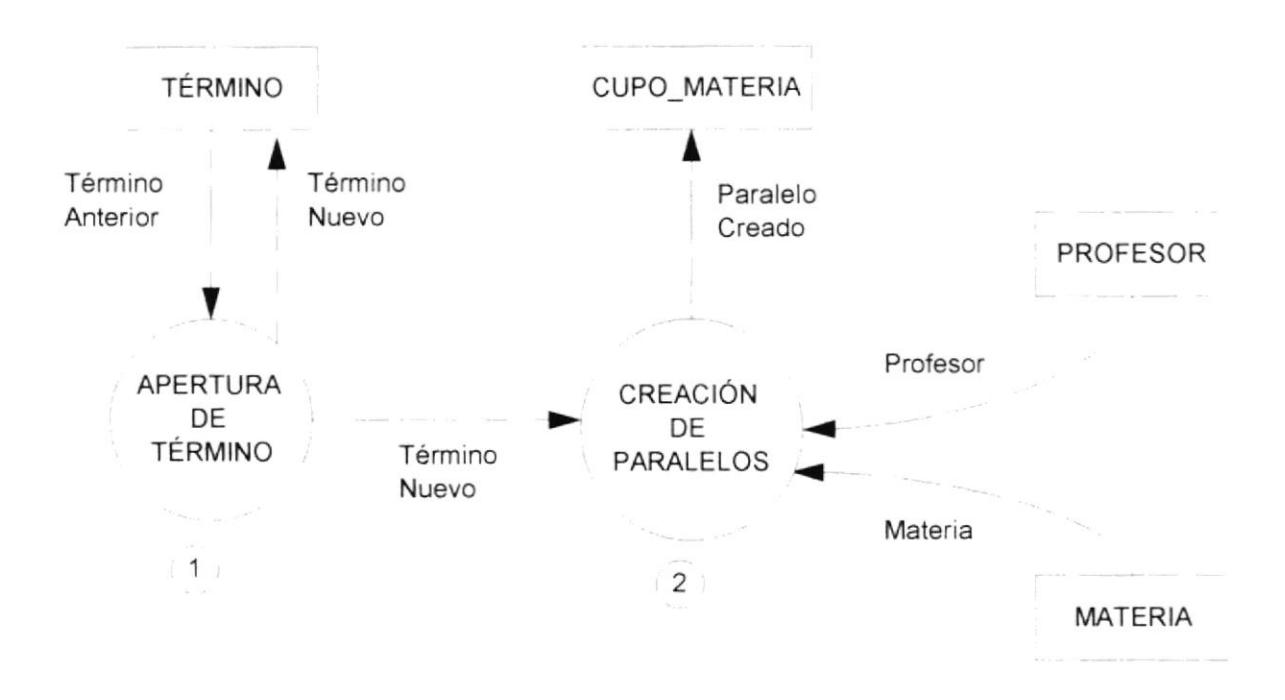

- 1. Al realizar el proceso de apertura de término se verifica que el término anterior haya sido cerrado, en caso de que el término anterior no se haya cerrado, el proceso de apertura de término no puede continuar.
- 2. Con los datos del nuevo término se procede a la creación de los paralelos, asignándole la materia que se va a dictar y el profesor que dictará la materia.

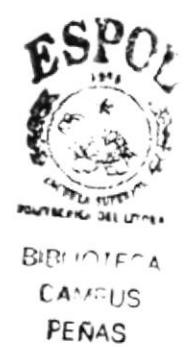

#### **6.2. DIAGRAMA DE REGISTROS.**

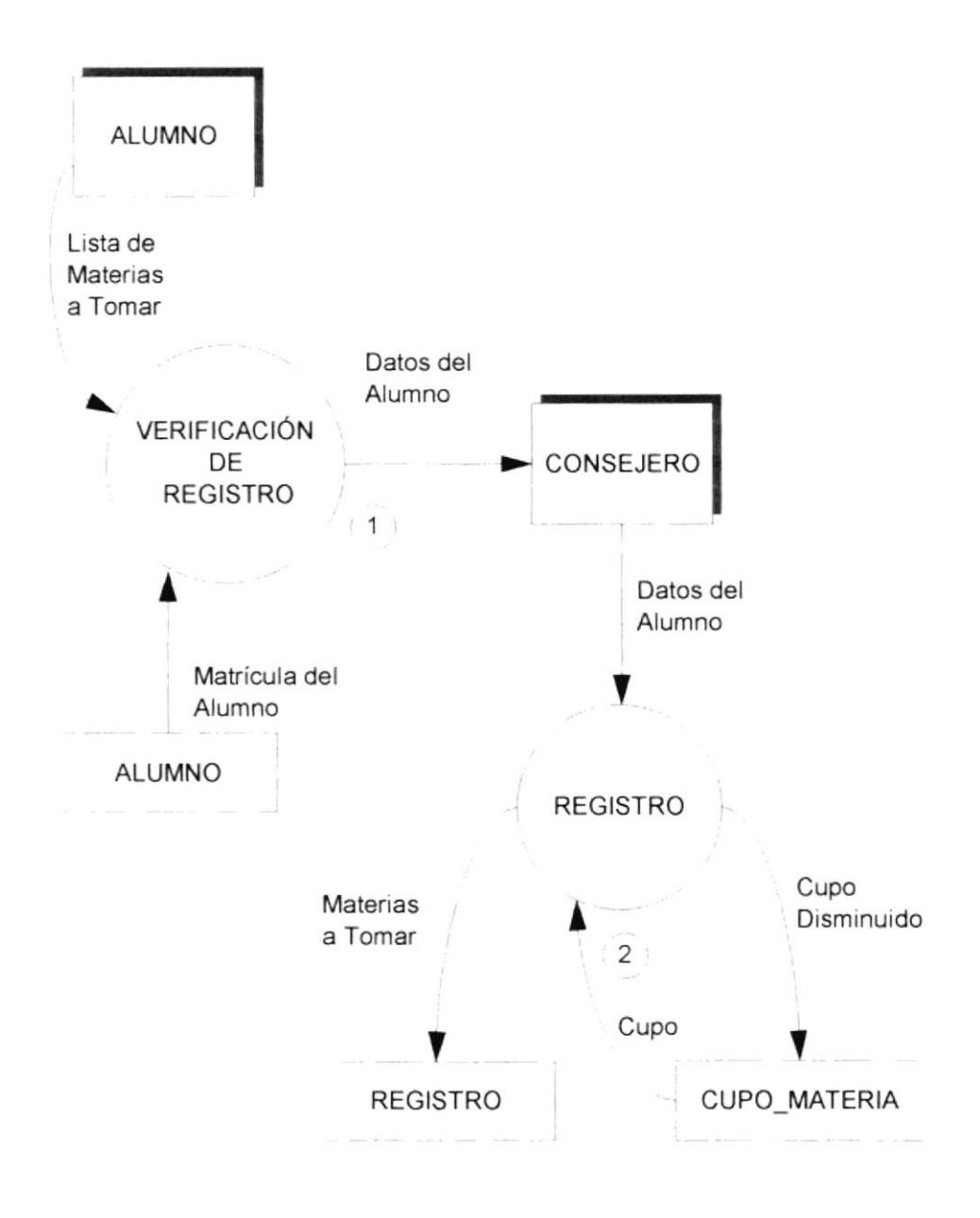

- 1. El alumno verifica las materias que va a tomar en el presente término, haciéndole llegar la lista de materias a su consejero académico.
- 2. El consejero determina si el alumno está apto para registrarse en las materias solicitadas, y determina si se puede o no se puede registrar, luego verifica si la materia que desea tomar tiene cupo disponible en el paralelo deseado y procede al registro.

#### **6.3. DIAGRAMA DE INGRESO DE NOTAS Y CIERRE DE TÉRMINO.**

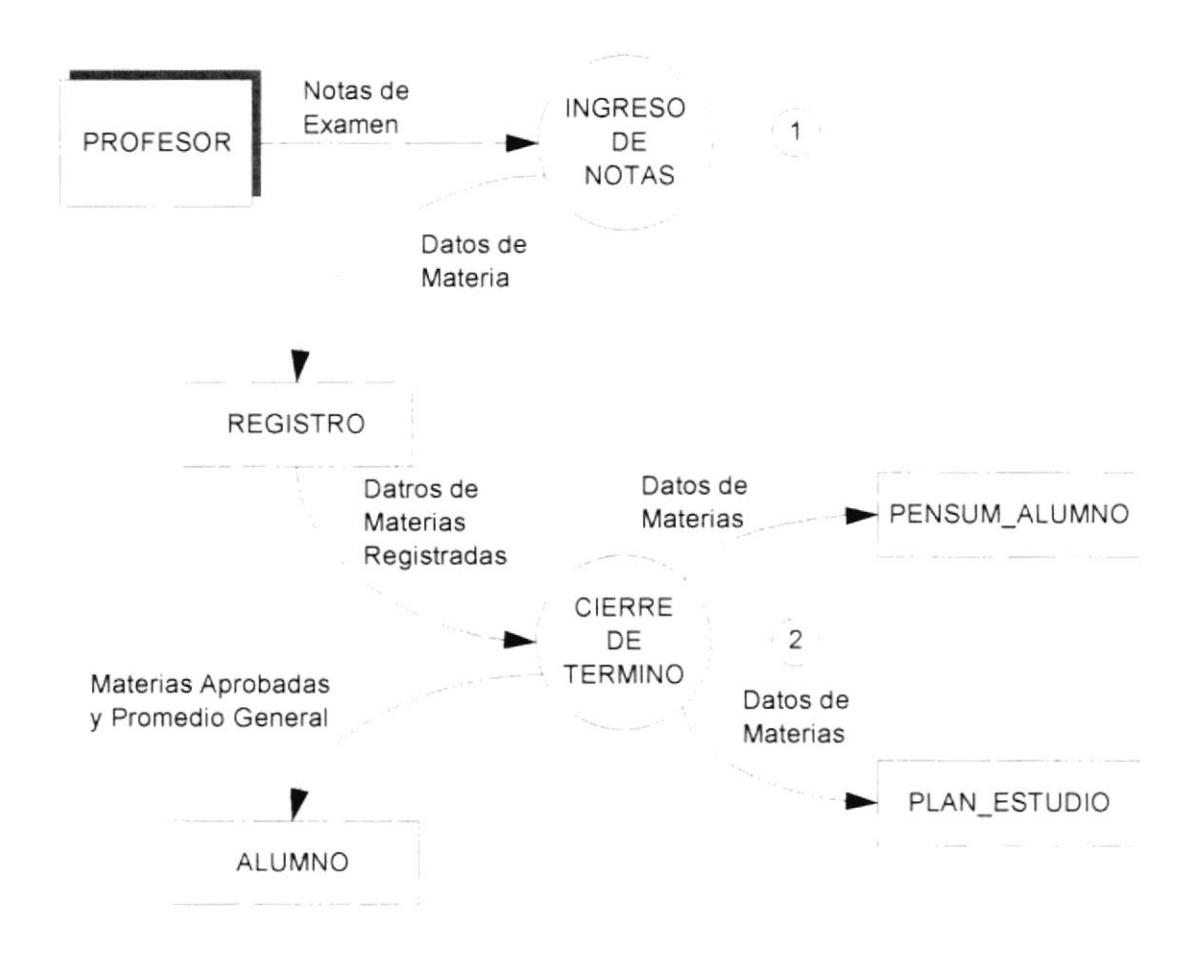

- 1. Una vez tomados los exámenes y calificados, el profesor entrega las notas para su respectivo ingreso al sistema.
- 2. Terminado todos los exámenes, se procede al cierre del término académico, con la condición de que todas las notas hayan sido ingresadas, actualizando el Pénsum del Alumno, Plan de Estudio, materias aprobadas y promedio general de alumno.

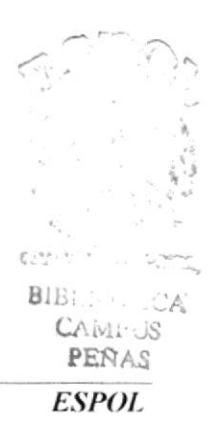

# DIAGRAMAS DE FLUJO DE INFORMACIÓN.

 $\sim$   $\sim$   $\sim$  $\sim$   $\sim$   $\sim$ . . . . . . .

# 7. DIAGRAMAS DE FLUJO DE INFORMACIÓN.

## 7.1. PLANIFICACIÓN DE TÉRMINO ACADÉMICO.

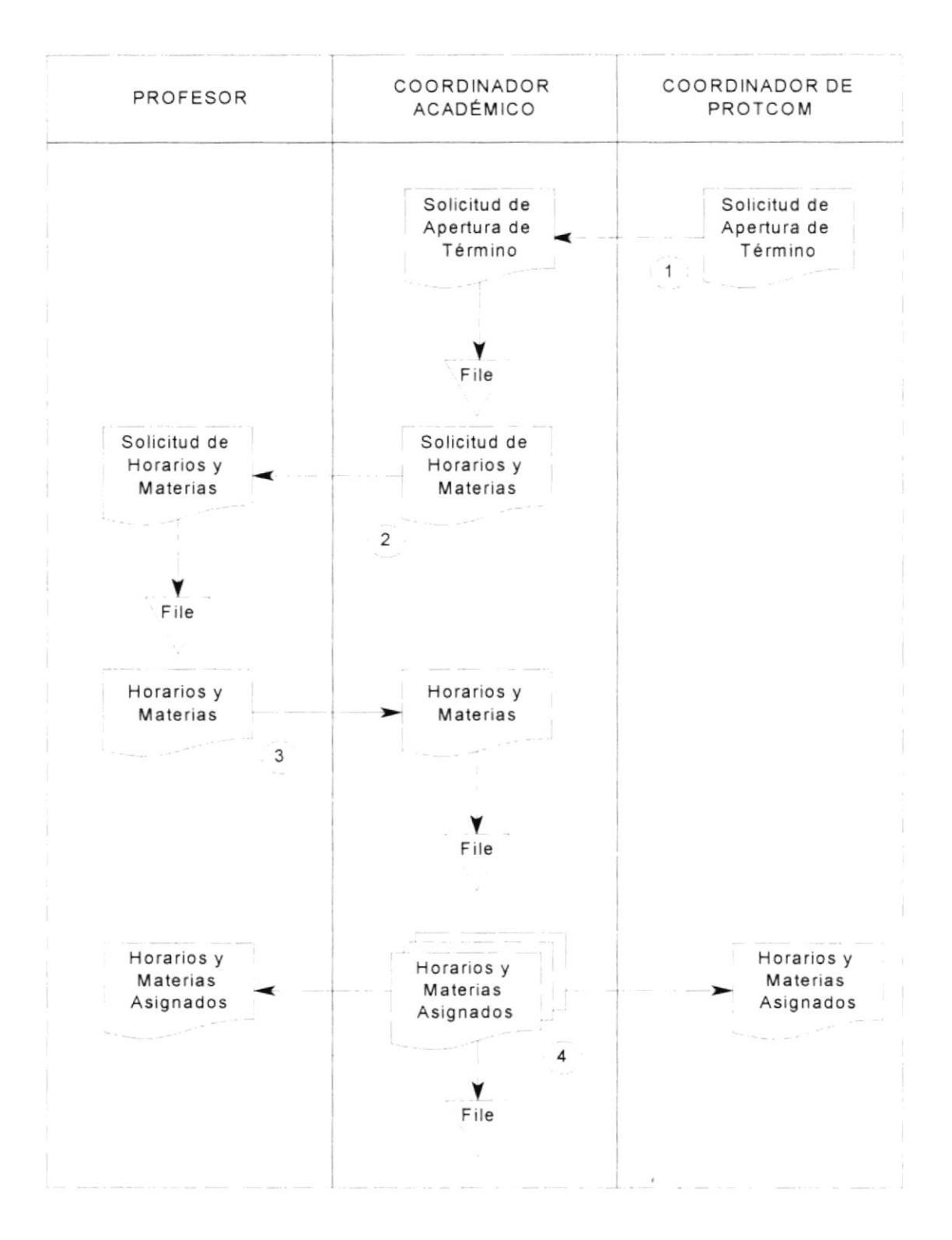

- 1. El coordinador de PROTCOM elabora una solicitud de apertura de término, la cual es entregada al coordinador académico, el que procederá a realizar la apertura del término académico.
- 2. Posteriormente el coordinador académico, envía la solicitud a cada profesor, en donde se pide realicen una planificación de horarios y materias que se encuentren aptos a dictar.
- 3. Cada profesor envía la lista de materias y horarios que deseen dictar en el presente término al coordinador académico.
- 4. Luego de haber recibido la lista de materias de cada profesor, el coordinador académico procede a elaborar los horarios de materias a dictar, los cuales son enviados en copia a cada profesor y al coordinador de PROTCOM.

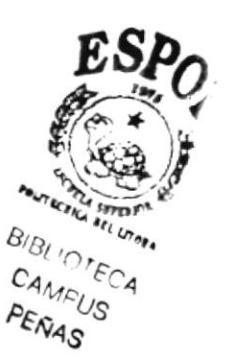

#### 7.2. REGISTRO DE ALUMNOS.

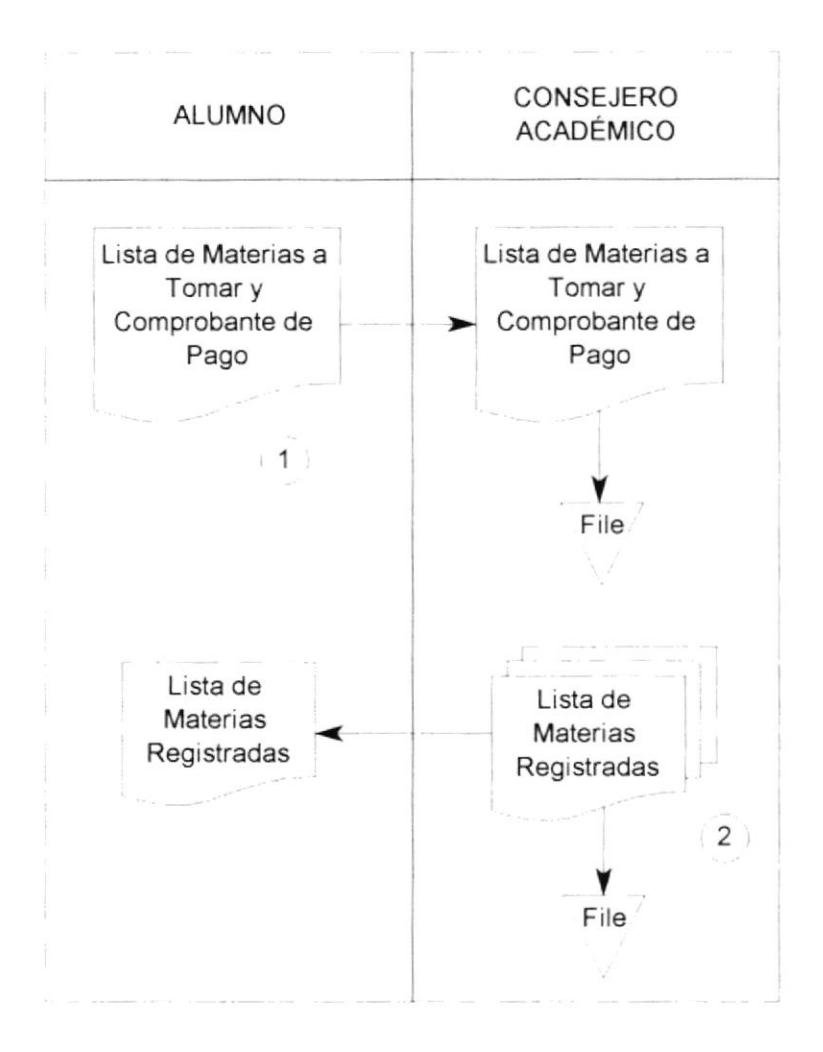

- 1. El alumno se dirige a su consejero académico con la lista de materias a tomar y su recibo de pago.
- 2. Posteriormente el consejero académico procede a registrar al alumno, una vez realizado este proceso, la lista de materia se devuelve al alumno, con su respectivo visto bueno.

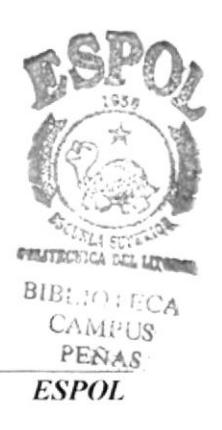

# DIAGRAMAS JERÁRQUICOS DEL SISTEMA.

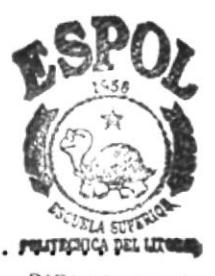

**BIBLIOTECA CAMPUS** PEÑAS

## 8. DIAGRAMAS JERÁROUICOS DEL SISTEMA.

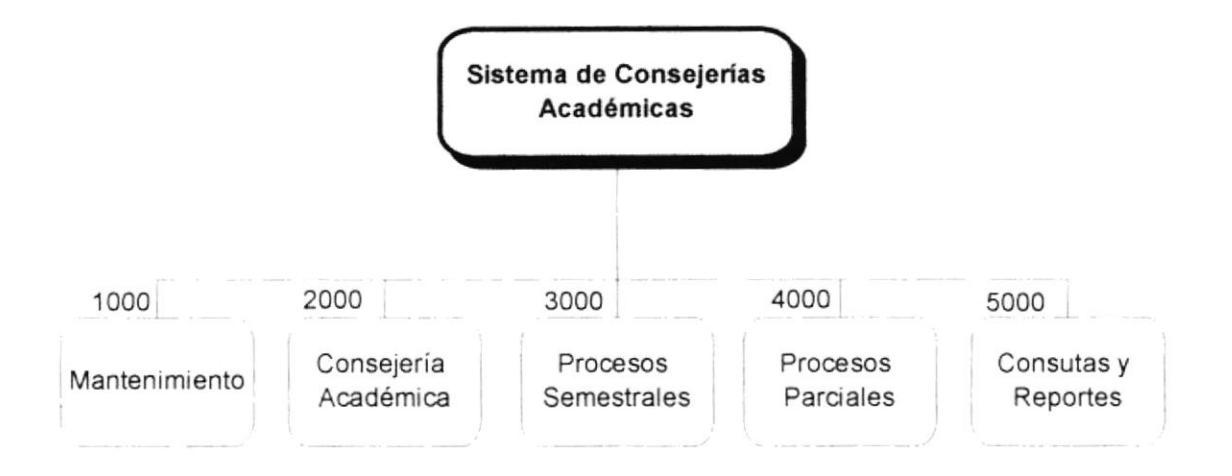

#### 1000 Módulo de Mantenimiento.

Este módulo nos permitirá llevar el mantenimiento de Estudiantes, Profesores, Materias, Usuarios y Cambio de Password.

#### 2000 Módulo de Consejería Académica.

En este módulo se lleva el Plan de Estudio, la Planificación Académica, Ficha Académica y Listas de Consejerías.

#### 3000 Módulo de Procesos Semestrales.

En este módulo se lleva la Apertura de Término, Creación de Paralelos, Registro de Estudiantes, Asignación de Consejero, Eliminación de Registro, Cierre de Término, Cambio de Paralelo.

#### 4000 Procesos Parciales.

En este módulo se lleva el Ingreso de Notas por Materia y el Ingreso de Notas por Alumno.

#### 5000 Consultas y Reportes.

En este módulo tenemos el reporte de Consejería Académica, Alfabética de Alumno, Historia Académica, Lista de Materia, Lista de Profesores, Reporte de Planificación de Materias y Cupos, Alumnos Registrados por Materias Materias Registradas por Alumno (Individual).
## 8.1. MÓDULO DE MANTENIMIENTO.

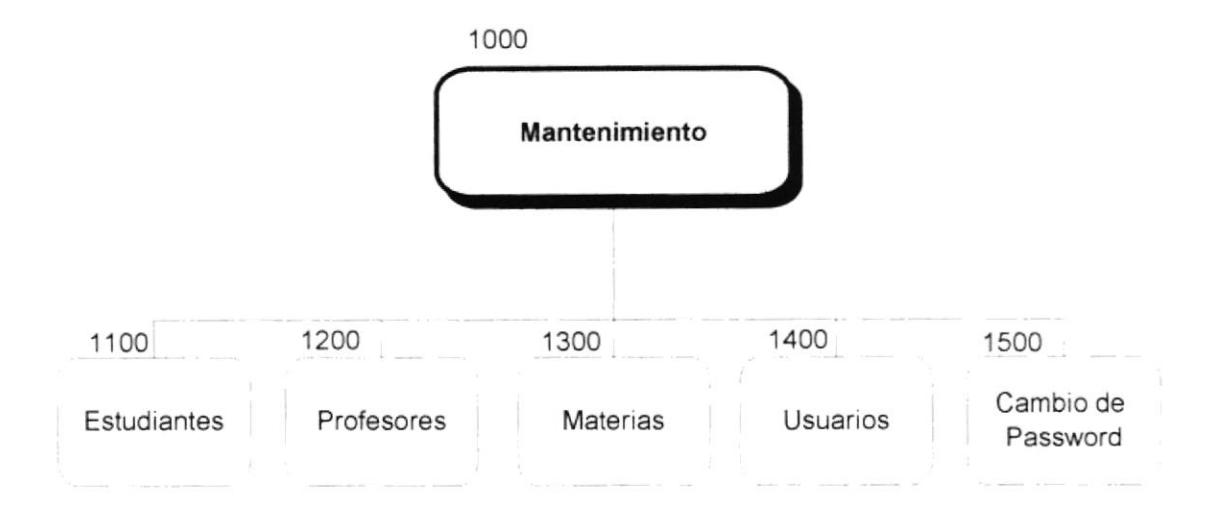

## 8.1.1 Estudiantes (1100).

En esta opción se realizá el mantenimiento de los datos personales y académicos de los estudiantes.

#### 8.1.2 Profesores (1200).

En esta opción se realiza el mantenimiento de los datos personales de los profesores, además se indica si el profesor es o no un consejero.

#### 8.1.3 Materias (1300).

En este módulo se ingresan y actualizan las materias que se dictan en los diferentes niveles y cuales son sus materias pre-requisitos.

#### 8.1.4 Usuarios (1400).

En esta opción se ingresan y actualizan los usuarios del sistema. y es aquí en donde se determina que usuarios son consejeros académicos.

#### 8.1.5 Cambio de Password (1500).

En esta opción se realiza el cambio de las claves de acceso del usuario que se encuentra actualmente en el sistema.

> manadores. **START BIB: DANCA** CAMPUS PEÑAS ESPOL.

## 8.2. MÓDULO DE CONSEJERÍA ACADÉMICA.

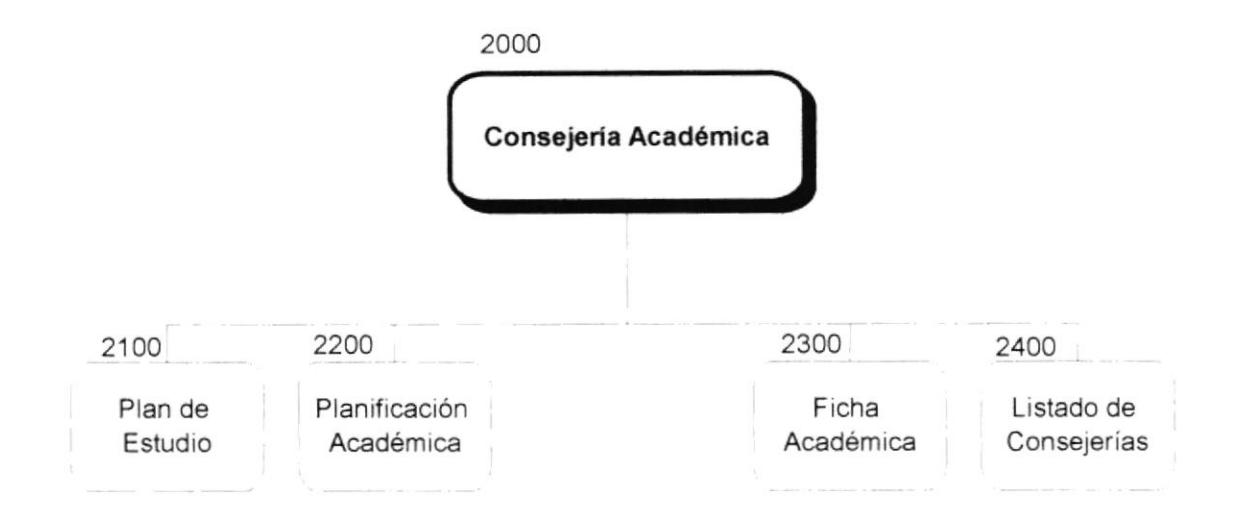

### 8.2.1 Plan de Estudio (2100).

En esta opción se realiza el ingreso de las materias que el alumno planifica tomar a futuro.

#### 8.2.2 Planificación Académica (2200).

En esta opción se puede visualizar las materias que un estudiante ha tomado y aquellas que aun están pendiente por tomar.

## 8.2.3 Ficha Académica (2300).

En esta opción se puede realizar el ingreso, modificación y consulta del desempeño del alumno, investigaciones realizadas, vacíos que tenía, calificación al profesor, en las materias que el alumno ha tomado.

#### 8.2.4 Listado de Consejerías (2400).

Consulta de los alumnos activos por consejero.

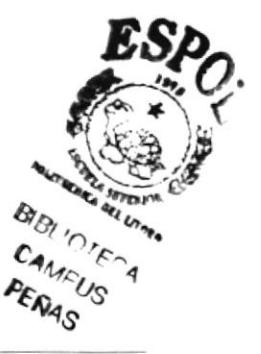

## 8.3. MÓDULO DE PROCESOS SEMESTRALES.

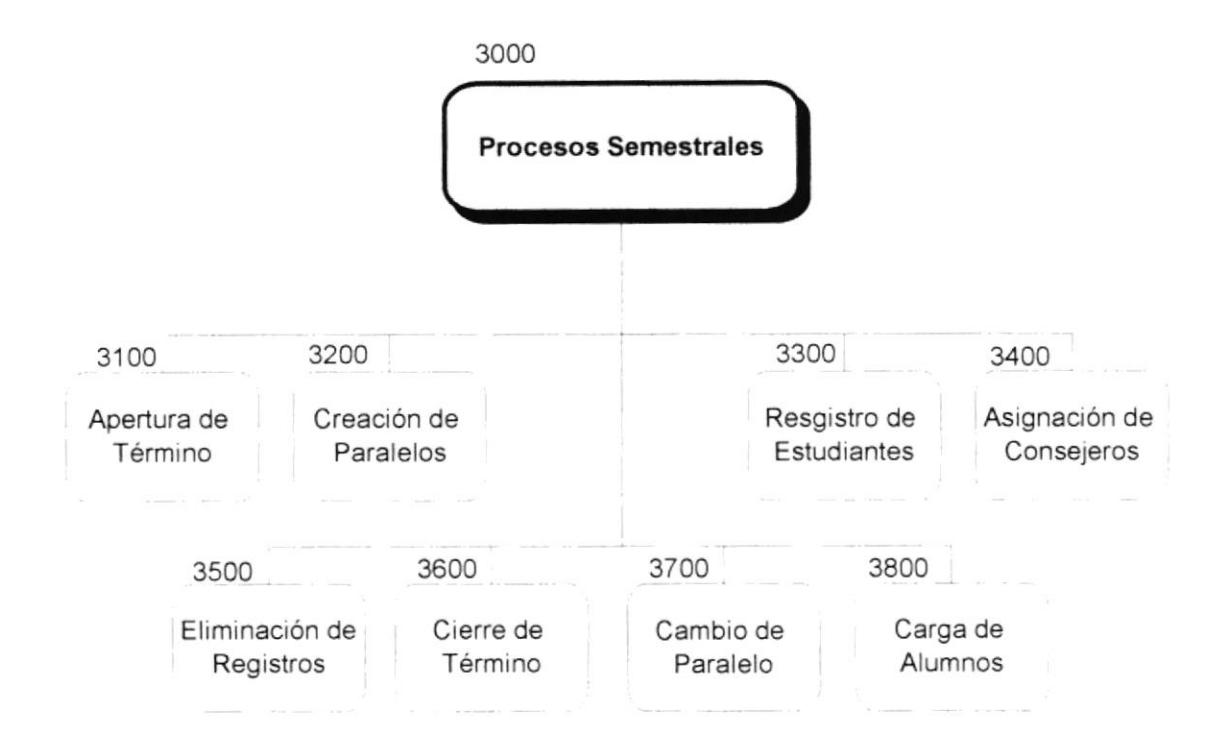

## 8.J.1 Apertura de Término (3100).

En esta opción se realiza la apertura de un nuevo término académico. Solo se puede abrir un término si el termino anterior ha sido cerrado.

## 8.3.2 Creación de Paralelos (3200).

Se permite la creación de un paralelo, al cual se le asigna un materia, un profesor, un cupo minimo de estudiantes y cupo máximo.

## 8.3.3 Registro de Estudiantes (3300).

En csta opción se realiza el registro de los estudrantes a las materias que ellos soliciten. Esta opción solo puede ser utilizada por usuarios que tengan el nivel de consejeros académicos, y solo tendrán acceso a los estudiantes ligados a ese consejero.

## 8.3.4 Asignación de Consejeros (3400).

En esta opción el usuario puede cambiar el código de consejero a todos los alumnos asignados a un consejero por otro consejero. **conseguidade en expañados de umas** 

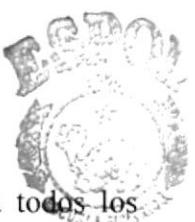

**BIBLIO I ECA CAMPUS** EEÑA§

### 8.J.5 Uliminación de Registros (J500).

En esta opción se puede eliminar el registro de un estudiante en una o más matenas registradas. Este proceso solo puede ser ejecutado por el consejero del alumno que solicita el cambio.

#### 8.J.6 (lierre de I'érmino (J600).

En esta opción se realiza el cierre del término académico que está abierto, este proceso actualiza el Plan de Estudio de un estudiante, el Pénsum del Alumno, <sup>1</sup> con las materias aprobadas actualiza el promedio del estudiante v las materias aprobadas.

### 8.3.7 Cambio de Paralelo (3700).

Esta opción permite al consejero academico de un alumno cambiar el paralelo en el cual se registro previamente. Este cambio solo será posible si el nuevo paralelo tiene cupo disponible para el registro.

### 8.3.8 Carga de Alumnos (3800).

Permite la carga masiva de alumnos al sistema.

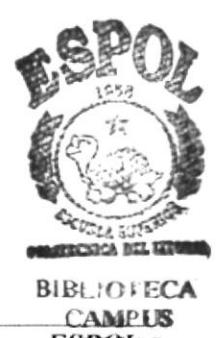

## 8.4. MÓDULO DE PROCESOS PARCIALES.

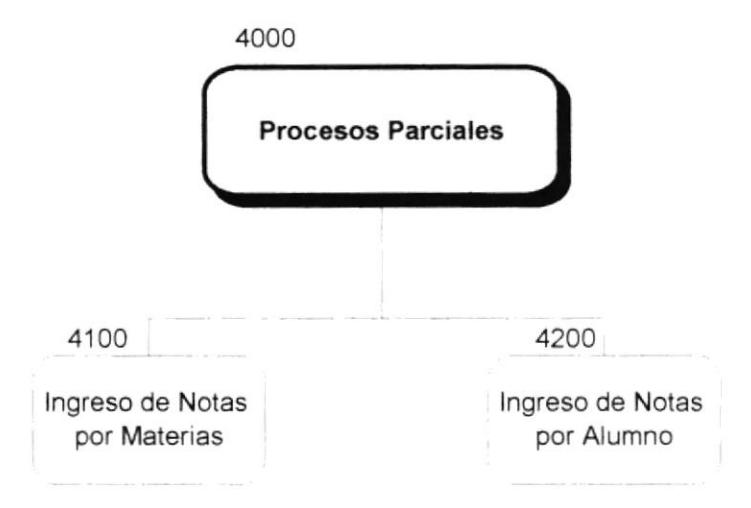

## 8.4.1 Ingreso de Notas por Materias (4100).

En esta opción se ingresan las notas de todos los alumnos registrados en una materia y en un paralelo específico.

## 8.4.2 Ingreso de Notas por Alumnos (4200).

En esta opción se registran las notas de un estudiante en una materia y un paralelo especificado.

## 8.5. MÓDULO DE CONSULTAS Y REPORTES.

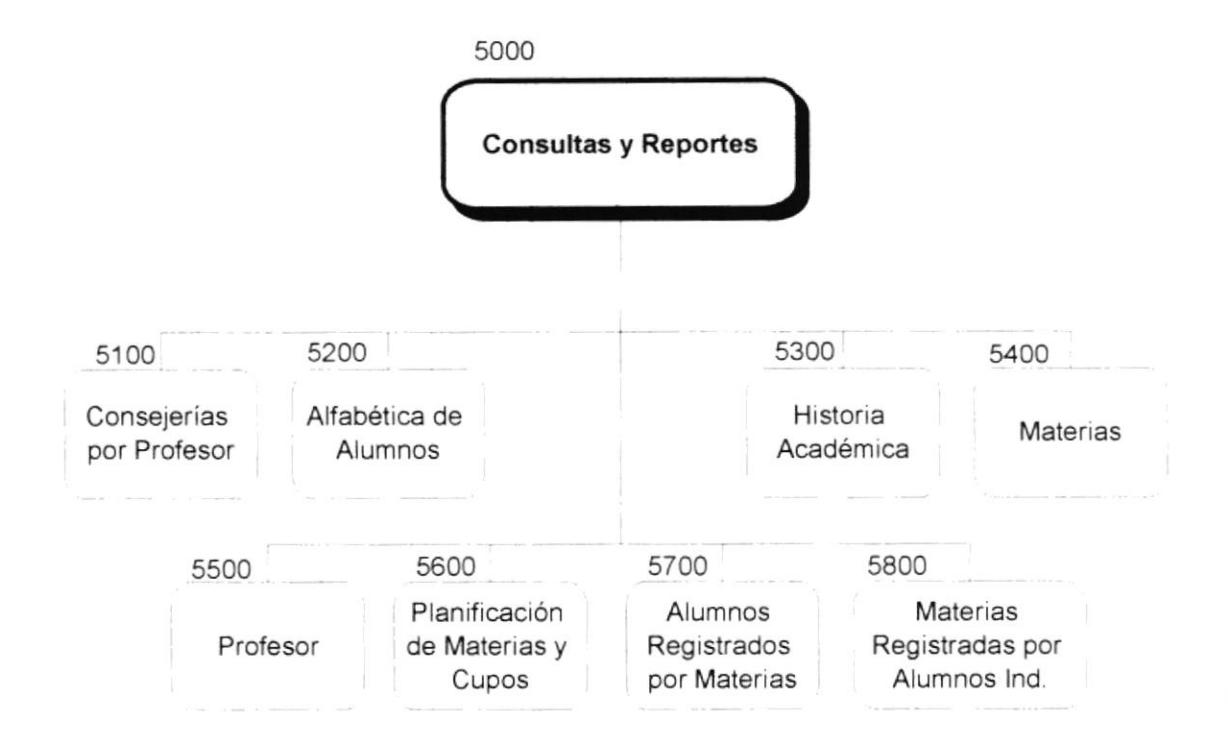

## 8.5.1 Consejerías por Profesor (5100).

Esta opción proporciona una consulta y un repone de Ios alumnos asignados <sup>a</sup> un consejero académico.

## 8.5.2 Alfabétice de Alumnos (5200).

Esta opción permite consultar y obtener un reporte de los alumnos de la carrera con un indicador que permite visualizar su estado, ya se este activo, inactivo, graduado o perdió matricula.

## 8.5.3 Historia Académica (5300).

En csta opción tenemos una consulta y un repone de todas las materias que ha tomado el alumno, y un indicador para saber si esta ha sido aprobada o no.

## 8.5.4 Materias (5400).

Esta opción proporciona una lista alfabética de las materias activas de la catreta además indica el año del pénsum y el nivel de la misma

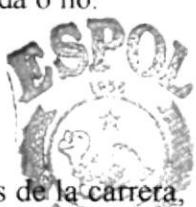

commenced with a stream

**CAMPUS** . E8ÑAs -- ESPoI- **BIBLIOTECA** 

### 8.5.5 Profesores (5500).

Esta opción proporciona una lista alfabética de los profesores de la carrera, y además indica si este se encuentra activo o no.

#### 8.5.6 Planificación de Materias y Cupos (5600).

Esta opción muestra una consulta y proporciona un reporte de las materias por cada uno de los paralelos que se han abierto, indicando además el cupo máximo v el cupo disponible en cada paralelo.

## 8.5.7 Alumnos Registrados por Materias (5700).

Presenta un consulta y proporciona una lista de los alumnos registrados en una materia y un paralelos específico.

### 8.5.8 Materias Registradas por Alumnos (5800).

Presenta una consulta y proporciona un reporte de las materias en que en alumno se ha registrado.

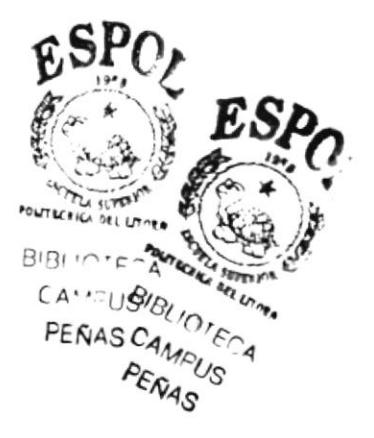

# **CAPÍTULO 9**

# ESTANDARIZACIÓN, PLAN DE CÓDIGOS.

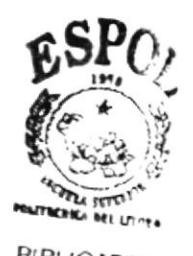

BIBLIOTE A PENAS

## 9. ESTANDARIZACIÓN, PLAN DE CÓDIGOS.

## 9.1. ESTÁNDARES DE PROGRAMACIÓN.

En esta sección se detallan los estándares que se utilizaron durante la programación del Sistema de Consejerías Académicas en Visual Basic 5.0.

## 9.1.1. Variables.

Los nombres de Variables y funciones tienen la siguiente estructura.

#### Formato: <Prefijo><Nombre Descriptivo>

La siguiente tabla muestra los prefijos utilizados:

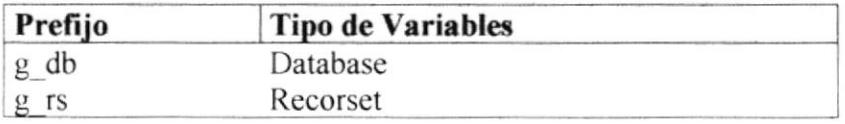

## 9.1.2. Controles y Objetos.

Los nombres de los controles y objetos tienen la siguiente estructura.

#### Formato: <Prefijo><Nombre Descriptivo>

La siguiente tabla muestra los prefijos utilizados:

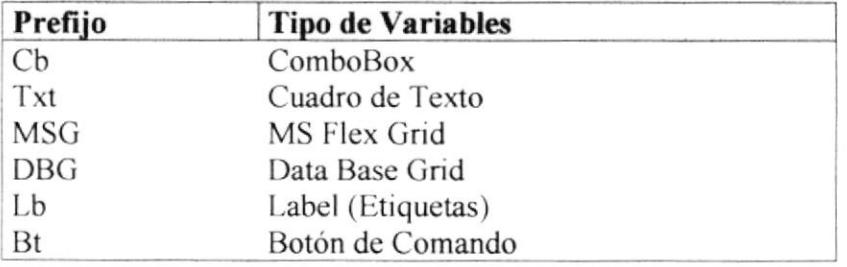

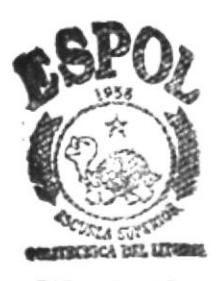

**BIBLIOTECA CAMPUS PEÑAS ESPOL** 

## 9.2. PLAN DE CÓDIGOS.

## 9.2.1. Alumnos.

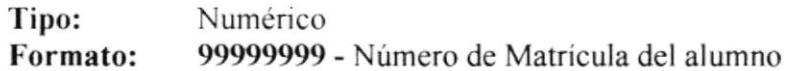

#### 9.2.2. Consejero por Alumnos.

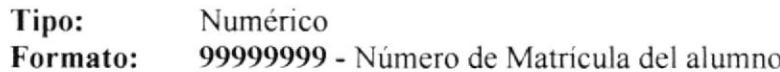

### 9.2.3. Cupos de Materia.

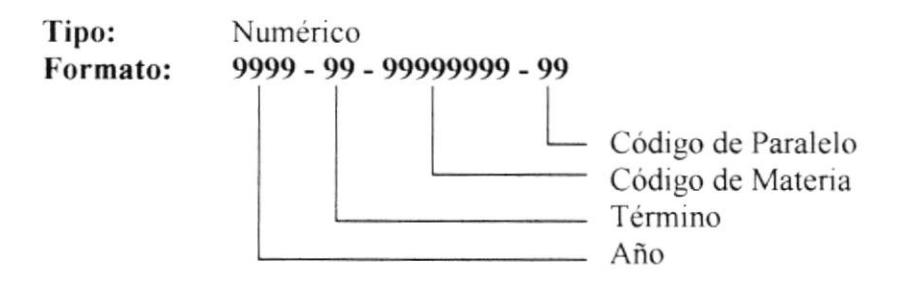

#### 9.2.4. Ficha Académica.

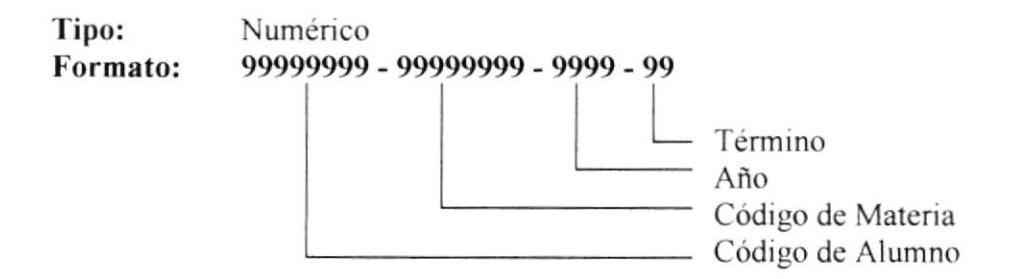

#### 9.2.5. Materias.

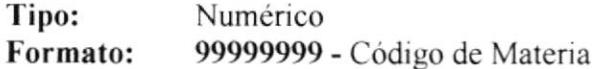

#### 9.2.6. Materias Requeridas.

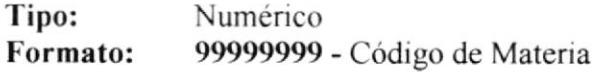

### 9.2.7. Pénsum del Alumno.

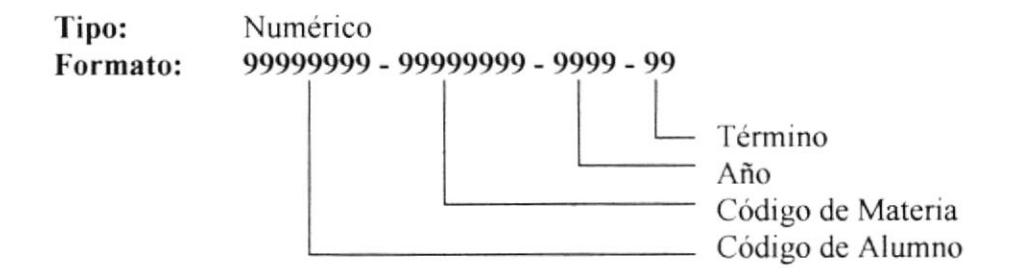

#### 9.2.8. Plan de Estudio.

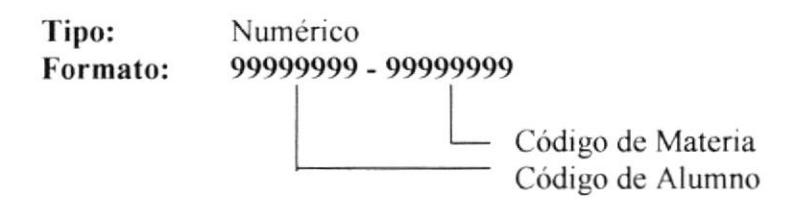

#### 9.2.9. Profesor.

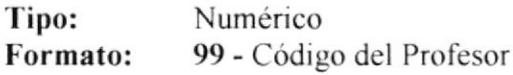

### 9.2.10. Registro.

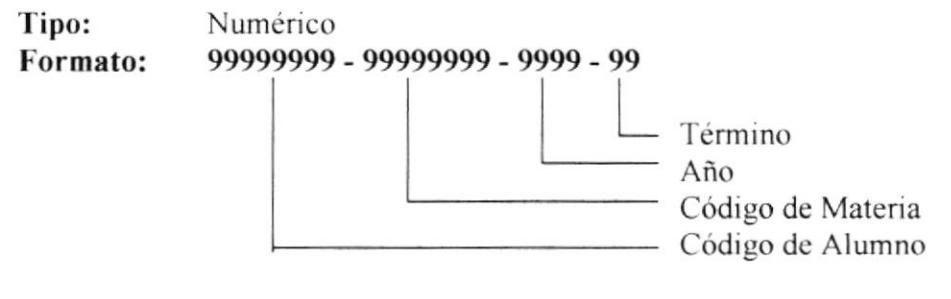

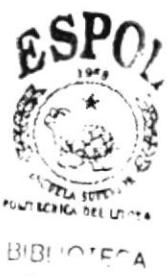

CAMPUS PENAS

## 9.2.11. Término.

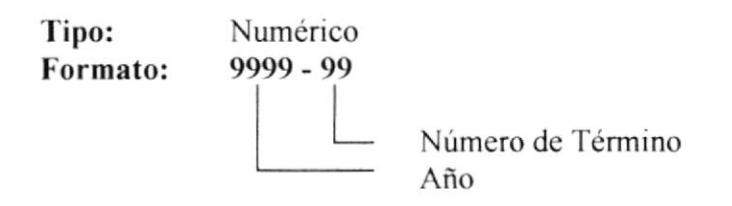

## 9.2.12. Usuario.

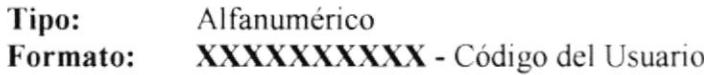

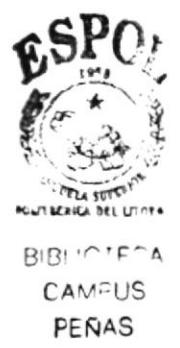

# **CAPÍTULO 10**

MODELO ENTIDAD - RELACIÓN.

## 10. MODELO ENTIDAD - RELACIÓN.

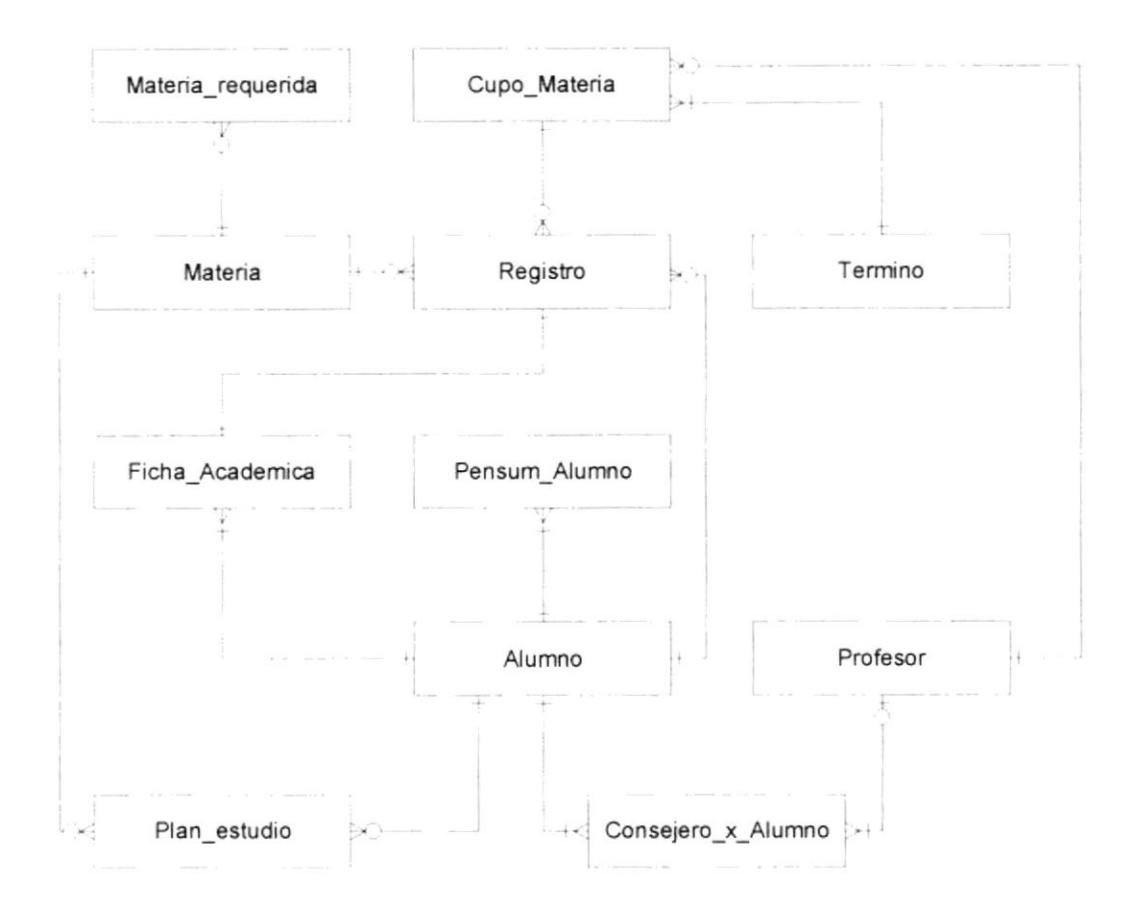

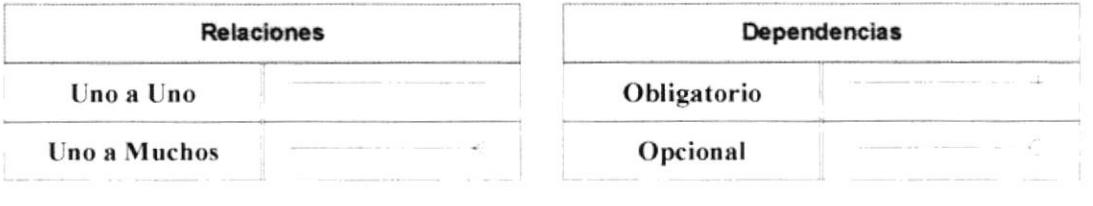

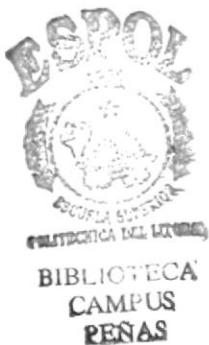

# CAPÍTULO 11

DISEÑO DE LOS ARCHIVOS.

. ..............................

## 11. DISEÑO DE LOS ARCHIVOS.

## 11.1. TABLAS DEL SISTEMA.

## 11.1.1. Alumno.

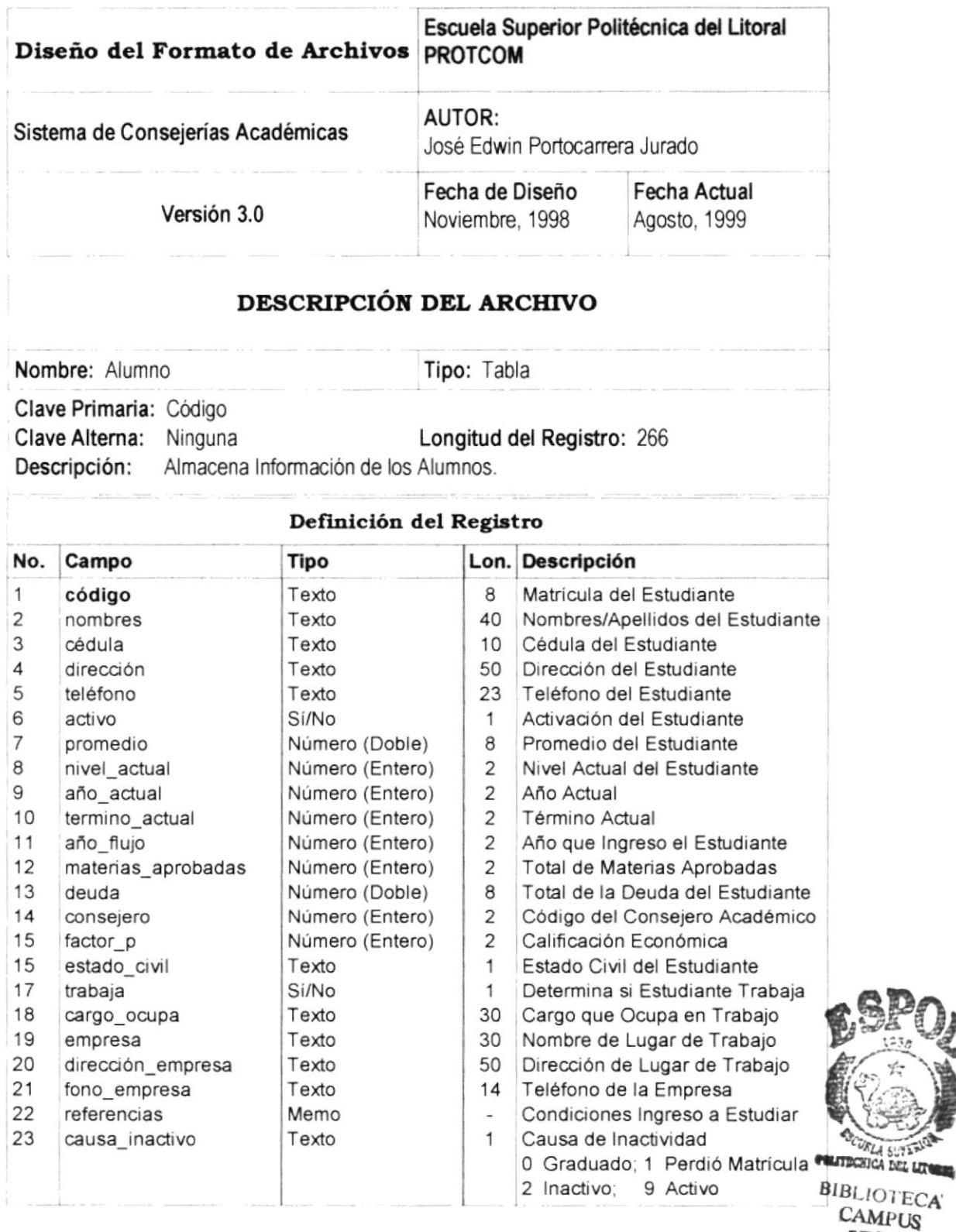

**RENAS** 

## 11.1.2. Consejero por Alumno.

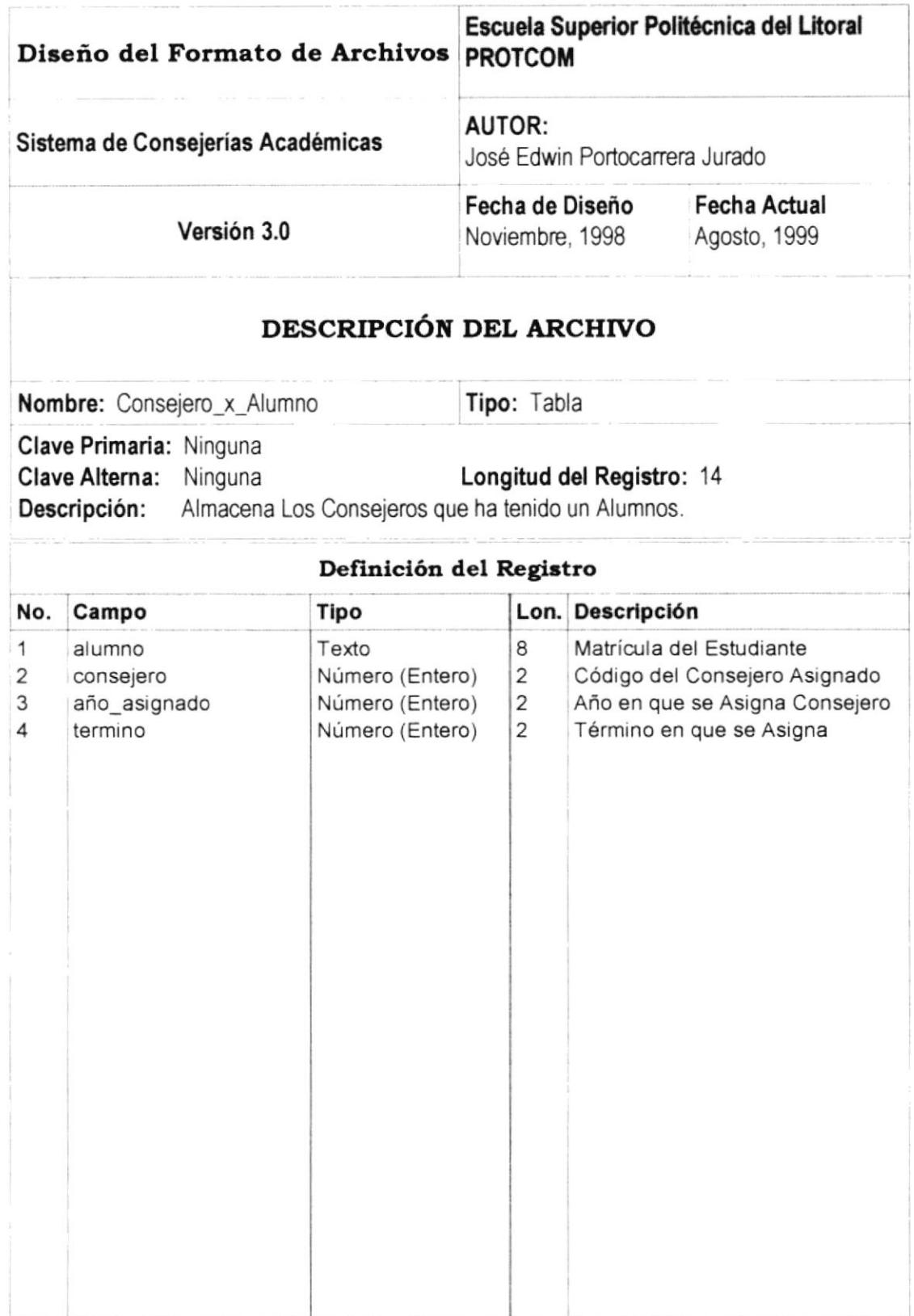

## 11.1.3. Cupo de Materia.

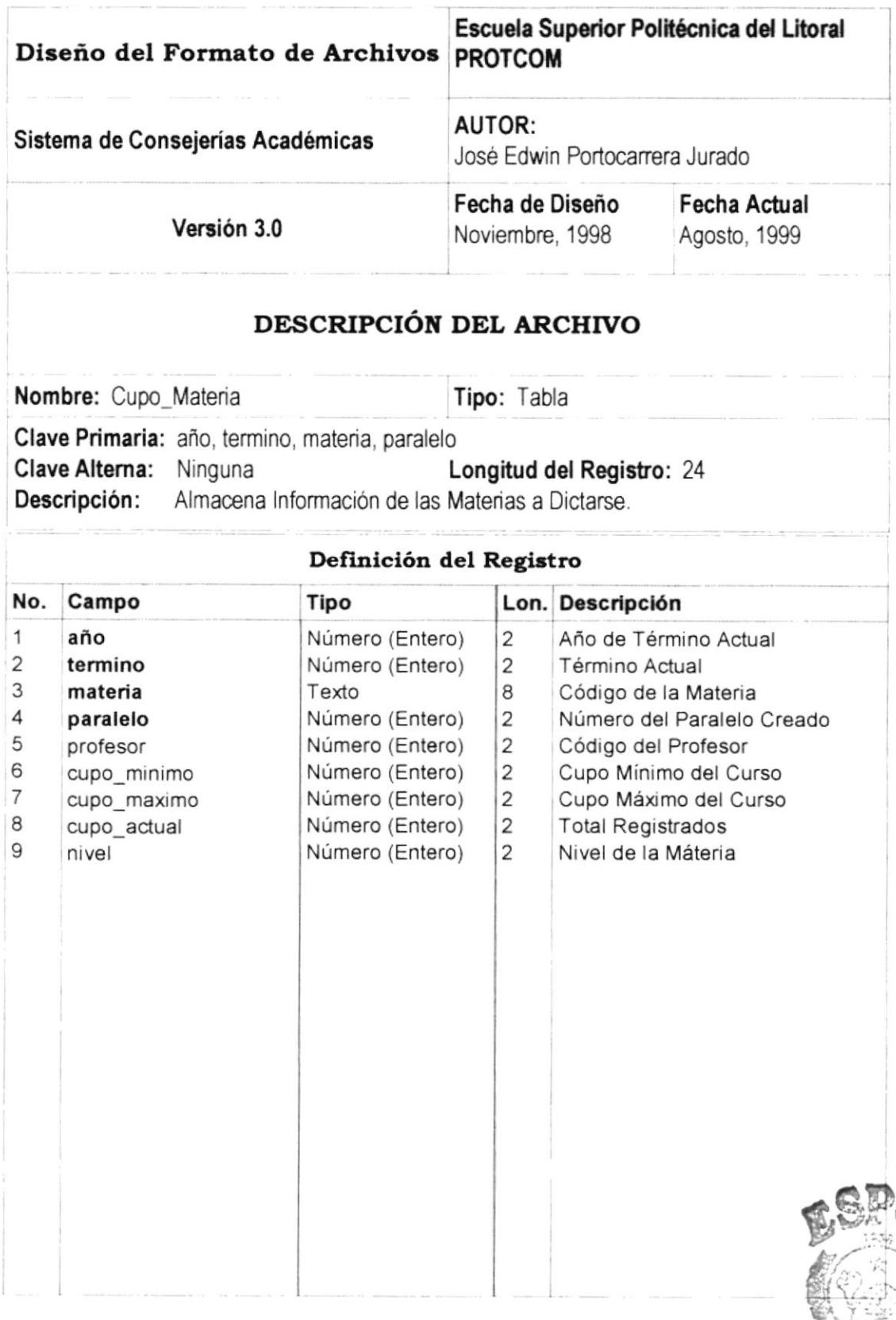

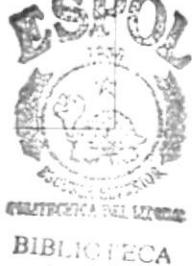

**CAMPUS** PENAS **ESPOL** 

## 11.1.4. Ficha Académica.

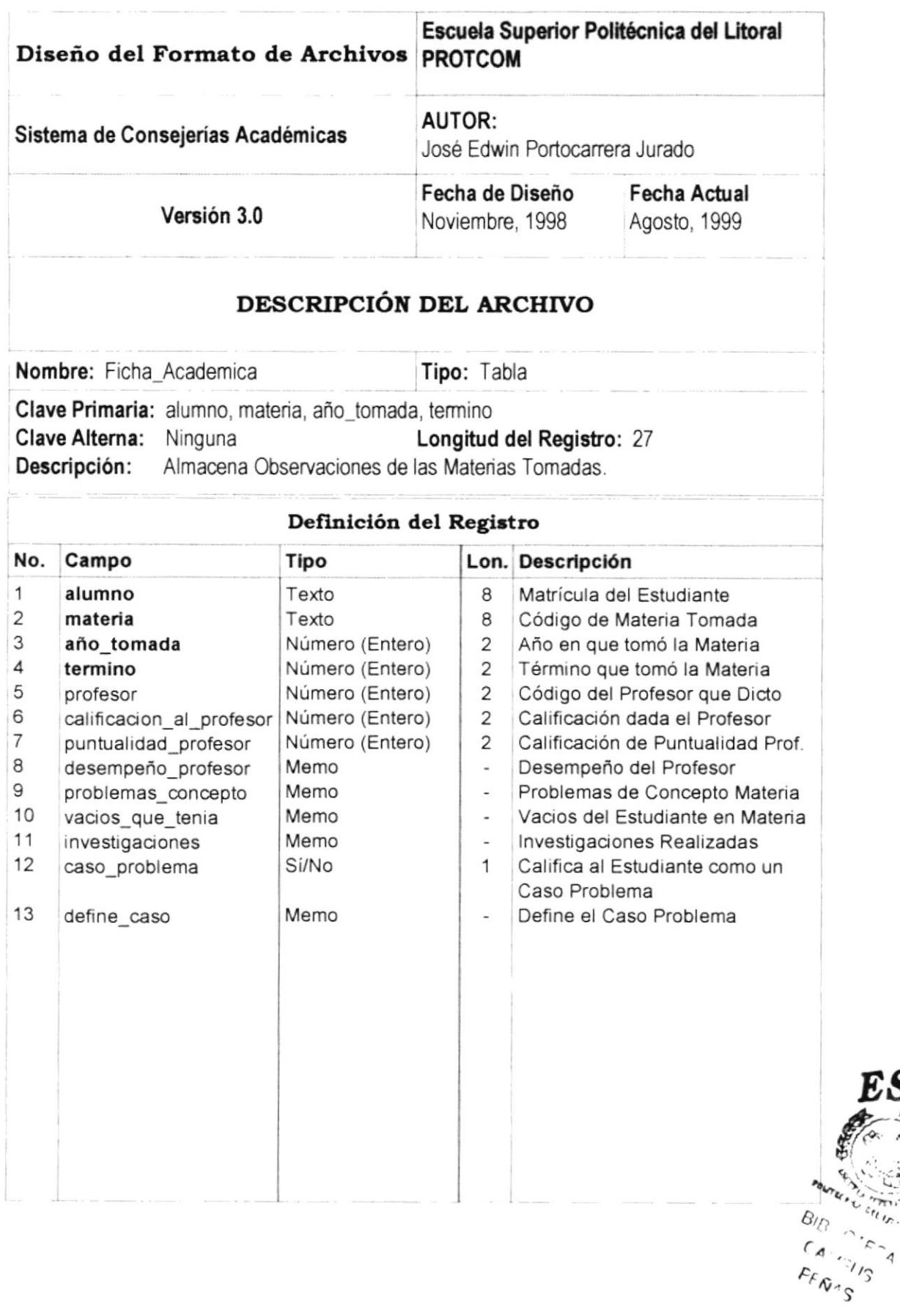

 $\epsilon_{\ell\ell\ell\sigma}$ .

## 11.1.5. Materia.

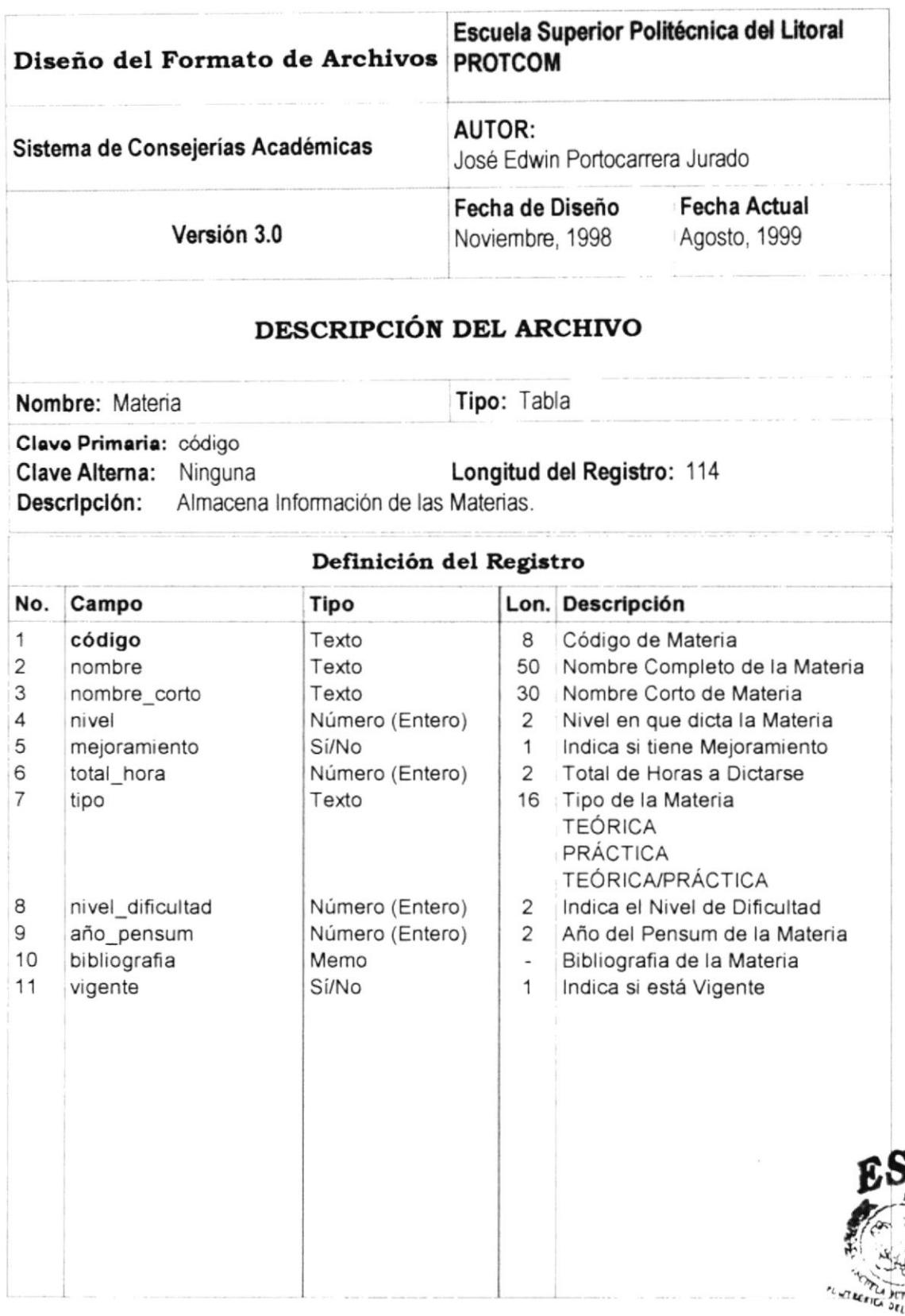

 $B(B)$  in  $E_{\alpha}$  $CAM = US$  $P_{E\tilde{N}AS}$ 

## 11.1.6. Materia Requerida.

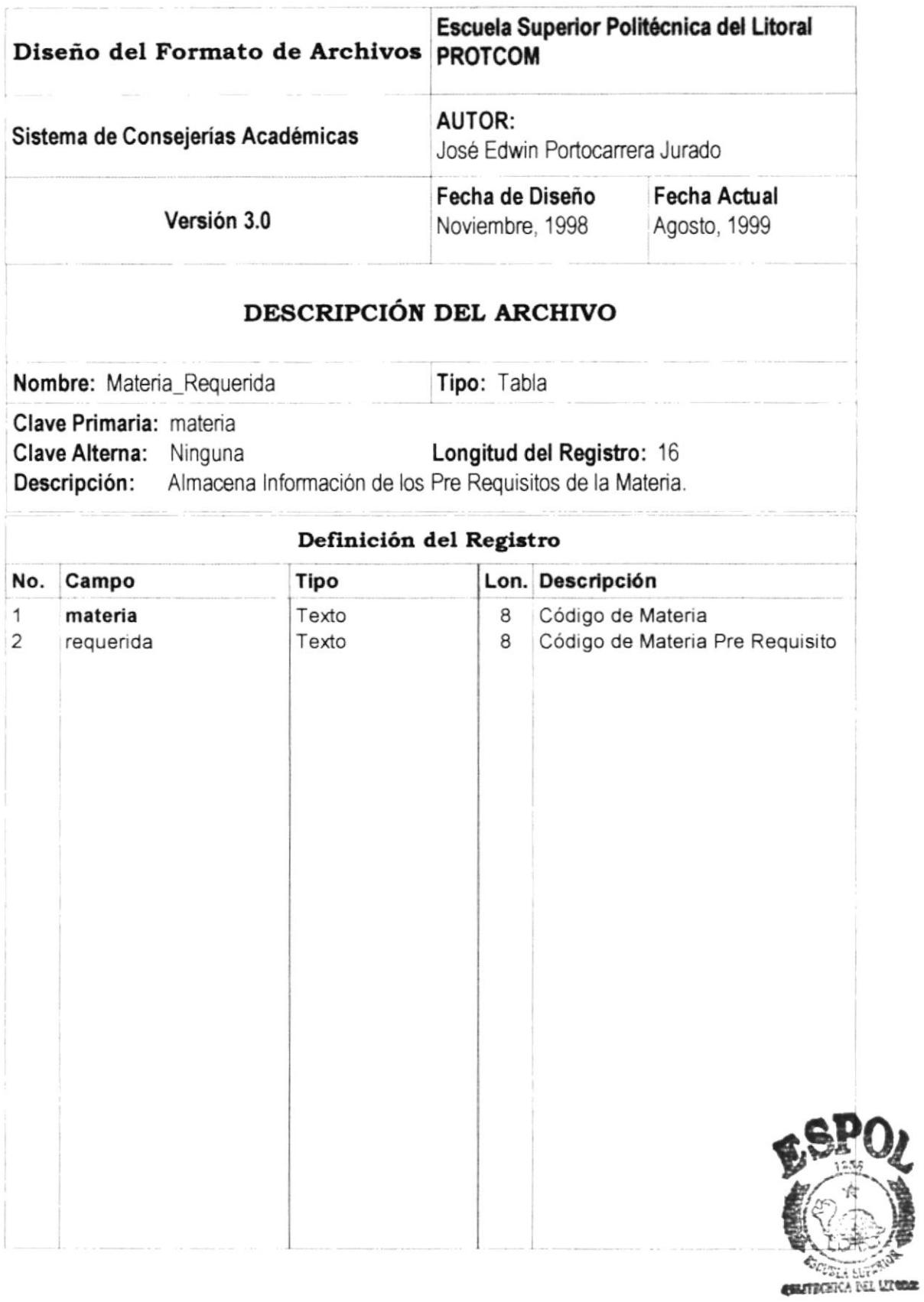

## 11.1.7. Pénsum de Alumno.

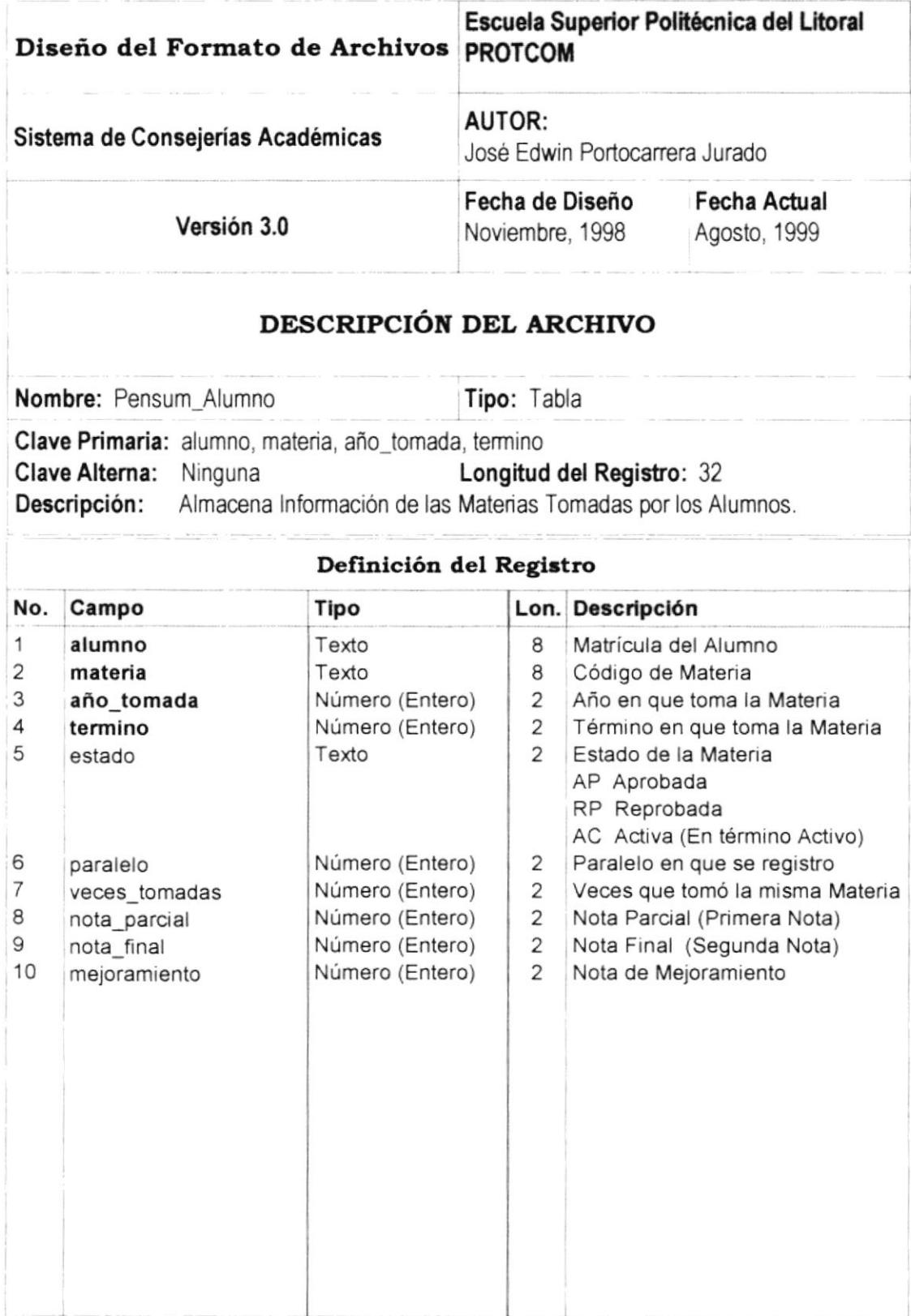

## 11.1.8. Plan de Estudio.

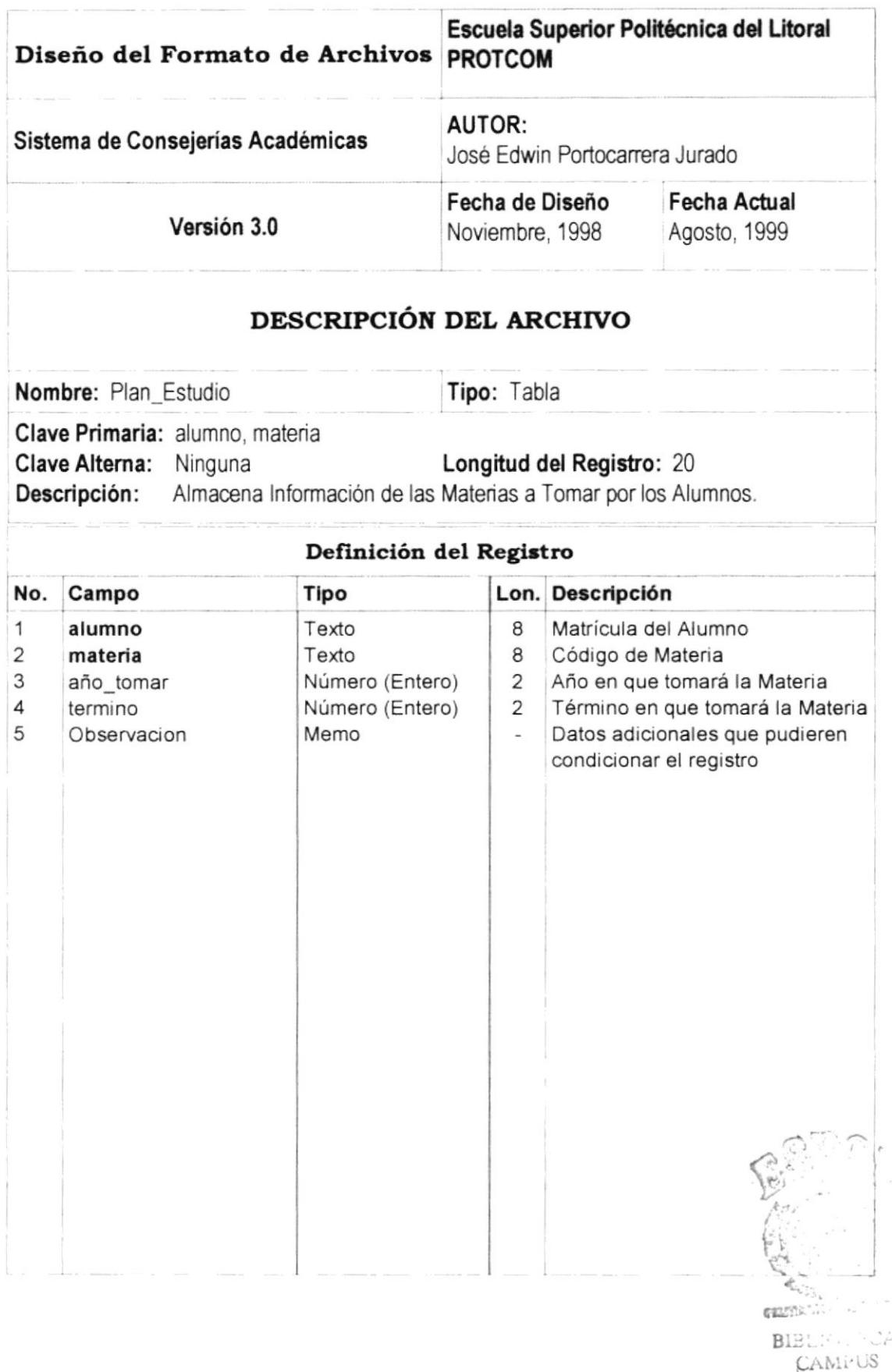

PENAS

## 11.1.9. Profesor.

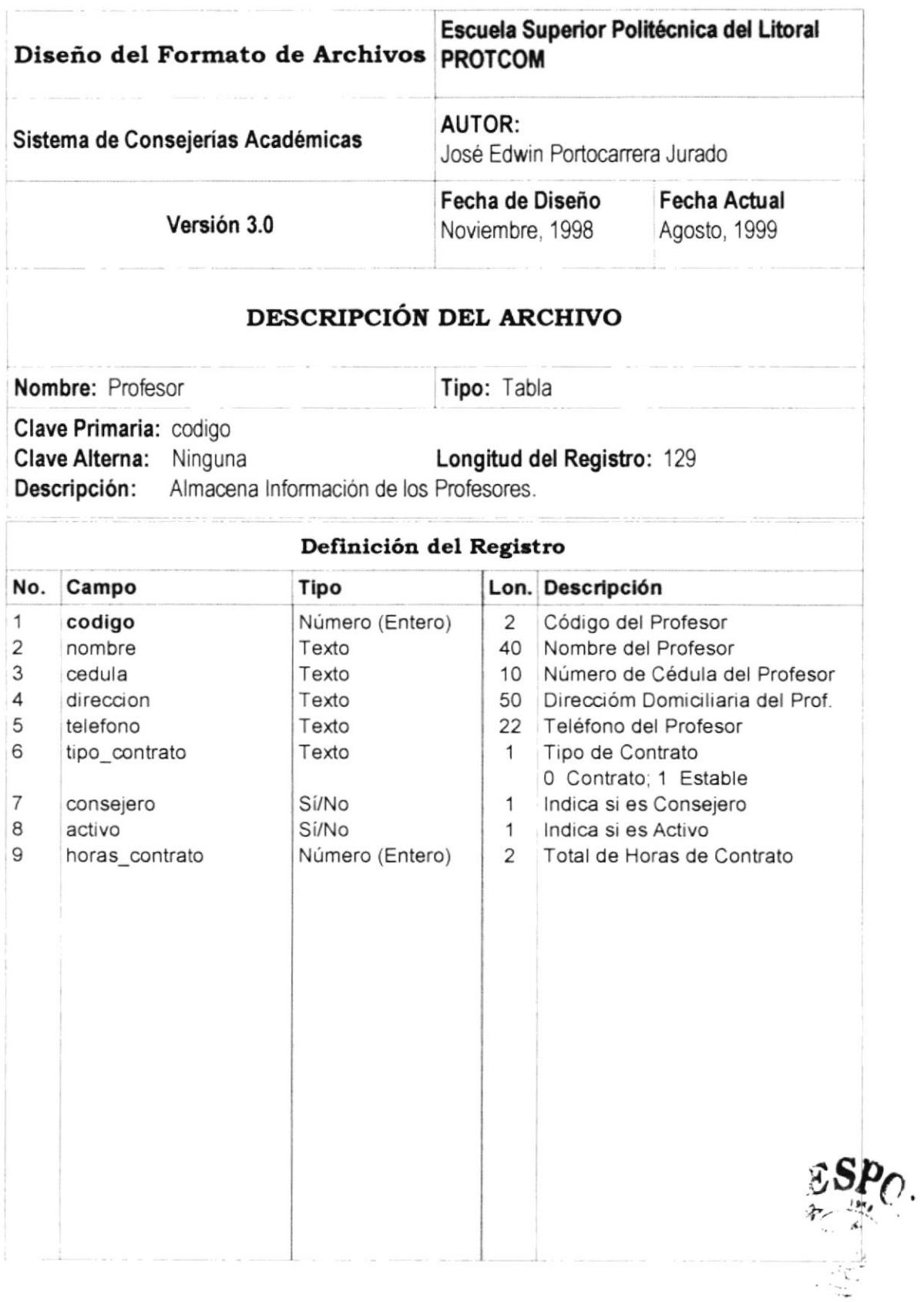

## 11.1.10. Registro.

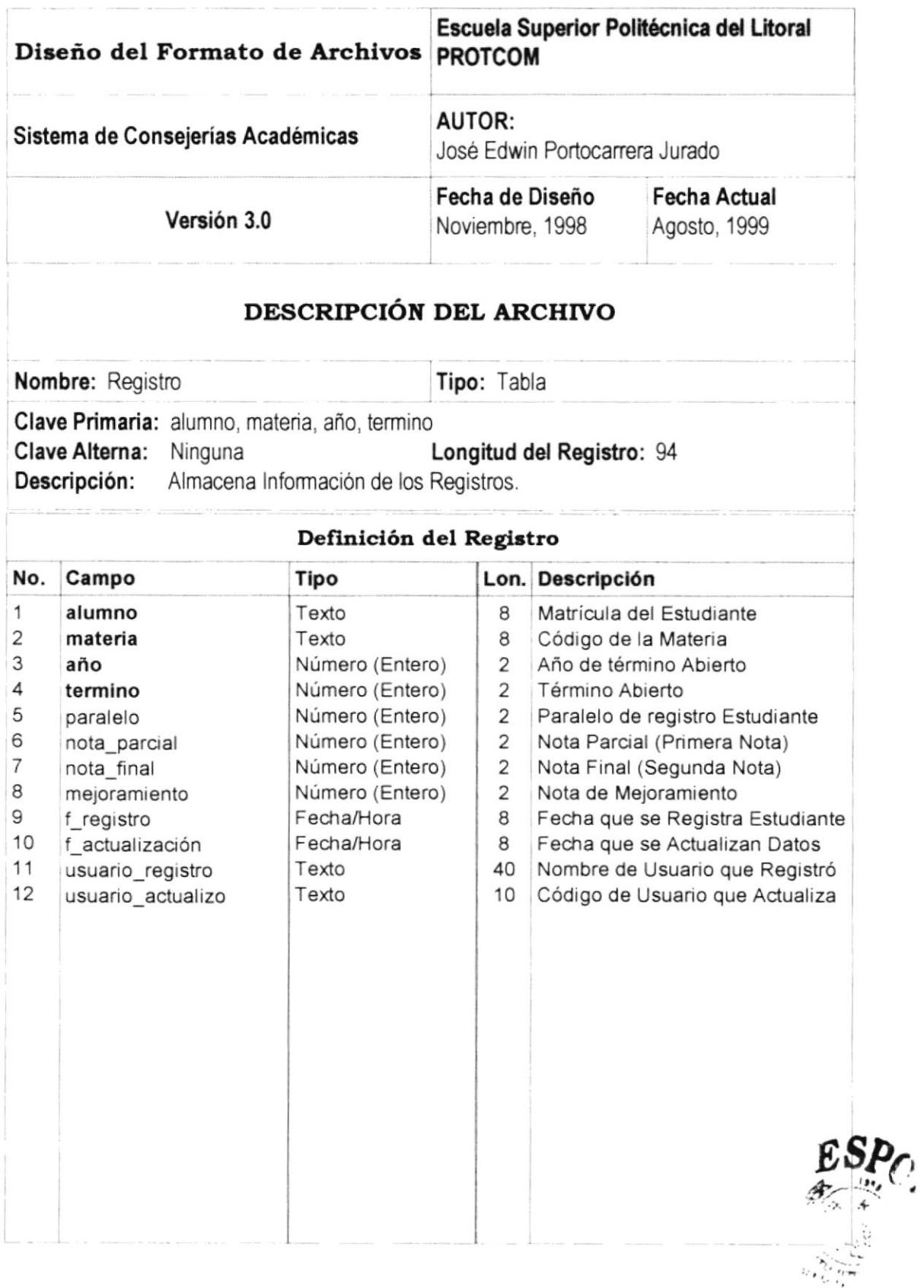

## 11.1.11. Término.

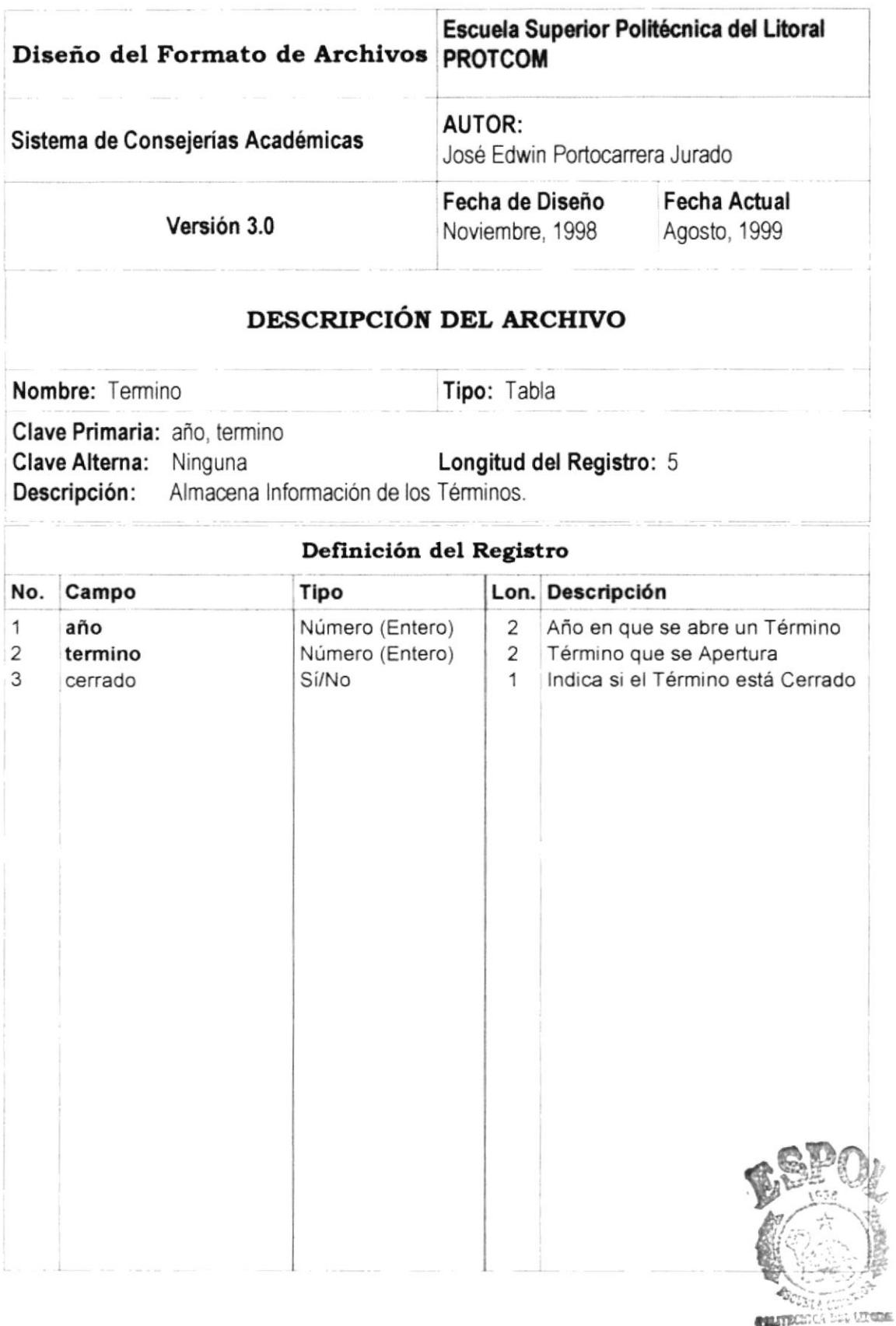

## 11.1.12. Usuario.

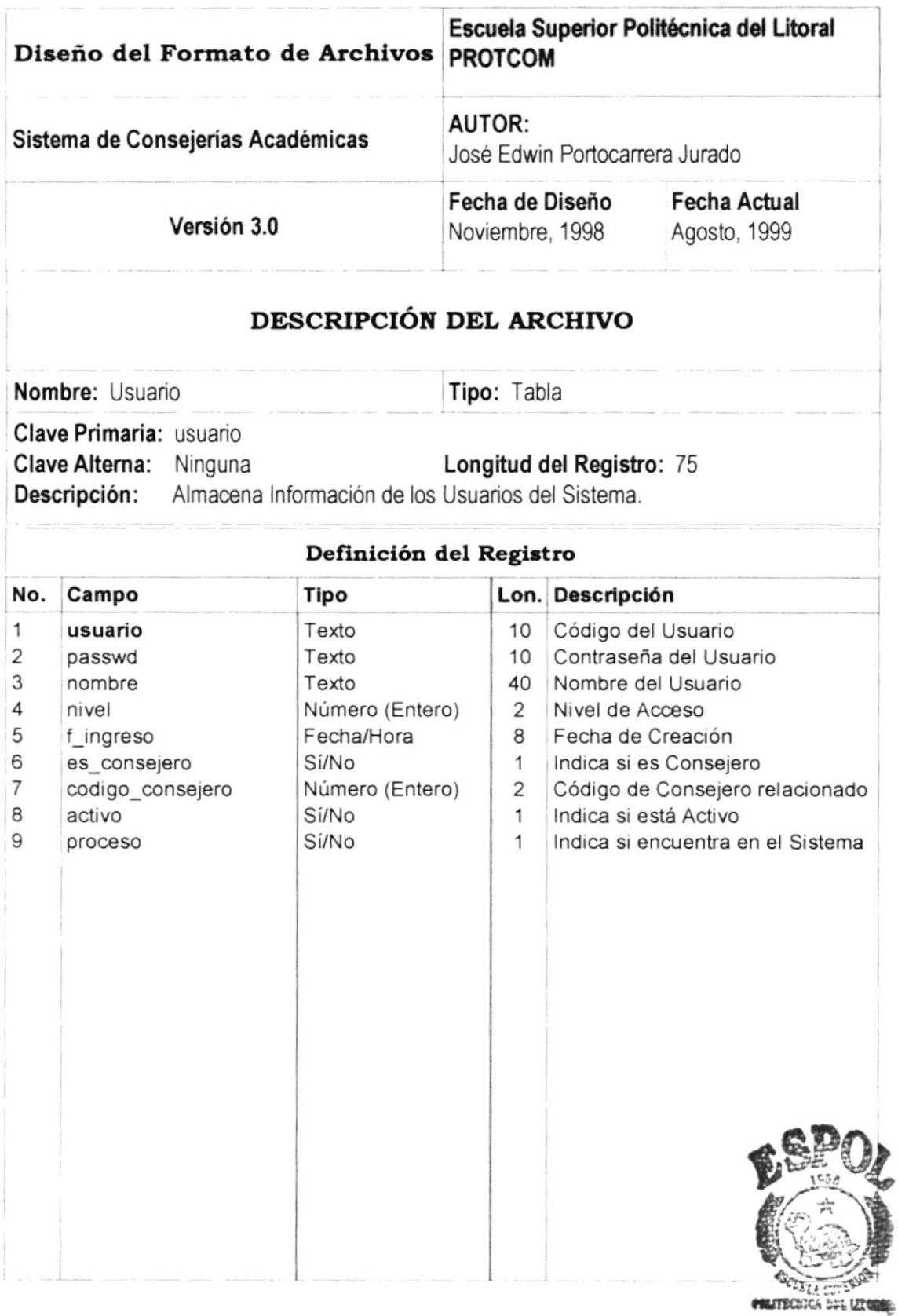

# **CAPÍTULO 12**

# DIAGRAMAS DE ENTRADA -PROCESO - SALIDA.

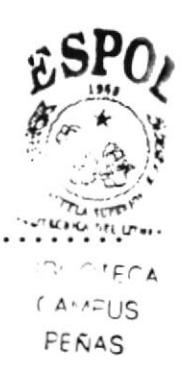

## 12. DIAGRAMAS DE ENTRADA - PROCESO - SALIDA.

## 12.1. PROCESOS GENERALES DEL SISTEMA.

#### 12.1.1. Mantenimiento de Alumnos.

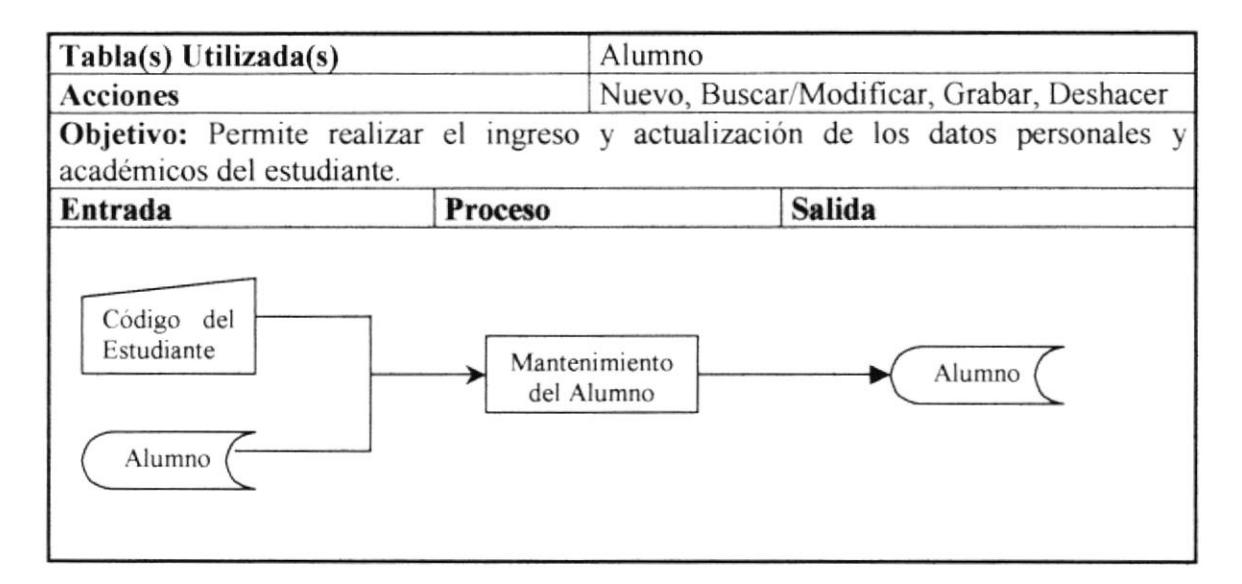

#### Descripción:

Nuevo.

- 1. Se ejecuta la acción.
- 2. Se ingresan los datos del alumno.
- 3. Grabar, permite grabar los datos ingresados.
- 4. Deshacer, limpia y no graba los datos ingresados.

#### Buscar/Modificar.

- 1. Al ejecutar esta opción se debe ingresar el código del estudiante.
- 2. Se presentan los datos de estudiante.
- 3. Se realizan las modificaciones respectivas.
- 4. Grabar permite guardar los datos modificados.
- 5. Deshacer, limpia y no guarda los datos modificados.

#### Grabar.

- 1. Esta opción se podrá ejecutar cuando se haya seleccionado previamente la acción nuevo o modificar.
- 2. Graba los datos modificados o ingresados.

#### Deshacer.

- 1. Esta opción se podrá ejecutar cuando se haya seleccionado previamente la acción nuevo o modificar.
- 2. Deshace los cambios de los datos ingresados o modificados.

 $C^{\sim}$ **BIPI**  $C$ *tist* **RECOM** 

### 12.1.2. Mantenimiento de Profesores.

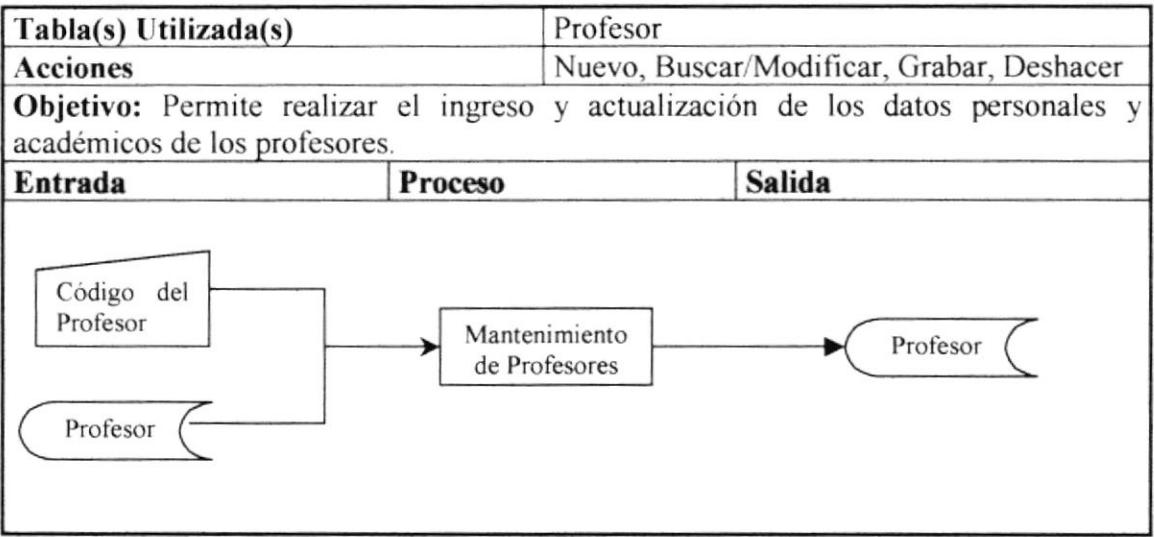

#### Descripción:

#### Nuevo.

- 1. Se ejecuta la acción.
- 2. Se ingresan los datos del profesor.
- 3. Grabar, permite grabar los datos ingresados.
- 4. Deshacer, limpia y no graba los datos ingresados.

#### Buscar/Modificar.

- 1. Al ejecutar esta opción se debe ingresar el código del profesor.
- 2. Se presentan los datos del profesor.
- 3. Se realizan las modificaciones respectivas.
- 4. Grabar permite guardar los datos modificados.
- 5. Deshacer, limpia y no guarda los datos modificados.

#### Grabar.

- 1. Esta opción se podrá ejecutar cuando se haya seleccionado previamente la acción nuevo o modificar.
- 2. Graba los datos modificados o ingresados.

- 3. Esta opción se podrá ejecutar cuando se haya seleccionado previamente la acción nuevo o modificar.
- 4. Deshace los cambios de los datos ingresados o modificados.

### 12.1.3. Mantenimiento de Materias.

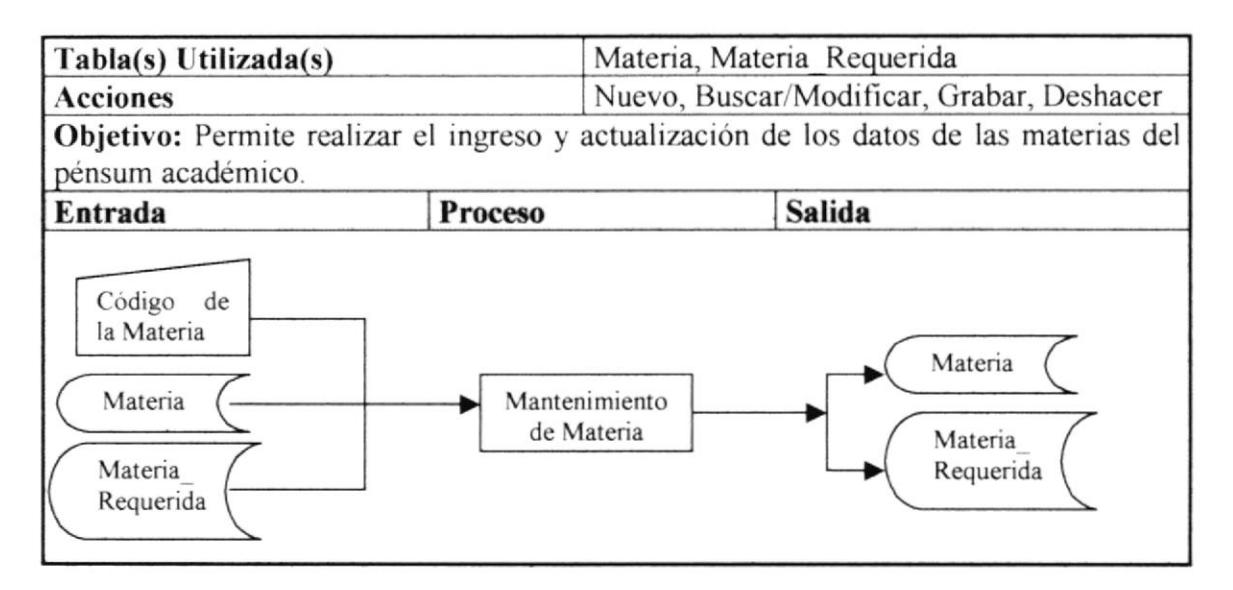

## Descripción:

#### Nuevo.

- 1. Se ejecuta la acción.
- 2. Se ingresan los datos de la materia.
- 3. Grabar, permite grabar los datos ingresados.
- 4. Deshacer, limpia y no graba los datos ingresados.

#### Buscar/Modificar.

- 1. Al ejecutar esta opción se debe ingresar el código de la materia.
- 2. Se presentan los datos de la materia.
- 3. Se realizan las modificaciones respectivas.
- 4. Grabar permite guardar los datos modificados.
- 5. Deshacer, limpia y no guarda los datos modificados.

#### Grabar.

- 1. Esta opción se podrá ejecutar cuando se haya seleccionado previamente la acción nuevo o modificar.
- 2. Graba los datos modificados o ingresados.

- 1. Esta opción se podrá ejecutar cuando se haya seleccionado previamente la acción nuevo o modificar.
- 2. Deshace los cambios de los datos ingresados o modificados.

er e a B17 peo

## 12.1.4. Mantenimiento de Usuarios.

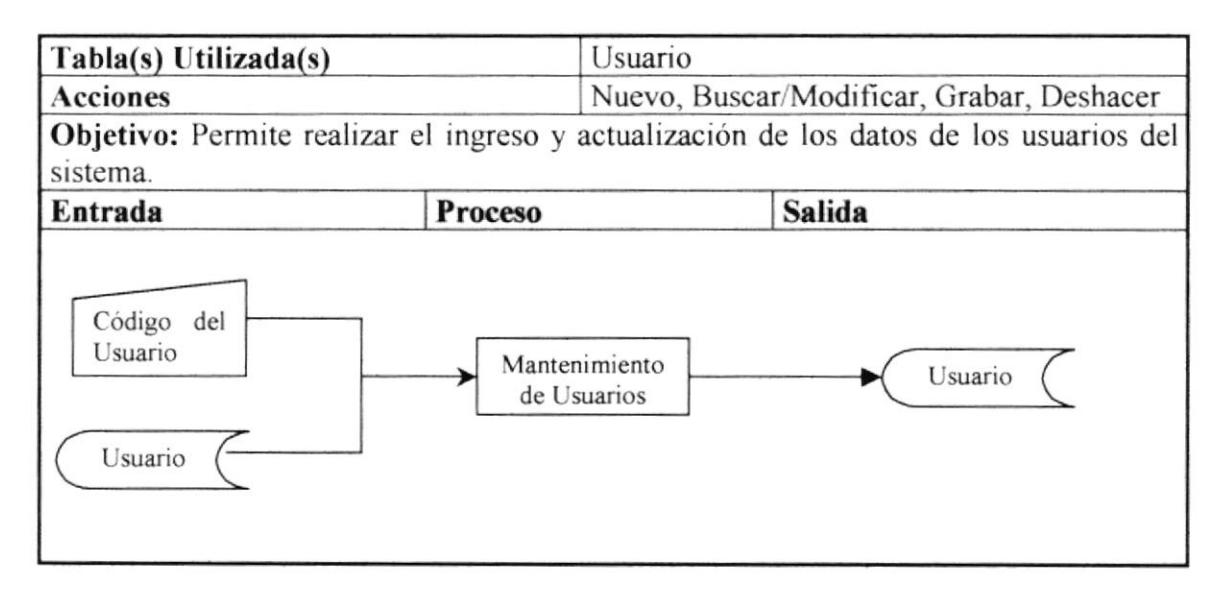

#### Descripción:

#### Nuevo.

- 1. Se ejecuta la acción.
- 2. Se ingresan los datos del usuario.
- 3. Grabar, permite grabar los datos ingresados.
- 4. Deshacer, limpia y no graba los datos ingresados.

#### Buscar/Modificar.

- 1. Al ejecutar esta opción se debe ingresar el código del usuario.
- 2. Se presentan los datos del usuario.
- 3. Se realizan las modificaciones respectivas.
- 4. Grabar permite guardar los datos modificados.
- 5. Deshacer, limpia y no guarda los datos modificados.

#### Grabar.

- 1. Esta opción se podrá ejecutar cuando se haya seleccionado previamente la acción nuevo o modificar.
- 2. Graba los datos modificados o ingresados.

- 1. Esta opción se podrá ejecutar cuando se haya seleccionado previamente la acción nuevo o modificar.
- 2. Deshace los cambios de los datos ingresados o modificados.

## 12.1.5. Cambio de Password.

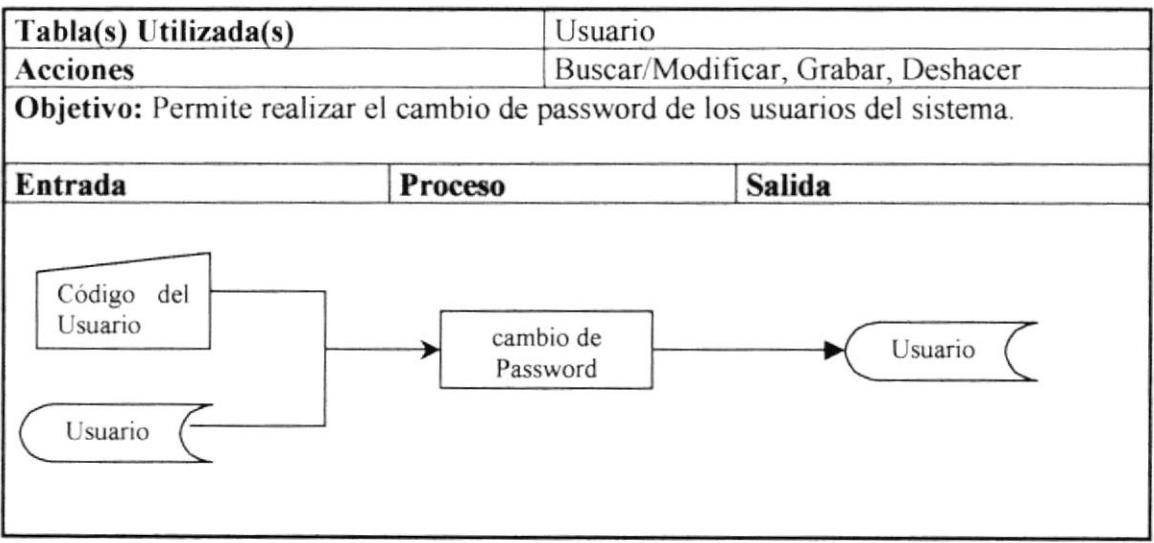

#### Descripción:

#### Buscar/Modificar.

- l. Al ejecutar esta opción se debe ingresar el código del usuano
- 2. Se presentan los datos del usuario.
- 3. Se realiza el cambio de password.
- 4. Grabar permite guardar los datos modificados.
- 5. Deshacer, limpia y no guarda los datos modificados.

#### Grabar.

- l. Esta opción se podrá ejecutar cuando se haya seleccionado previamente la acción nuevo o modificar.
- 2. Graba los datos modificados o ingresados.

- l. Esta opción se podni ejecutar cuando se haya seleccionado previamente la acción nuevo o modificar.
- 2. Deshace los cambios de los datos ingresados o modificados.

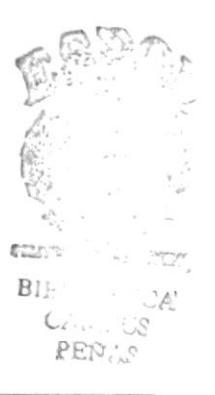

## 12.1.6. Apertura de Término.

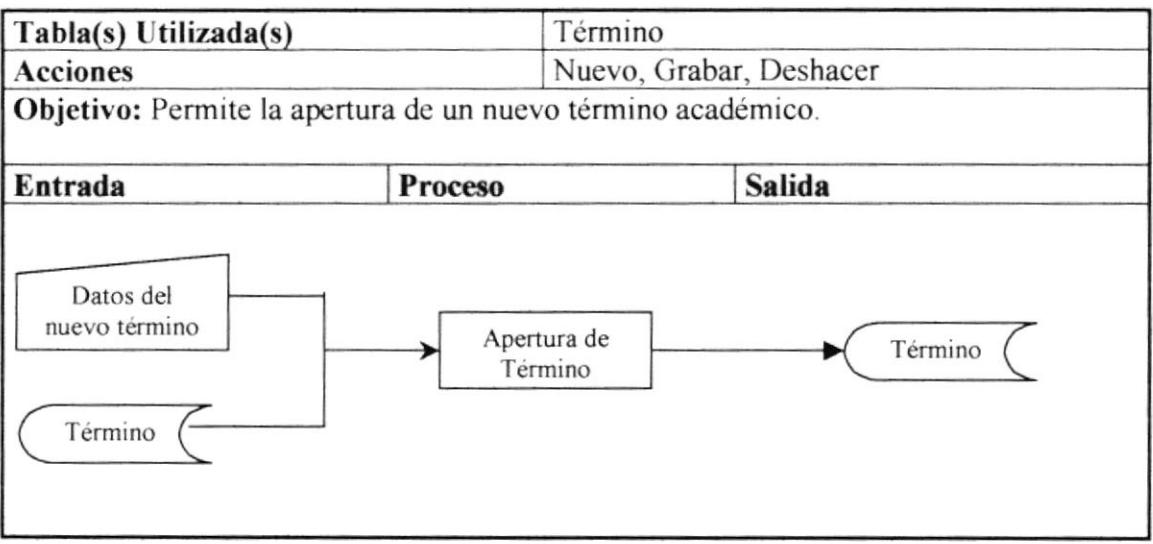

#### Descripción:

#### Nuevo.

- 1. Se ejecuta la acción.
- 2. Se verifica que el término anterior haya sido cerrado.
- 3. Grabar, permite grabar el nuevo término.
- 4. Deshacer, limpia y no graba los datos ingresados.

#### Grabar.

- 1. Esta opción se podrá ejecutar cuando se haya seleccionado previamente la acción nuevo.
- 2. Graba los datos ingresados.

- 1. Esta opción se podrá ejecutar cuando se haya seleccionado previamente la acción nuevo.
- 2. Deshace los datos ingresados.

## 12.1.7. Creación de Paralelos.

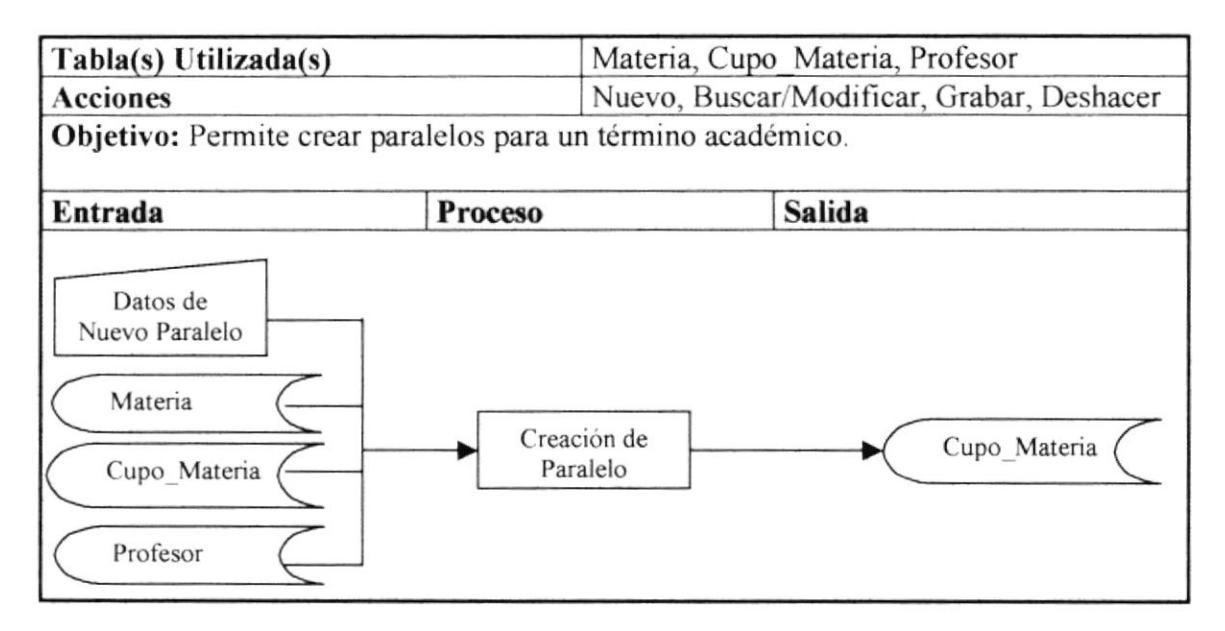

#### Descripción:

#### Nuevo.

- 1. Se ejecuta la acción.
- 2. Se ingresan los datos del paralelo, matena y profesor que la dicta.
- 3. Grabar, permite grabar los datos ingresados.
- 4. Deshacer, limpia y no graba los datos ingresados.

#### Buscar/Modificar.

- l. Al ejecutar esta opción se debe ingresar el código del paralelo y la materia
- 2. Se presentan los datos del paralelo.
- 3. Se realizan las modificaciones respectivas.
- 4. Grabar permite guardar los datos modificados.
- 5. Deshacer, limpia y no guarda los datos modificados.

#### Crabar.

- l. Esta opción se podrá ejecutar cuando se haya seleccionado previamente la acción nuevo o modiflcar.
- 2. Graba los datos modificados o ingresados.

- l. Esta opción se podrá ejecutar cuando se haya seleccionado previamente la acción nuevo o modificar.
- 2. Deshace los cambios de los datos ingresados o modificados.

## 12.1.8. Registro de Estudiantes.

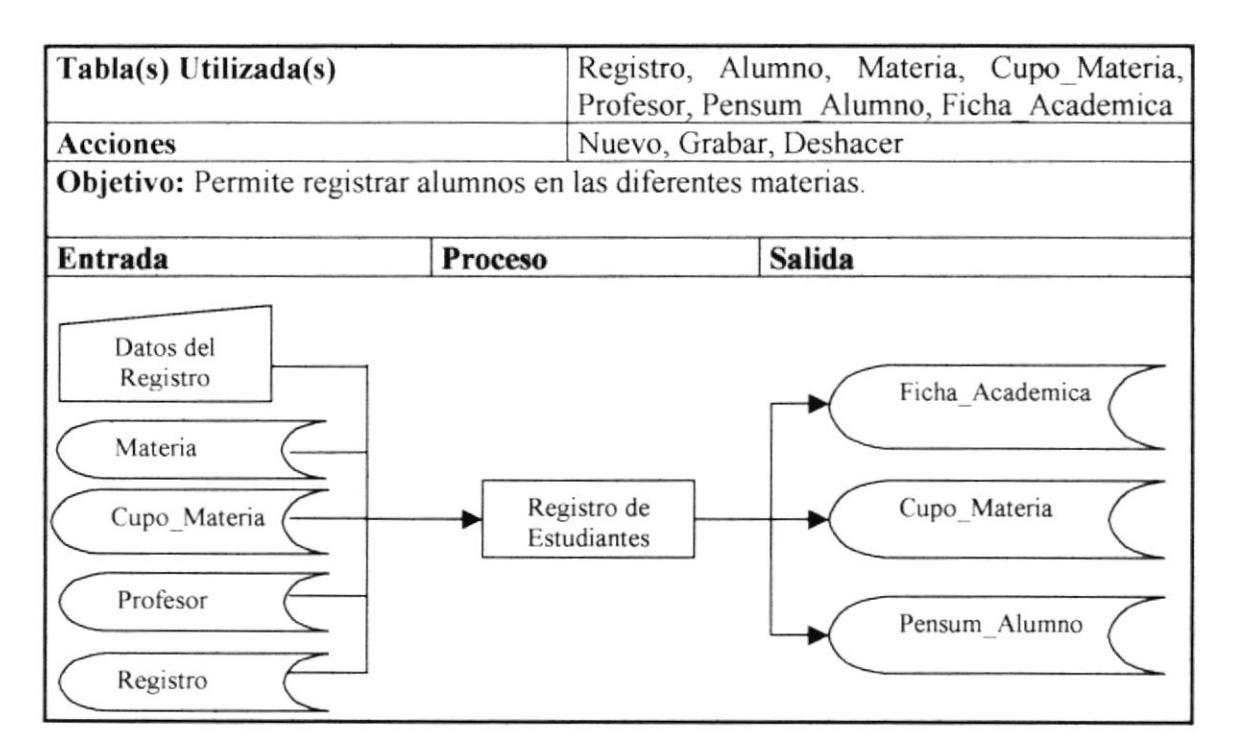

#### Descripción:

#### Nuevo.

- 1. Se ejecuta la acción.
- 2. Se ingresan los datos del alumno y las materias que se desean tomar.
- 3. Grabar, permite grabar los datos ingresados.
- 4. Deshacer, limpia y no graba los datos ingresados.

#### Grabar.

- 3. Esta opción se podrá ejecutar cuando se haya seleccionado previamente la acción nuevo o modificar.
- 4. Graba los datos ingresados.

- 3. Esta opción se podrá ejecutar cuando se haya seleccionado previamente la acción nuevo.
- 4. Deshace los cambios de los datos ingresados o modificados.

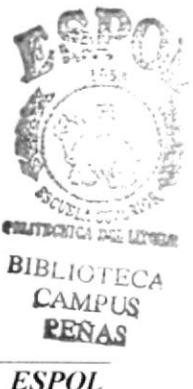
#### 12.1.9. Eliminación de Registro.

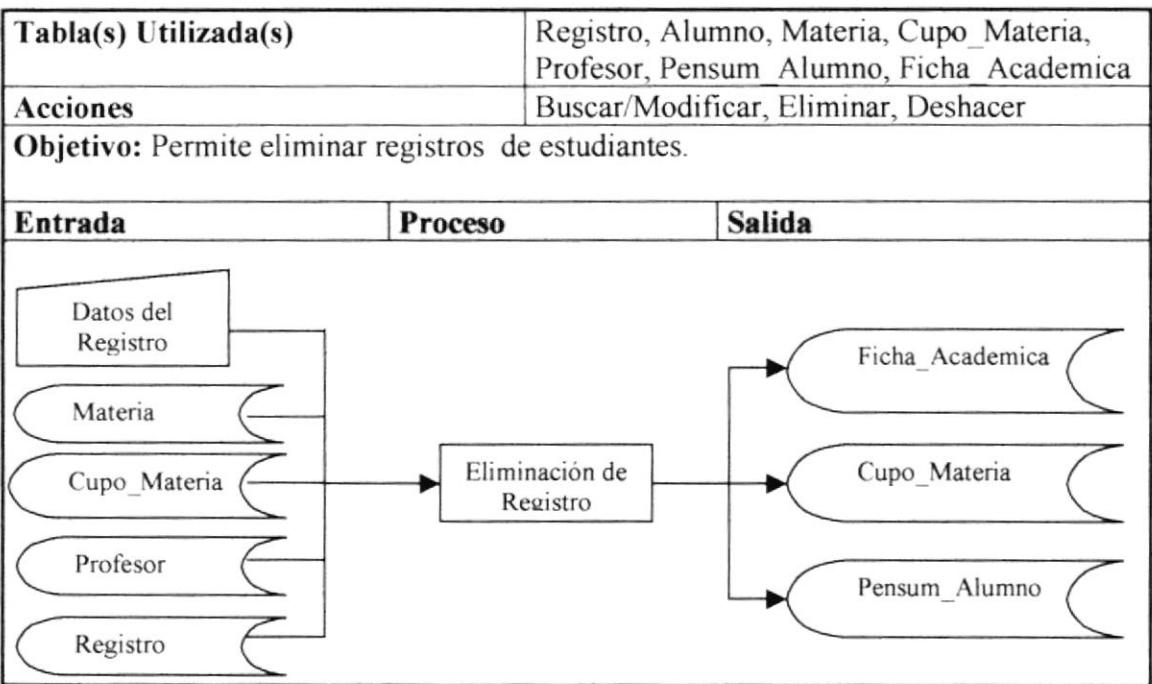

## Descripción:

#### Buscar/Modificar.

- 1. Se ejecuta la acción.
- 2. Se ingresan los datos del alumno y las materias que se desea eliminar.
- 3. Eliminar, permite eliminar los datos del registro de estudiante.
- 4. Deshacer, limpia y no graba los datos ingresados.

#### Eliminar.

1. Esta opción se podrá ejecutar cuando se haya seleccionado previamente la acción modificar.

#### Deshacer.

- 1. Esta opción se podrá ejecutar cuando se haya seleccionado previamente la acción modificar.
- 2. Deshace los cambios de los datos modificados.

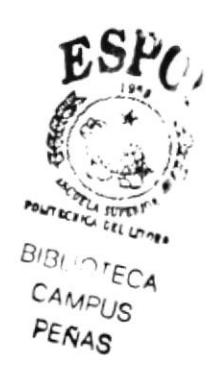

#### 12.1.10. Cambio de Paralelo.

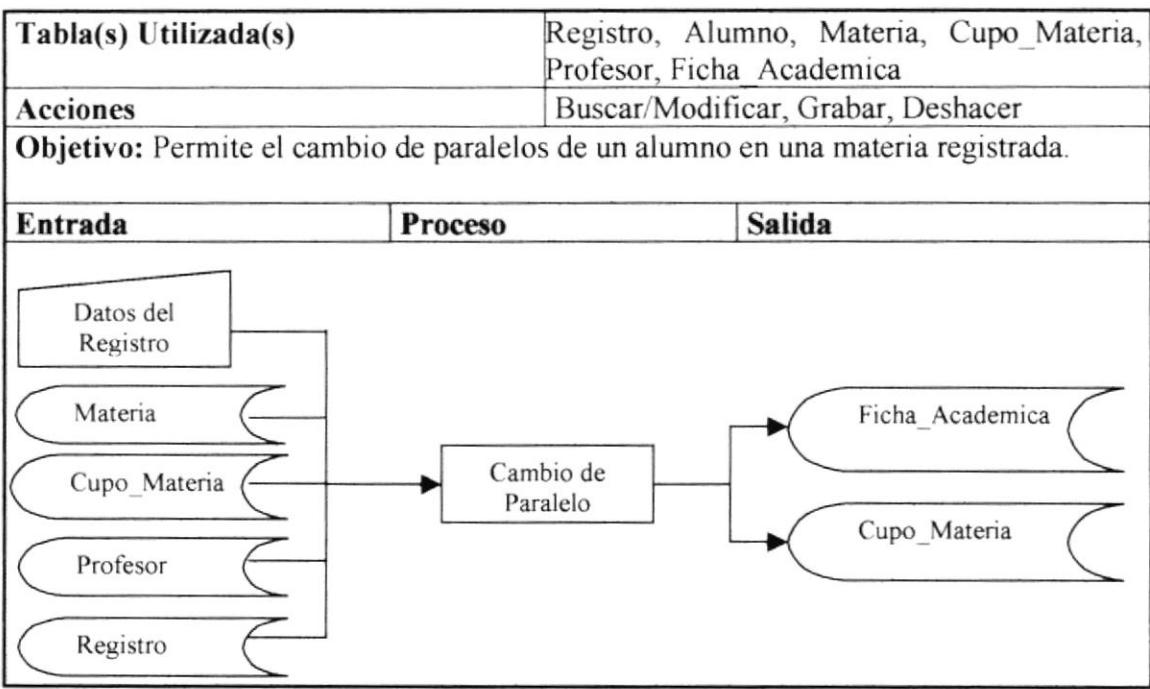

#### Descripción:

#### Buscar/Modificar.

- l. Se ejecuta la acción.
- 2. Se ingresan los datos del alumno y las materias y paralelo que se desea cambiar
- 3. Grabar, permite grabar los datos del cambio de paralelo.
- 4. Deshacer, limpia y no graba los datos ingresados.

#### Grabar.

l. Esta opción se podrá ejecutar cuando se haya seleccionado previamente la acción modificar.

#### Deshacer.

- l. Esta opción se podni ejecutar cuando se haya seleccionado previamente la acción modificar.
- 2. Deshace los cambios de los datos modificados.

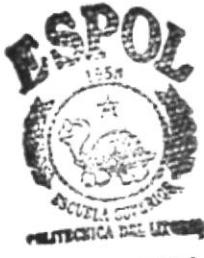

**BIBLIC | ECA** CAMP<sub>US</sub> PEÑAS

#### 12.1.11. Ingreso de Notas.

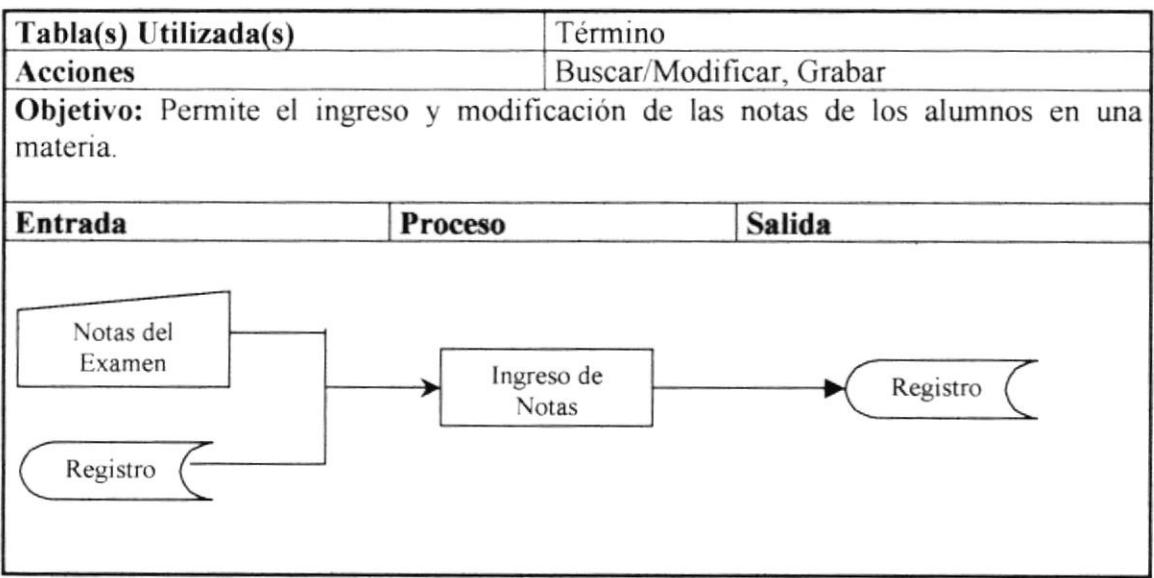

#### Descripción: Buscar/Modificar.

- 1. Se ejecuta la acción.
- 2. Se ingresan los datos de la materia y paralelo.
- 3. Grabar, permite grabar las notas ingresadas.

#### Grabar.

- 1. Esta opción se podrá ejecutar cuando se haya seleccionado previamente la acción Buscar/Modificar.
- 2. Graba los datos ingresados.

 $\int_{-d-1}^{d-1}$ E.  $\mathcal{C}^{(q)}$  ,  $\delta$ 

#### 12.1.12. Cierre de Término.

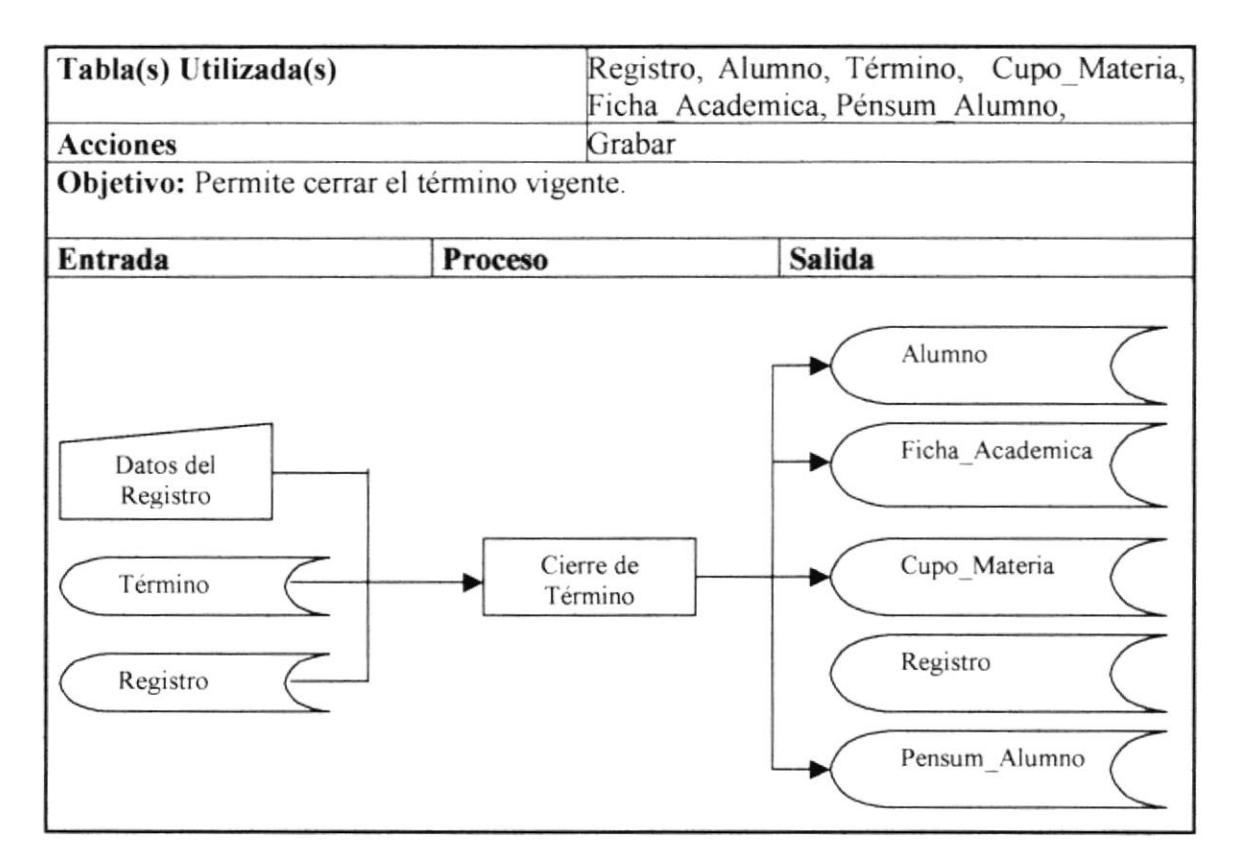

#### Descripción:

Grabar.

- 1. Se ejecuta la acción.
- 2. Se actualizan las tablas alumno, ficha academica, cupo materia, pensum alumno y se eliminan los datos de la tabla registro.

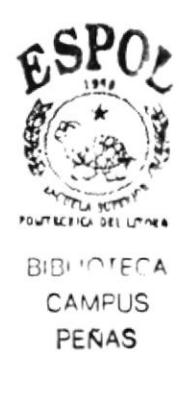

# **CAPÍTULO 13**

# DISEÑO DE LAS ENTRADAS Y SALIDAS.

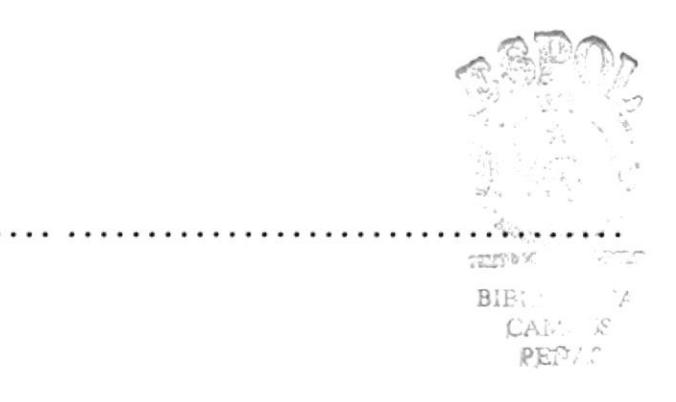

## **13. DISEÑO DE LAS ENTRADAS Y SALIDAS.**

## 13.1. ESTÁNDARES DE ENTRADA.

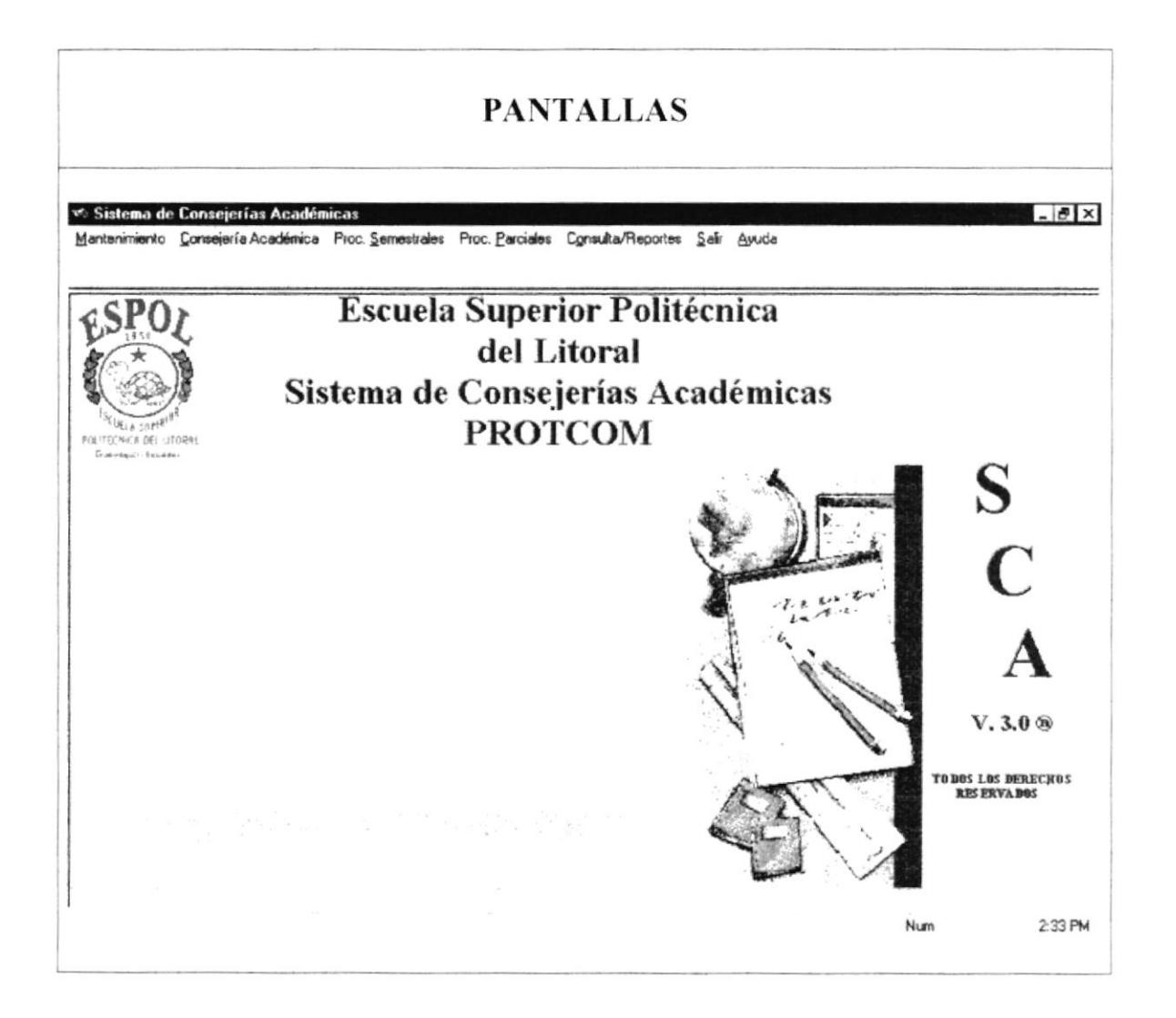

- La pantalla principal mantiene los siguientes estándares:
	- $\checkmark$  En la parte superior encontramos la barra de título conformada de la siguiente manera:
	- ← En su lado izquierdo encontramos el título de la aplicación.
	- ← En su lado derecho los botones de control, minimizar, maximizar y cerrar.
- Luego encontramos la Barra de Menú, que contiene las opciones del Sistema Consejerías Académicas.
- En la parte Final encontramos la barra de estado.

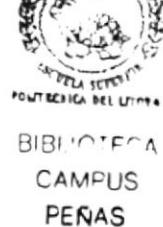

## 13.2. ESTÁNDARES DE SALIDA.

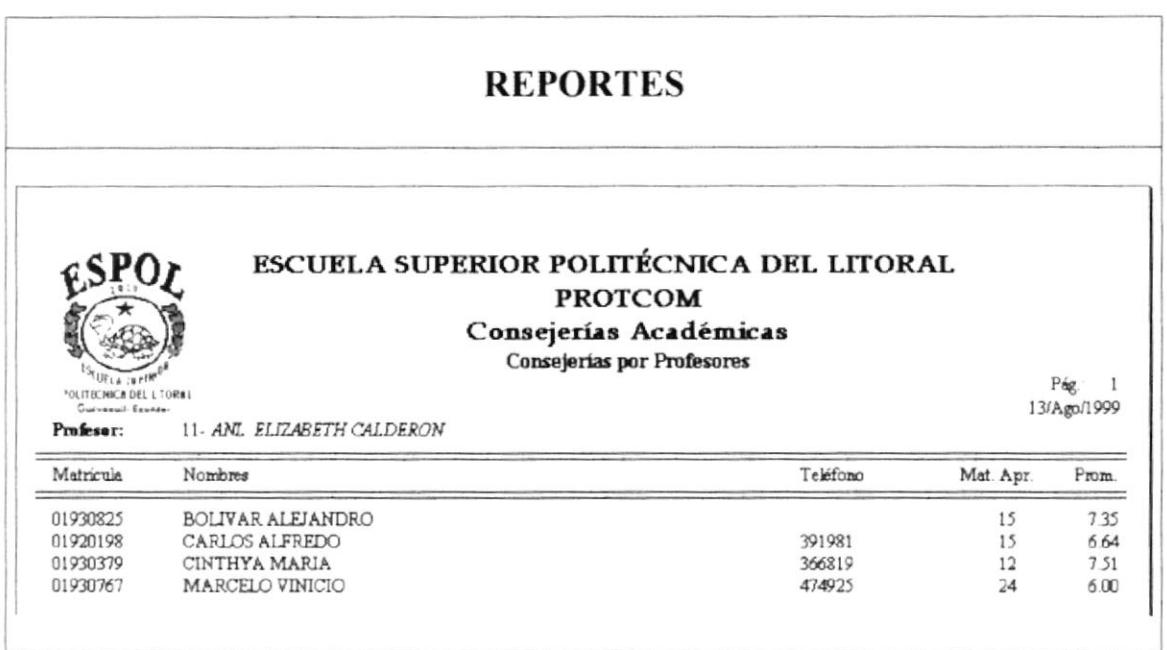

Los reportes mantienen el siguiente estándar:

- ← En la parte superior observamos el Encabezado del Reporte, el que está formado por el Nombre de la Institución, el Título del Reporte, Número de Página, Fecha de Emisión y el logotipo de la Institución.
- √ Luego se Presenta el Título del Detalle, con los nombres de los campos que se presentan.
- √ Por último tenemos el cuerpo del Reporte, donde se muestran los datos que se solicitaron.

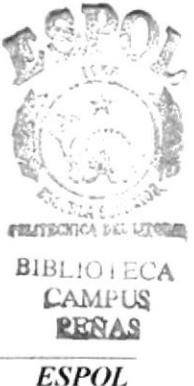

## 13.3. DISEÑO DE PANTALLAS.

## 13.3.1. Acceso al Sistema.

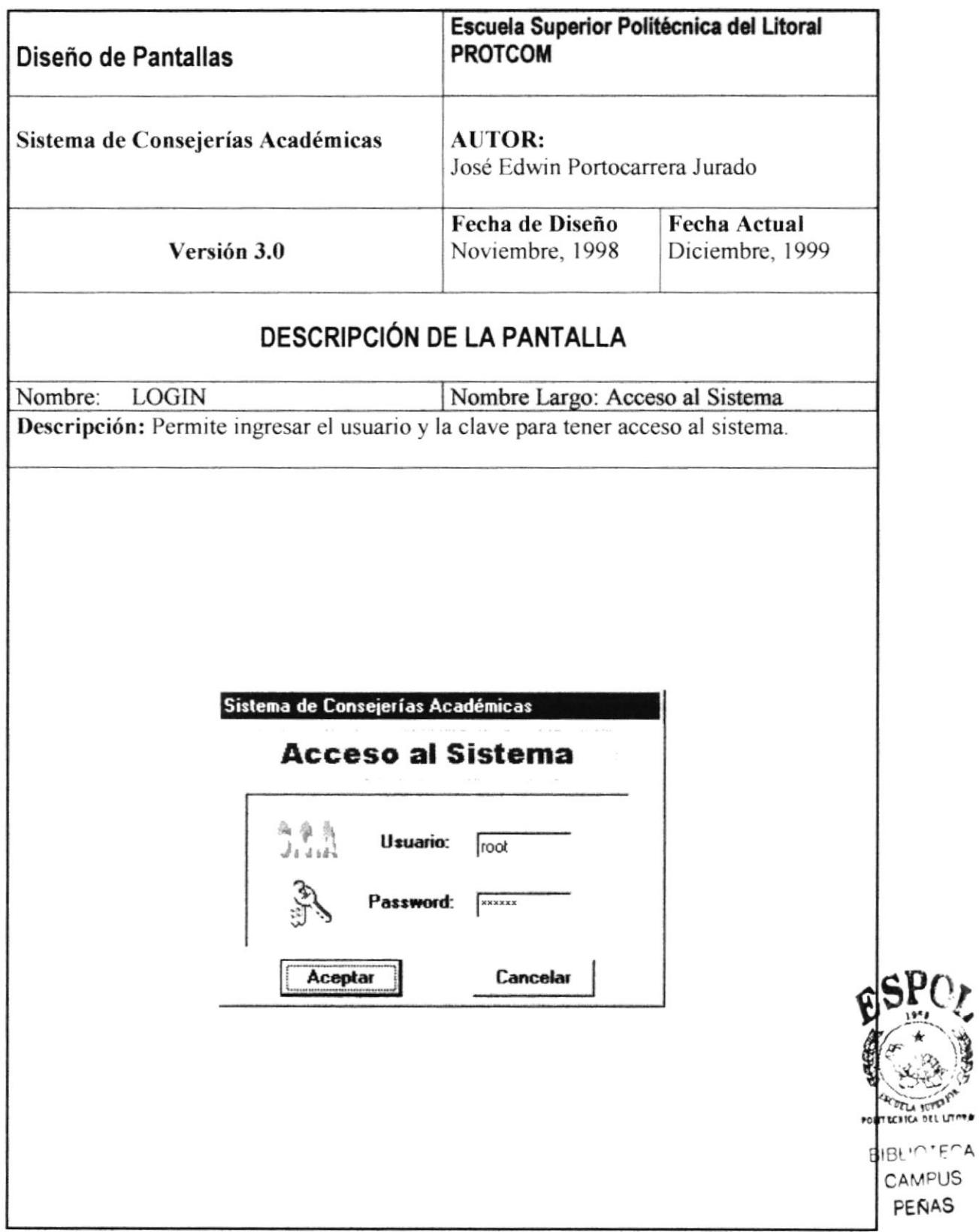

## 13.3.2. Menú Principal.

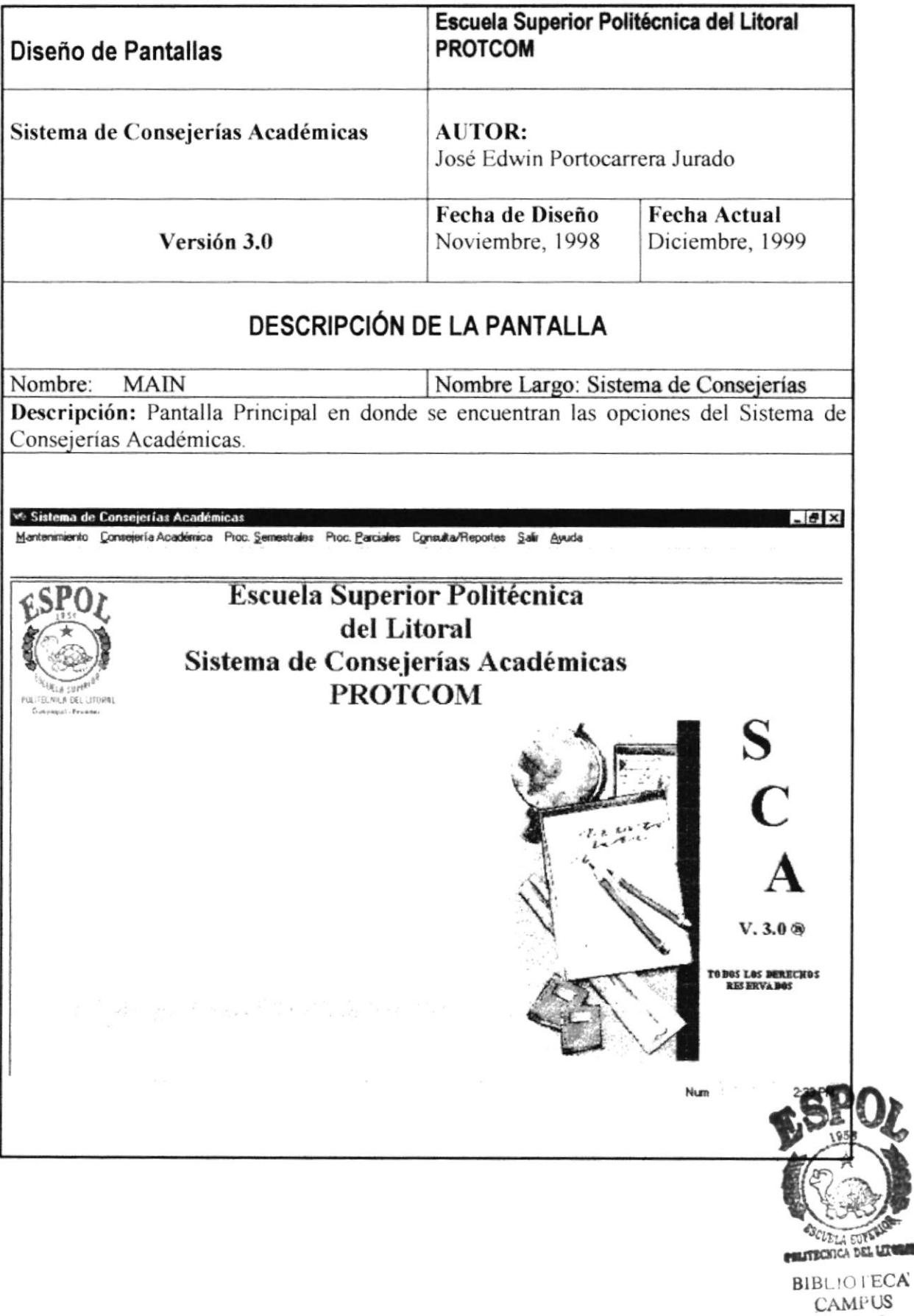

PEÑAS

## 13.3.3. Mantenimiento de Estudiantes.

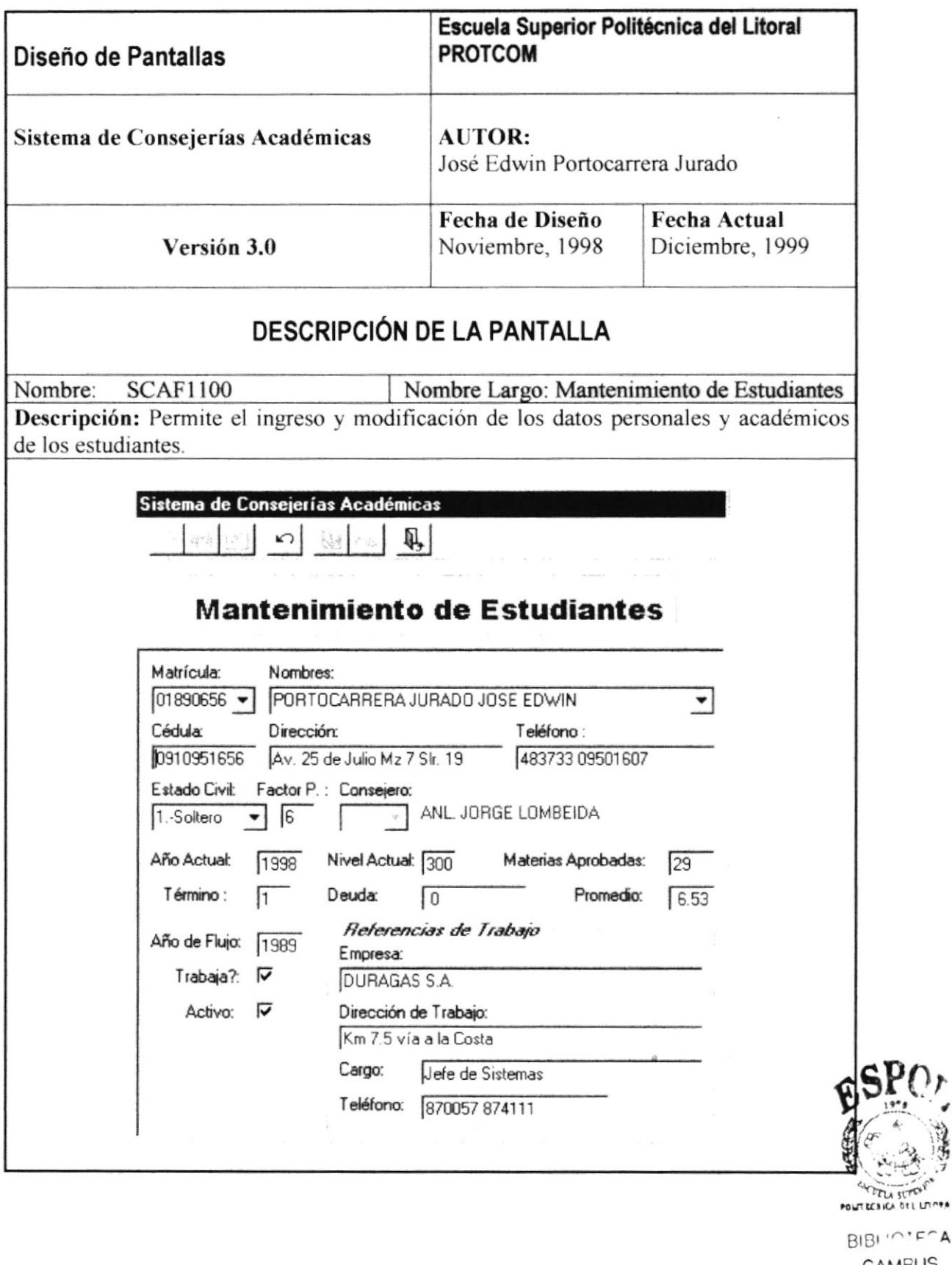

### 13.3.4. Mantenimiento de Profesores.

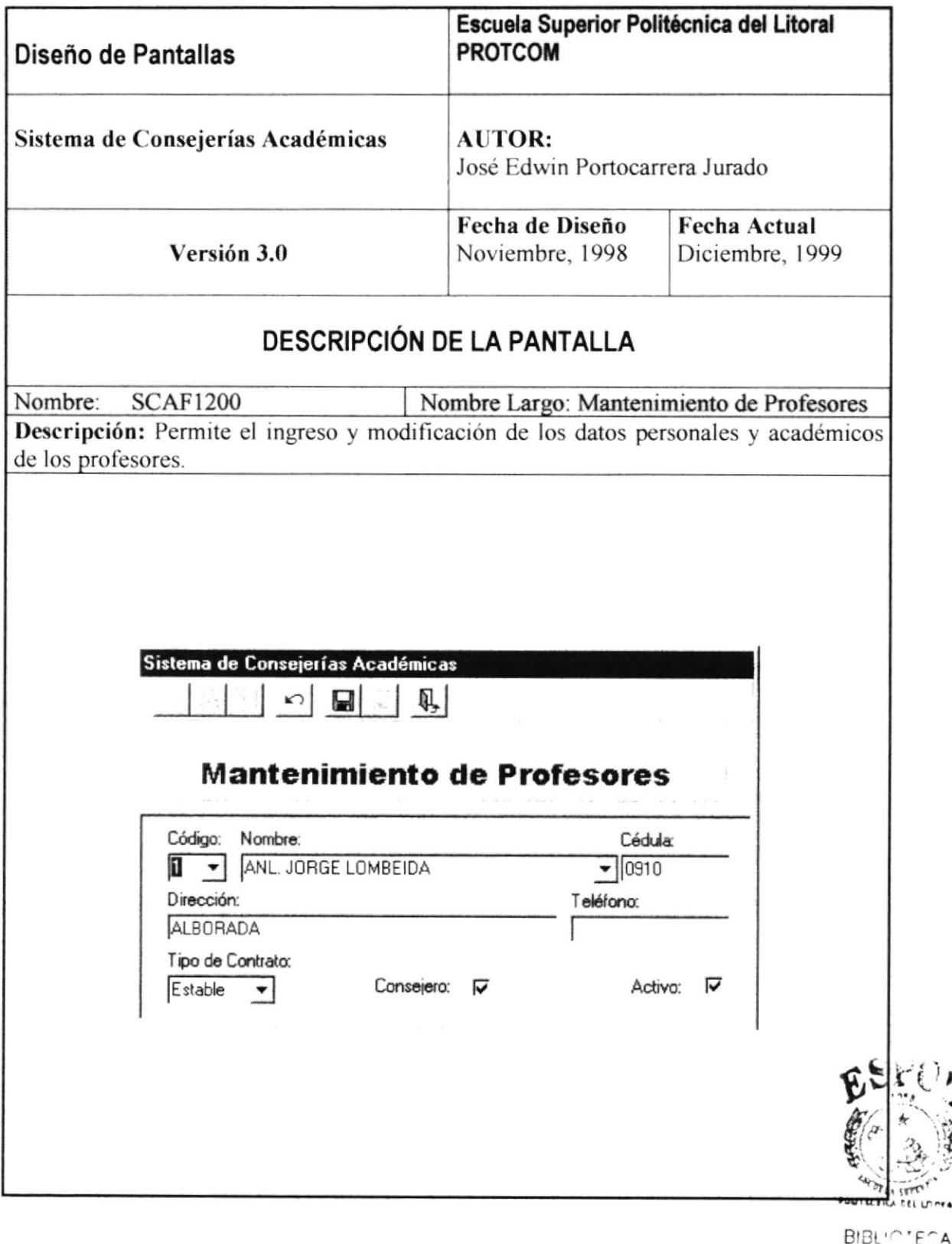

### 13.3.5. Mantenimiento de Materias.

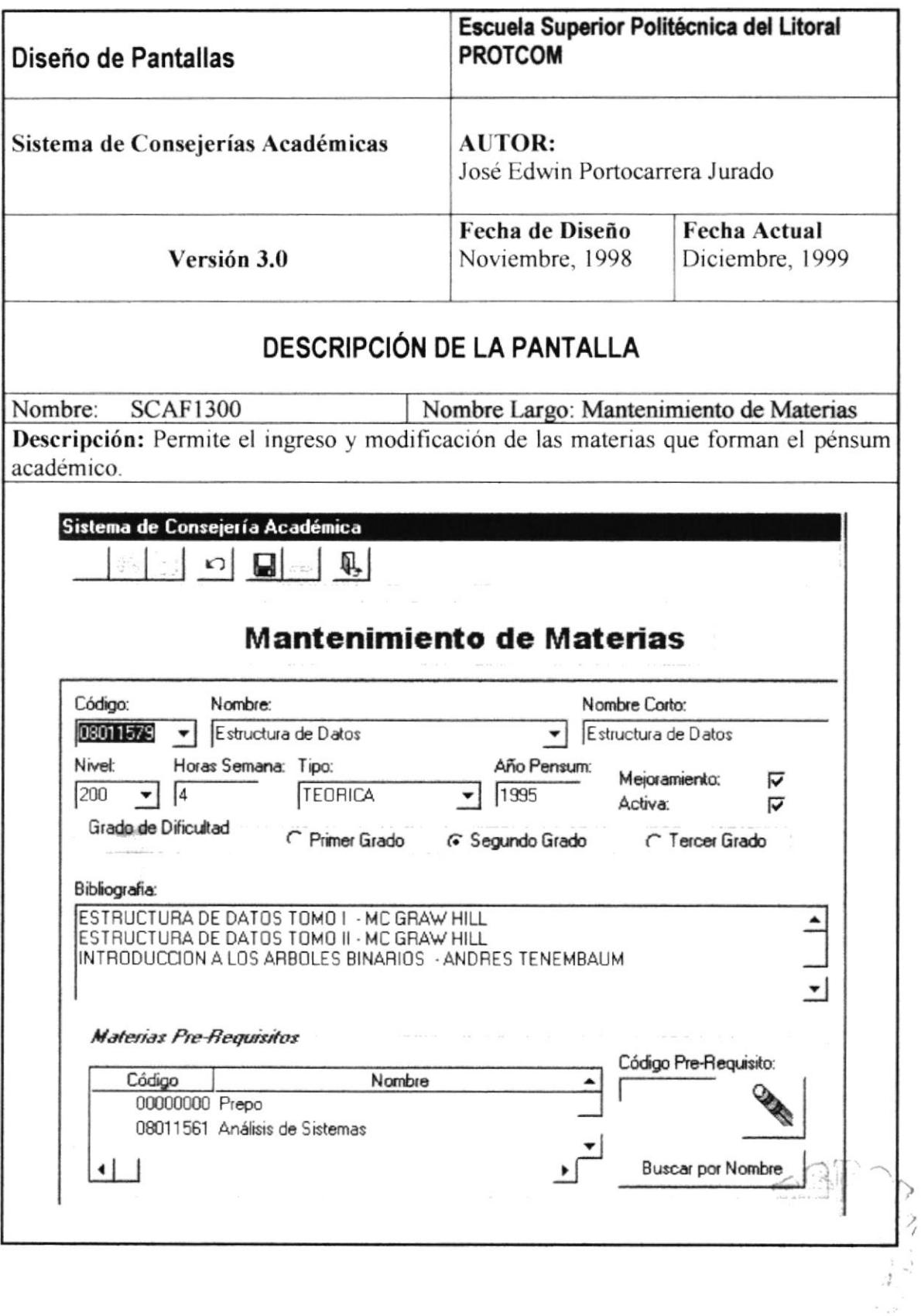

linkakitur.

#### 13.3.6. Usuarios del Sistema.

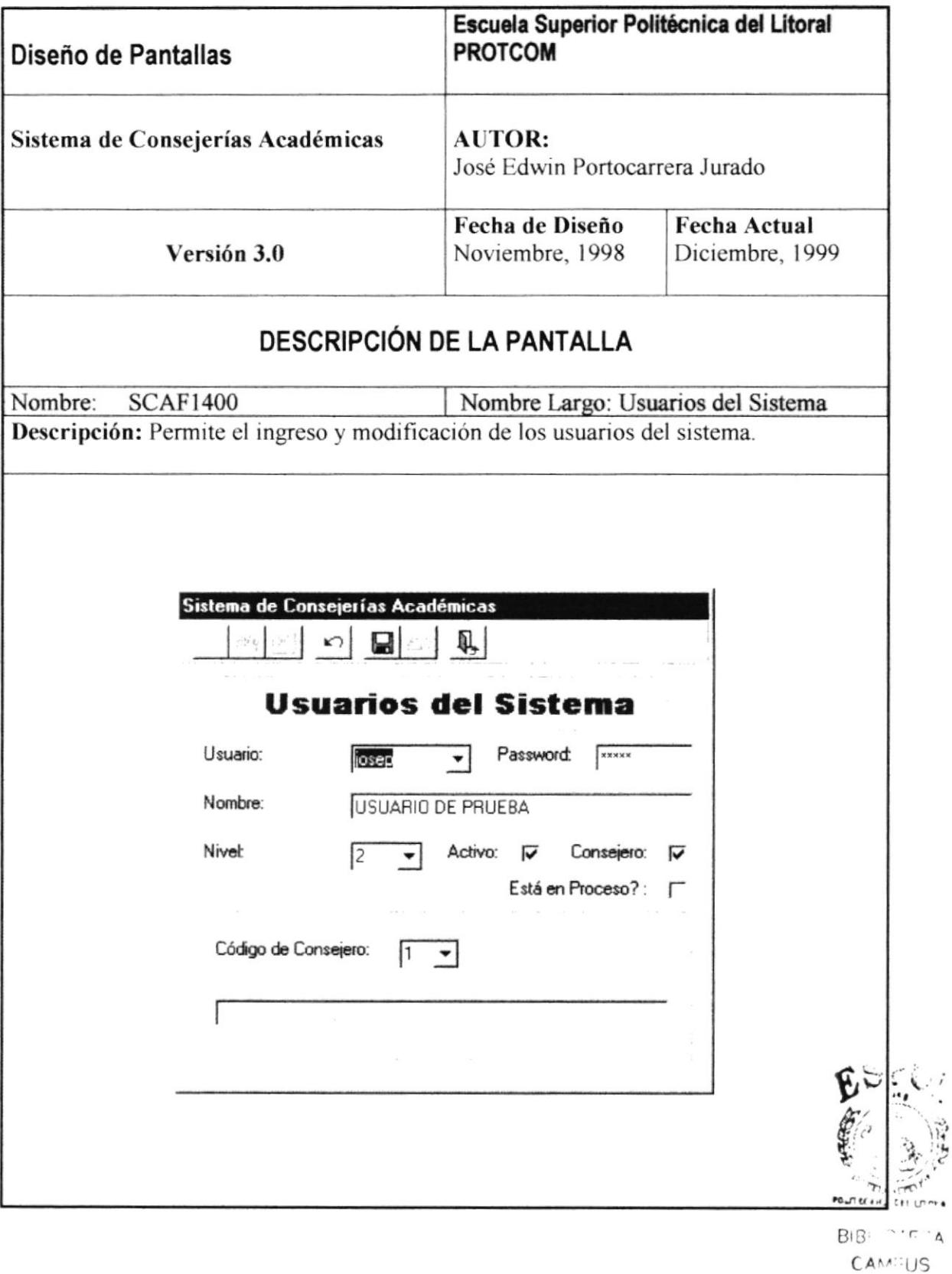

PEÑAS

## 13.3.7. Cambio de Password.

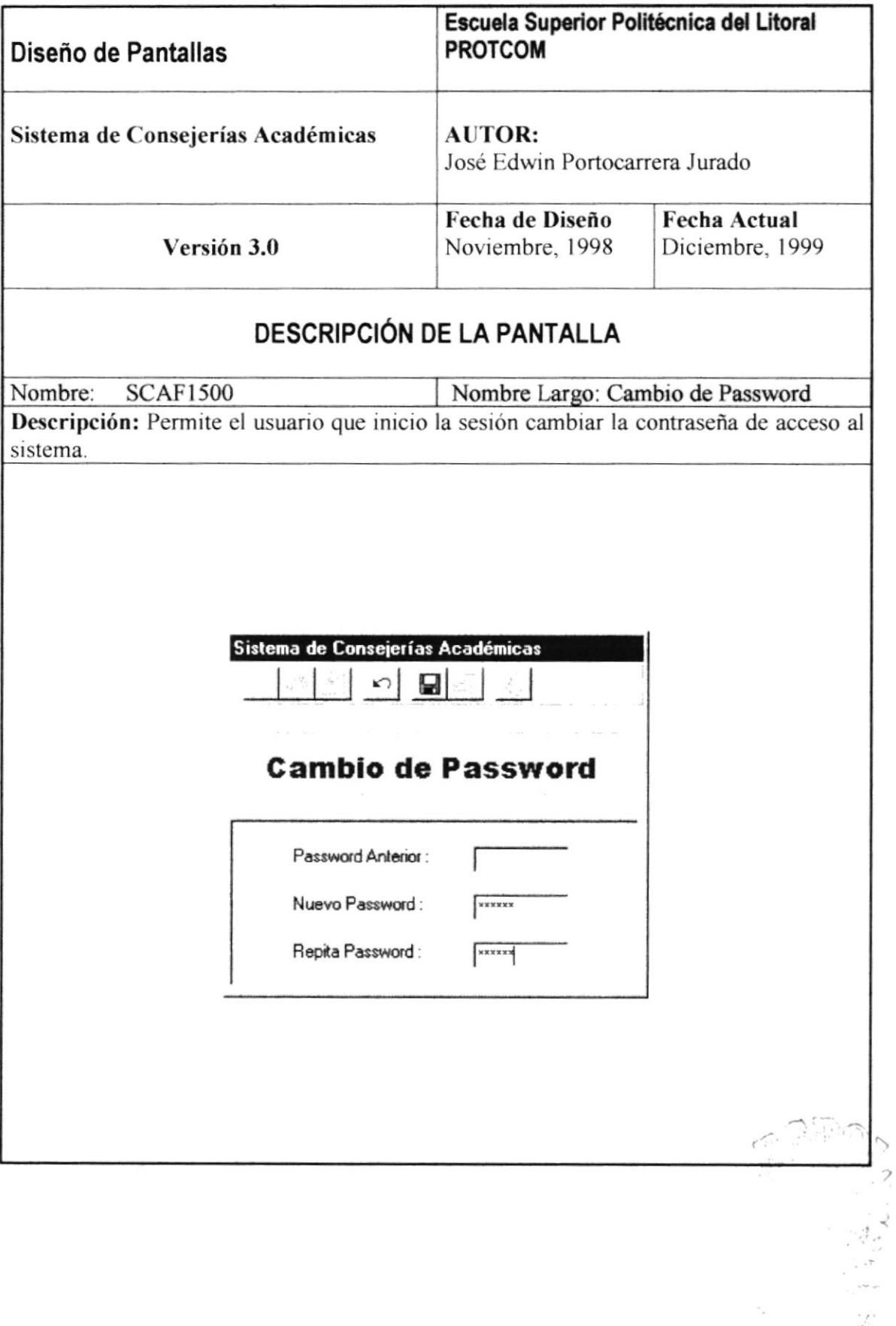

 $\mathcal{A}_{\mathcal{C}}$ 

welan<br>Propinsi

#### 13.3.8. Plan de Estudio.

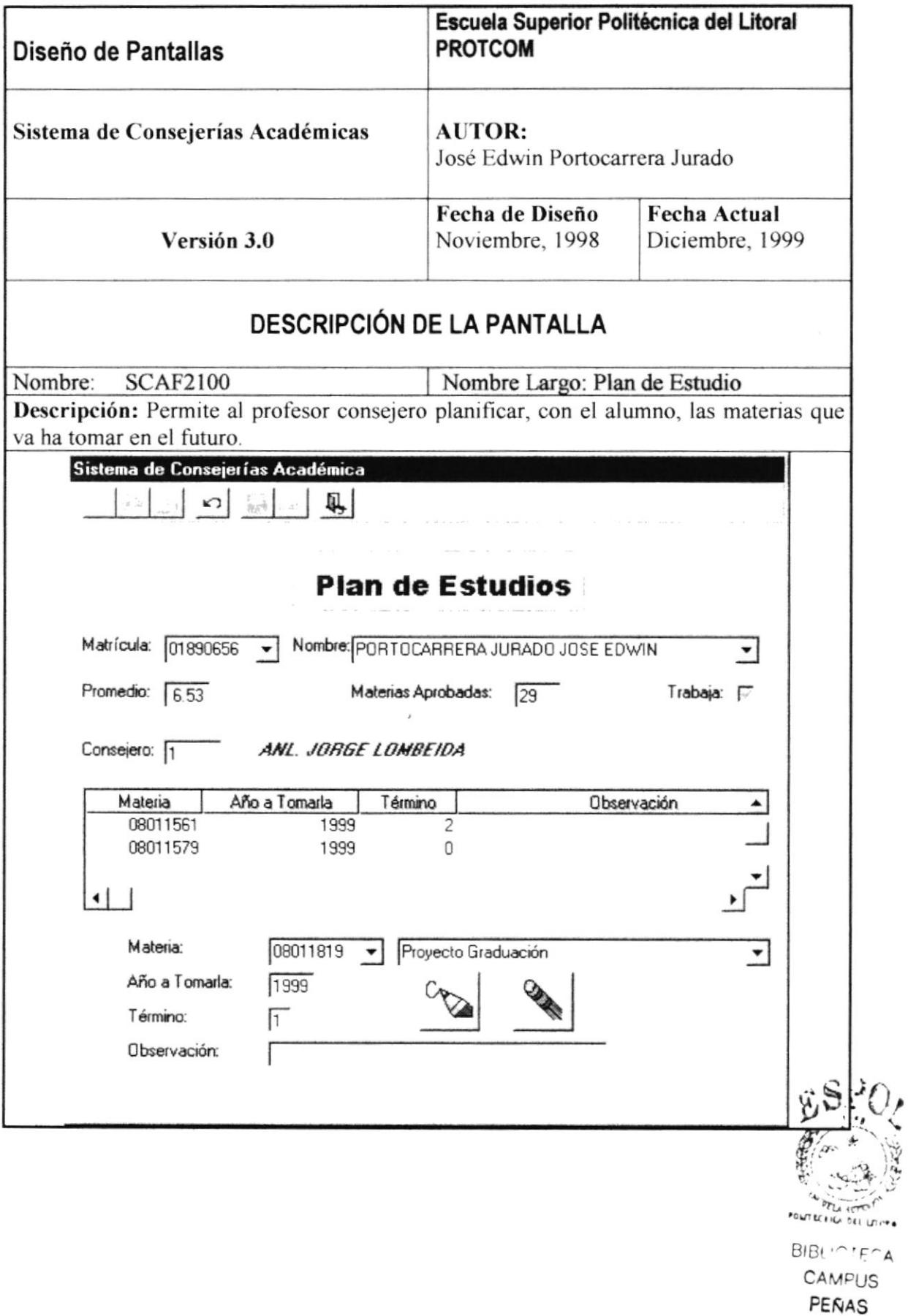

## 13.3.9. Planificación Académica.

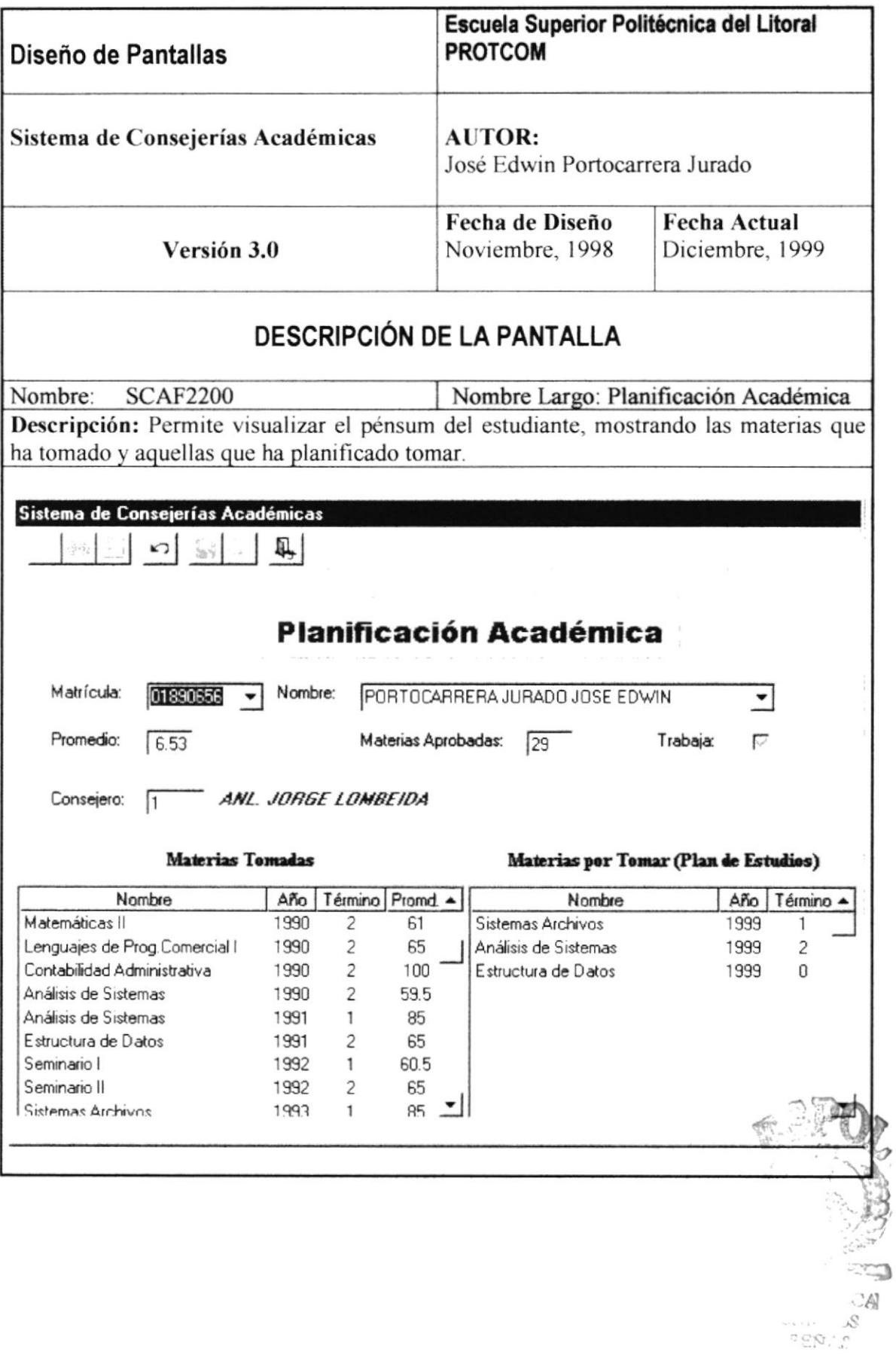

## 13.3.10. Ficha Académica.

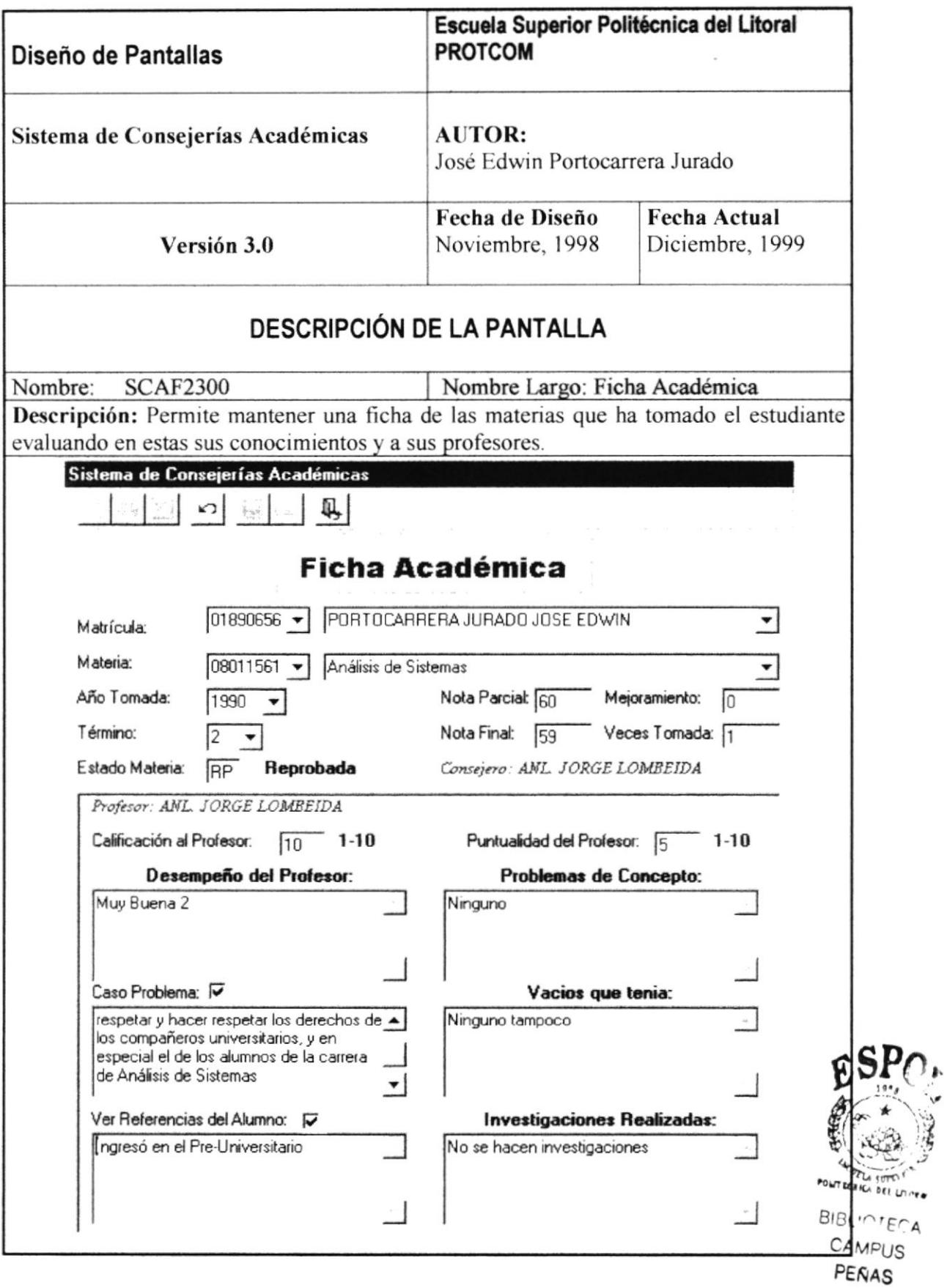

## 13.3.11. Lista de Consejería.

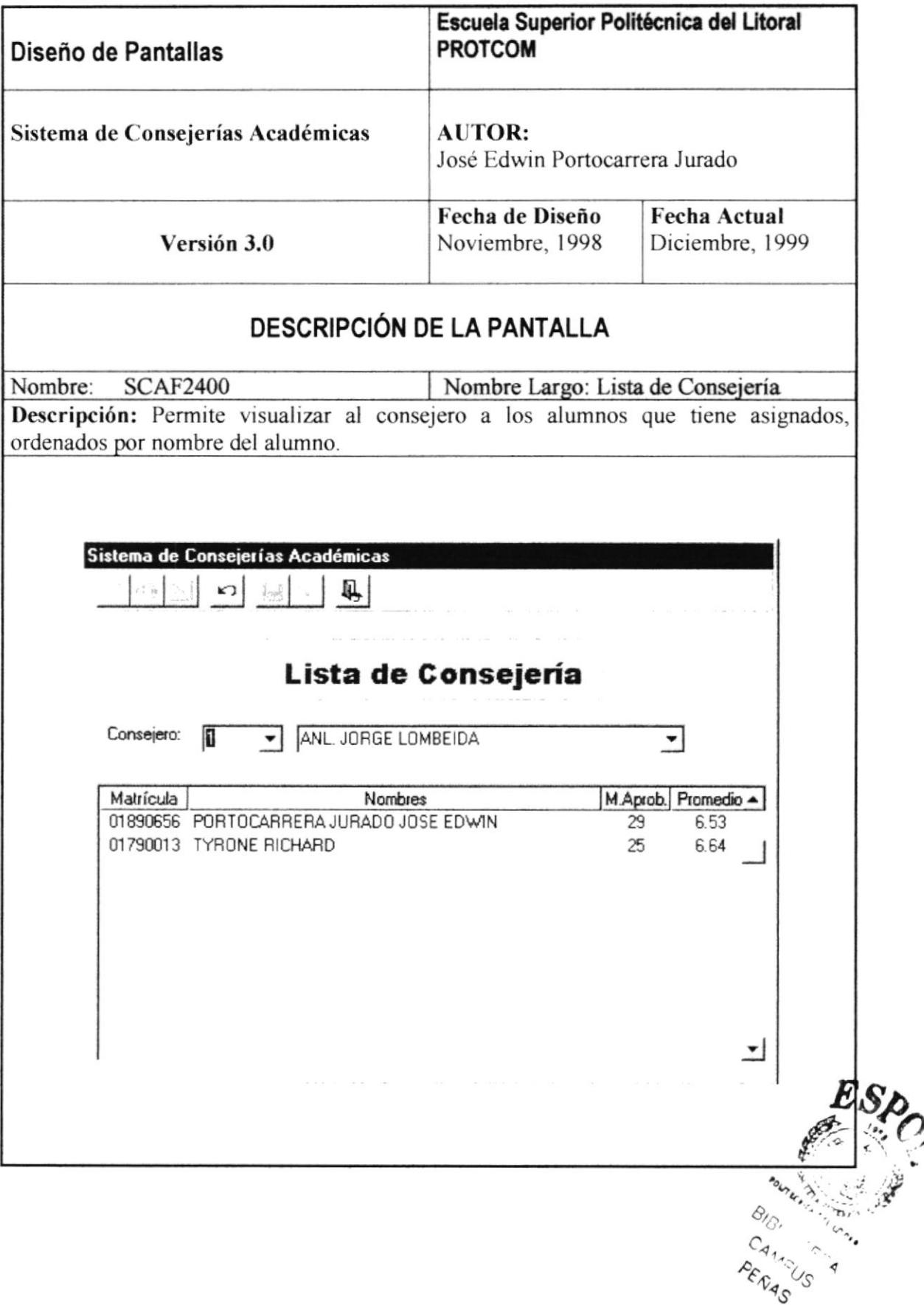

## 13.3.12. Apertura de Término.

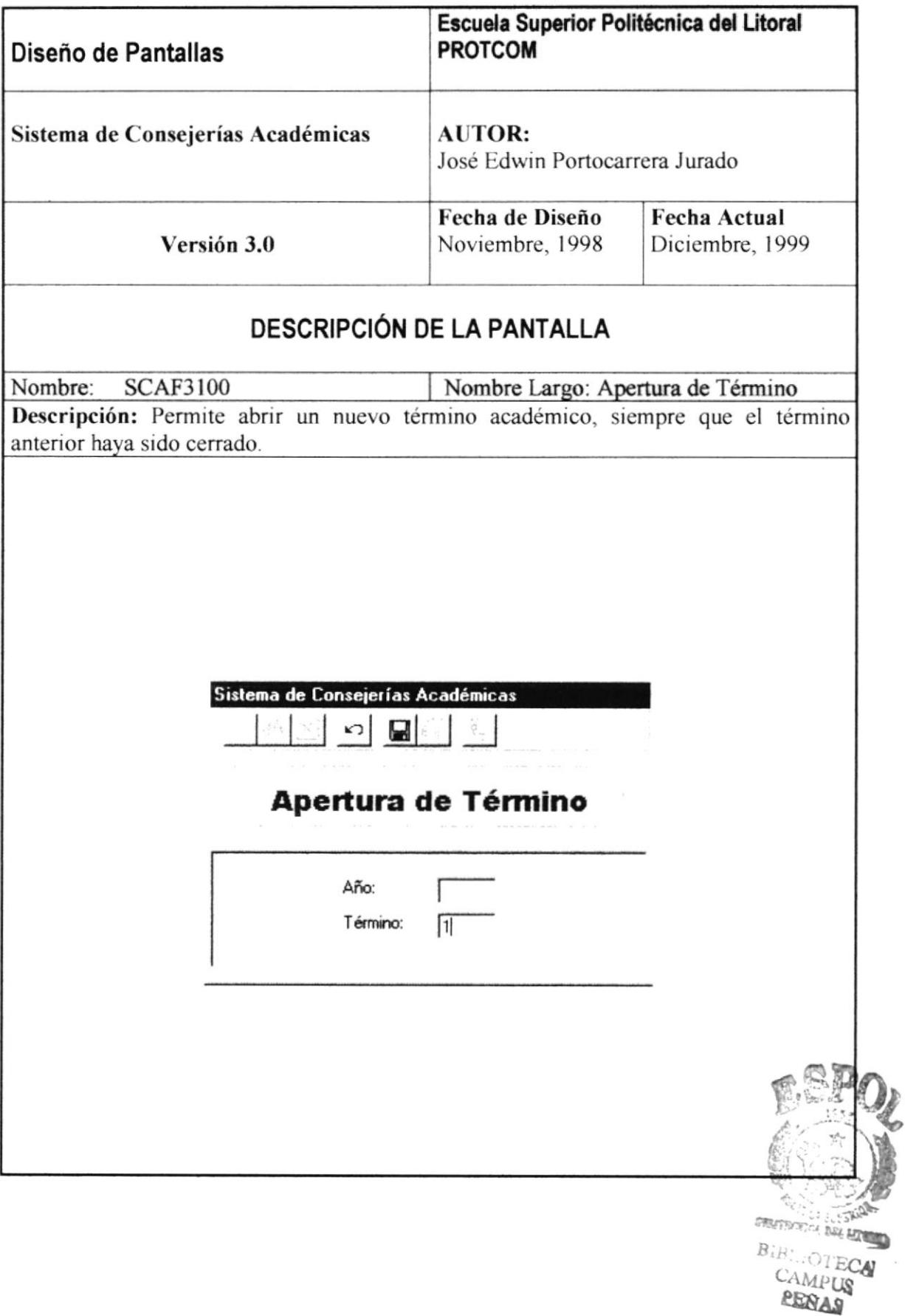

#### 13.3.13. Creación de Paralelos.

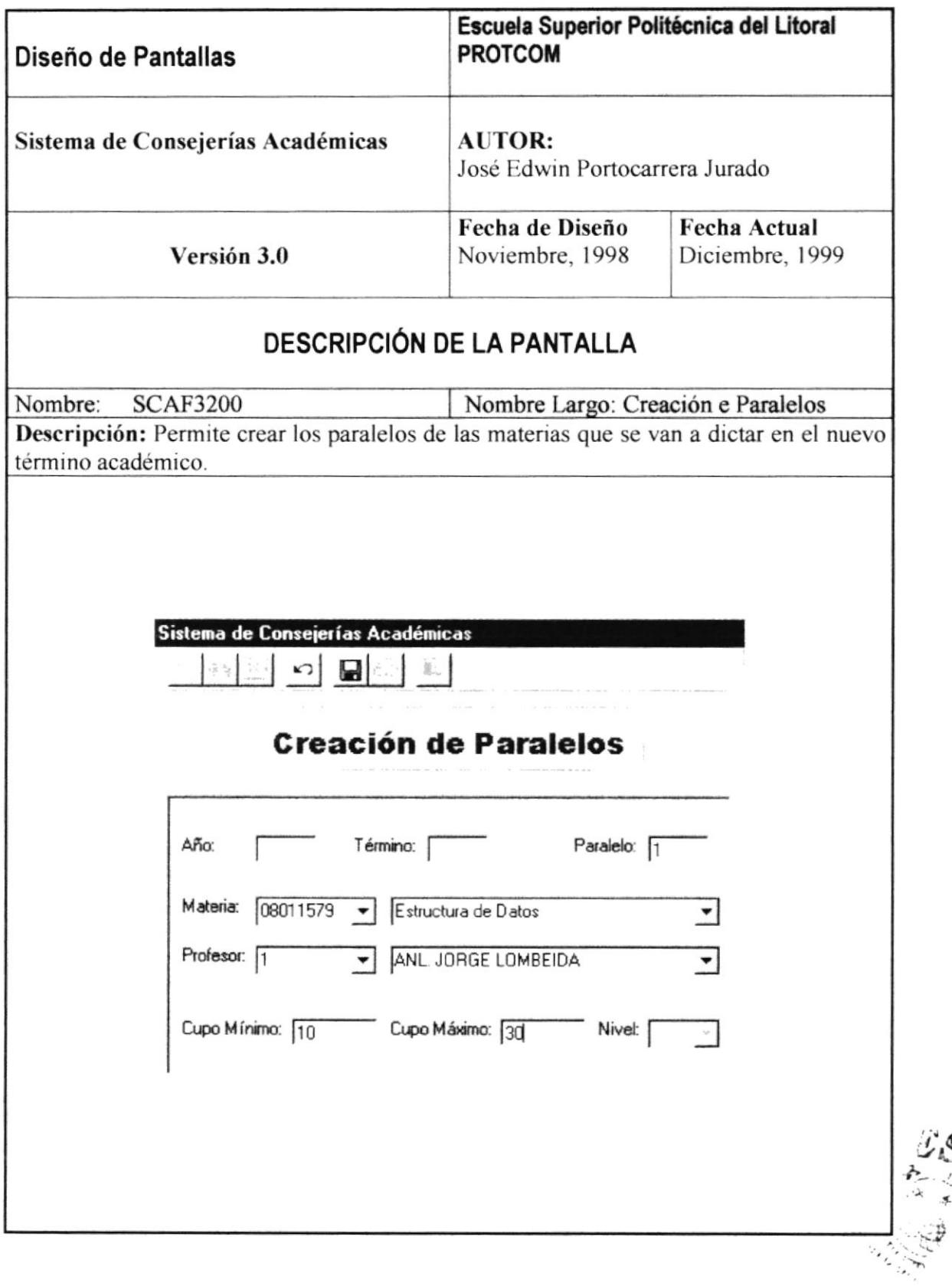

## 13.3.14. Registro de Estudiantes.

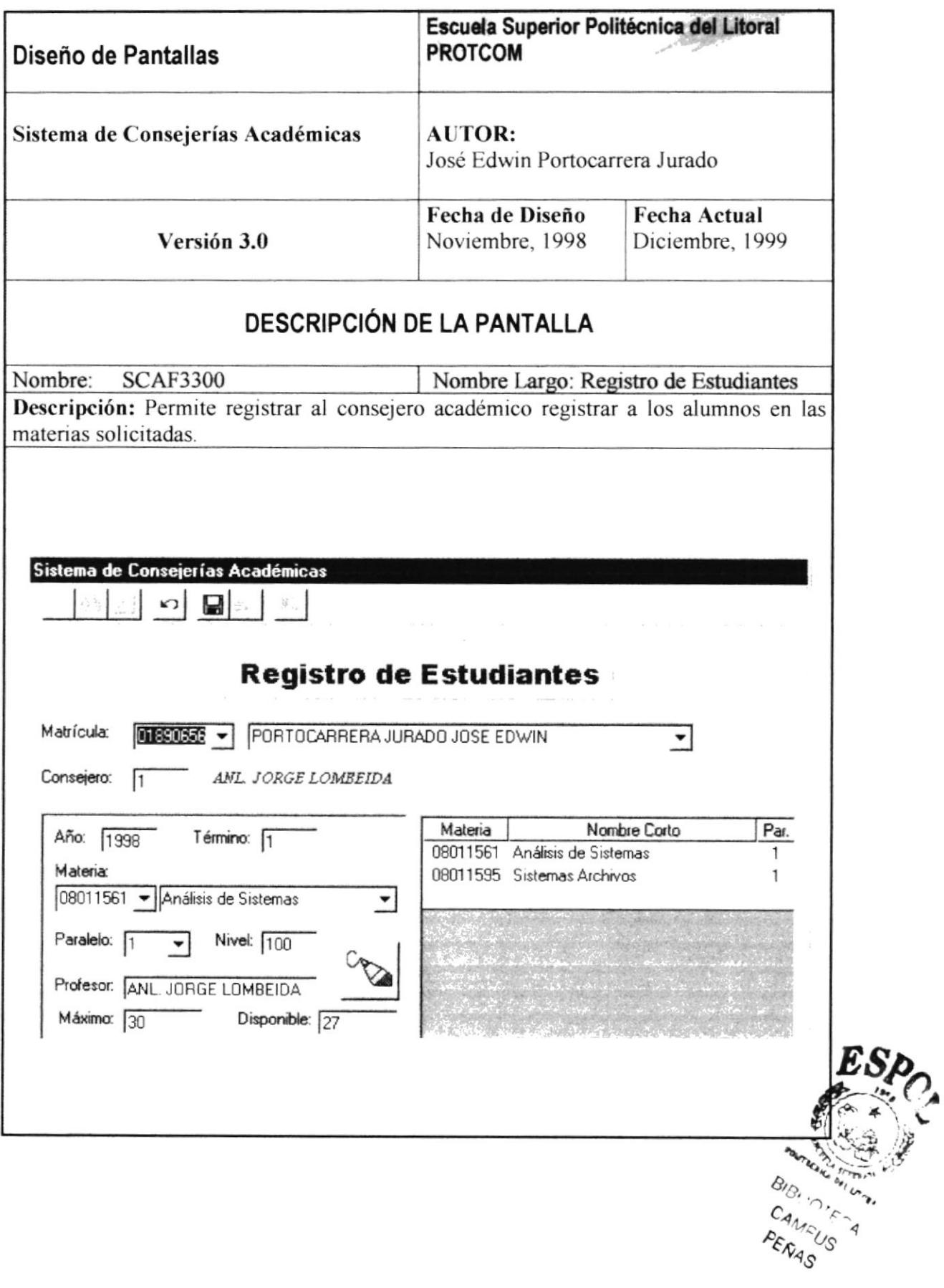

 $\mathcal{A}$ 

## 13.3.15. Asignación de Consejeros.

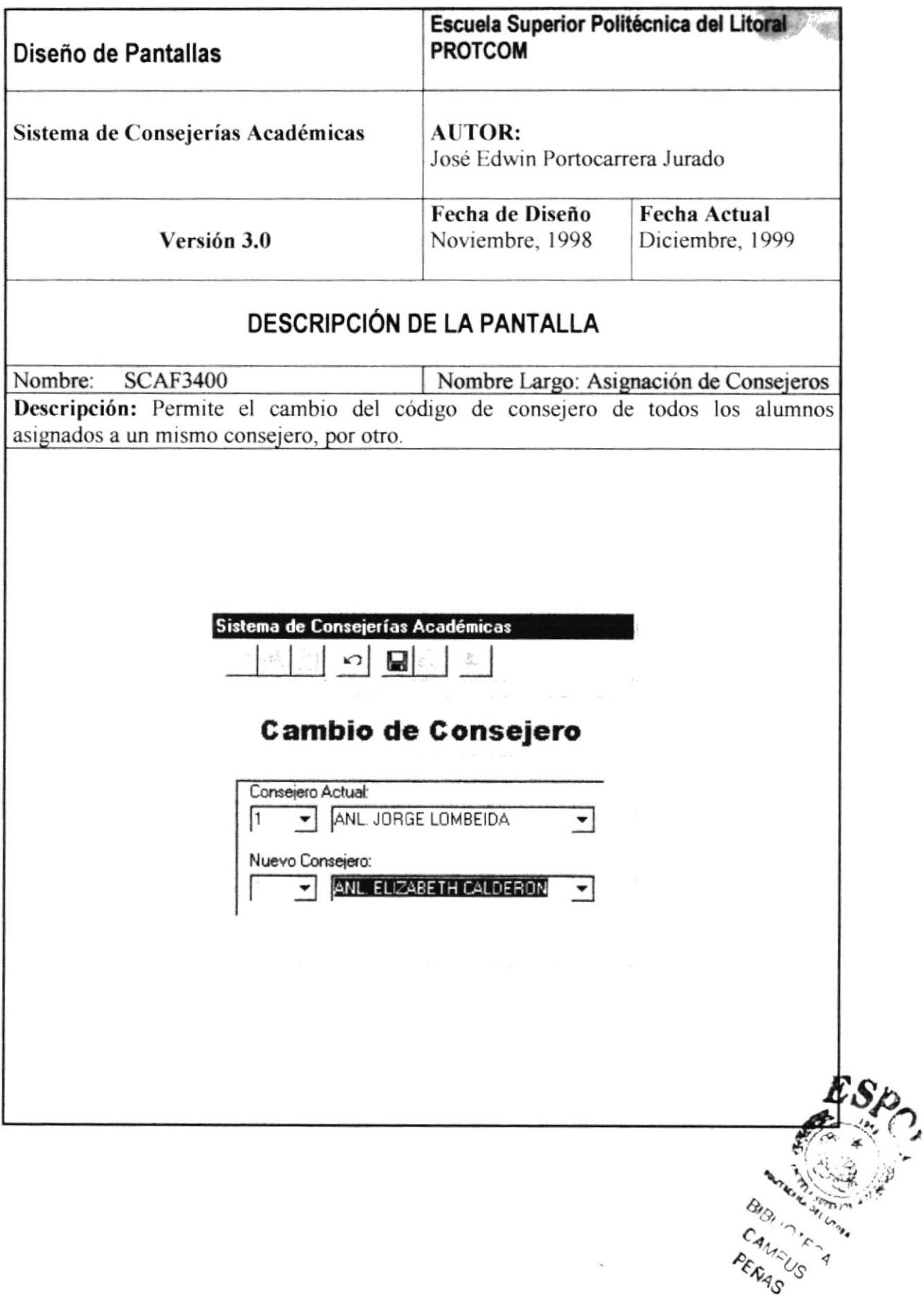

## 13.3.16. Eliminación de Registro.

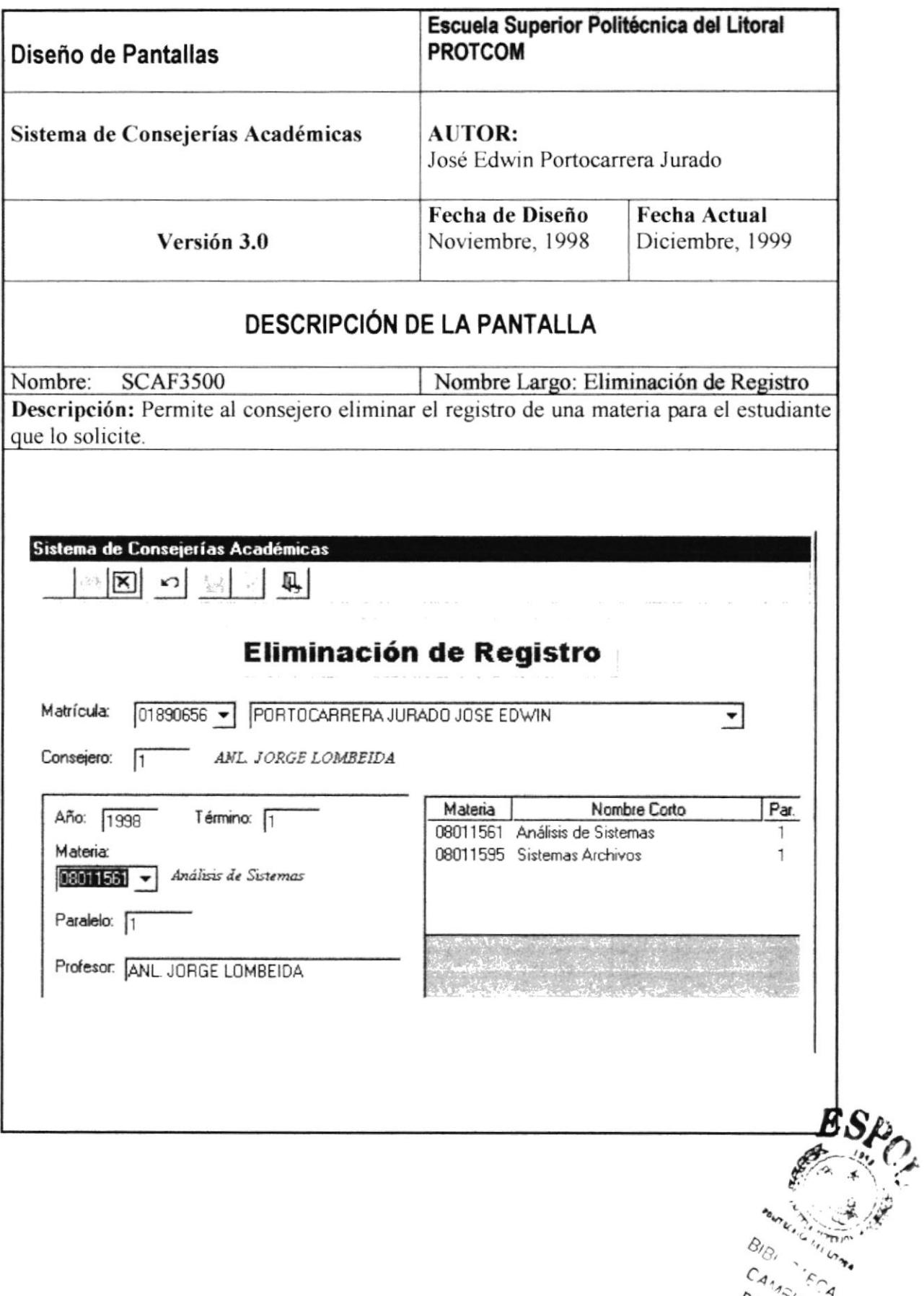

## 13.3.17. Cierre de Término.

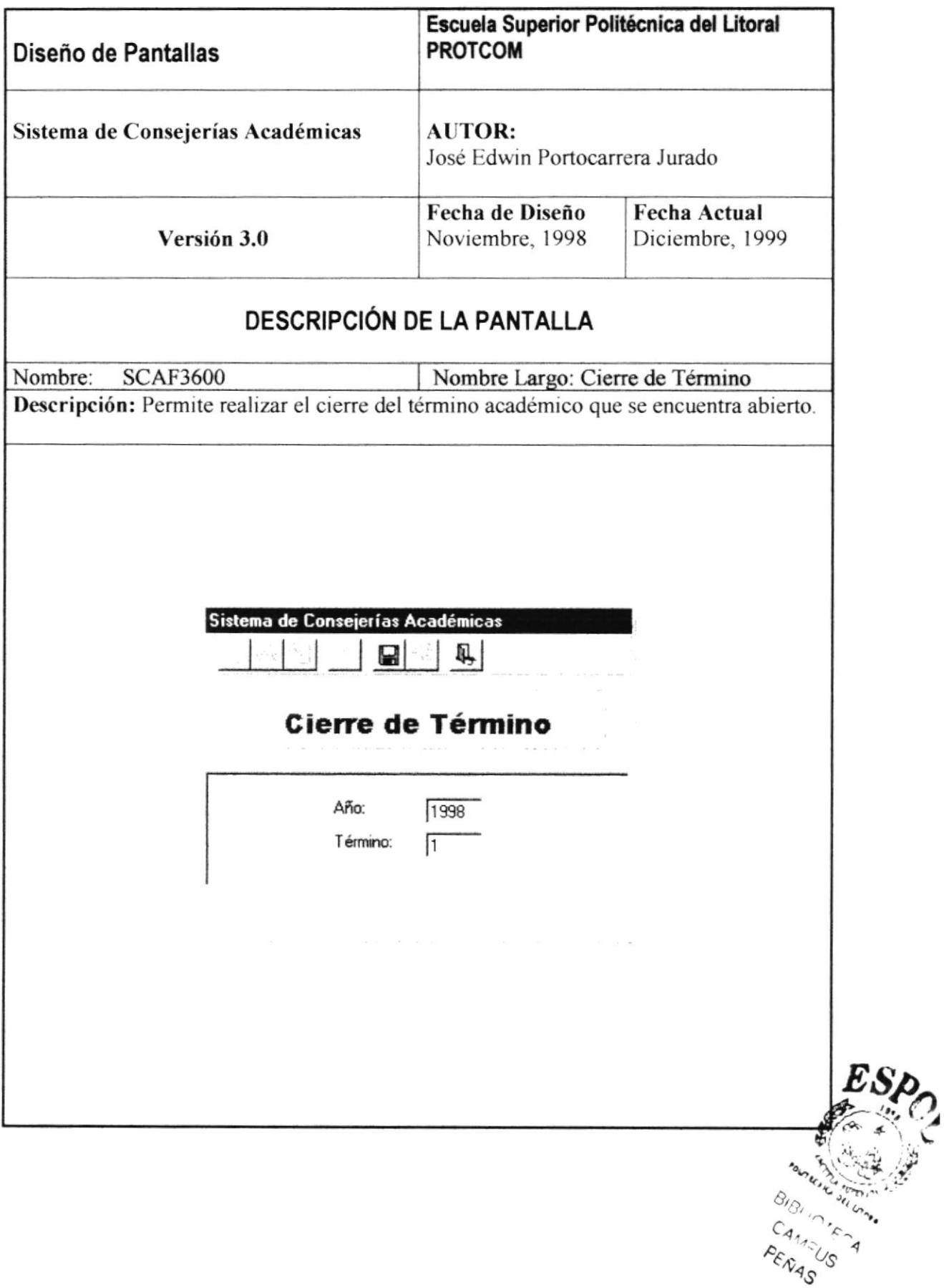

### 13.3.18. Cambio de Paralelo.

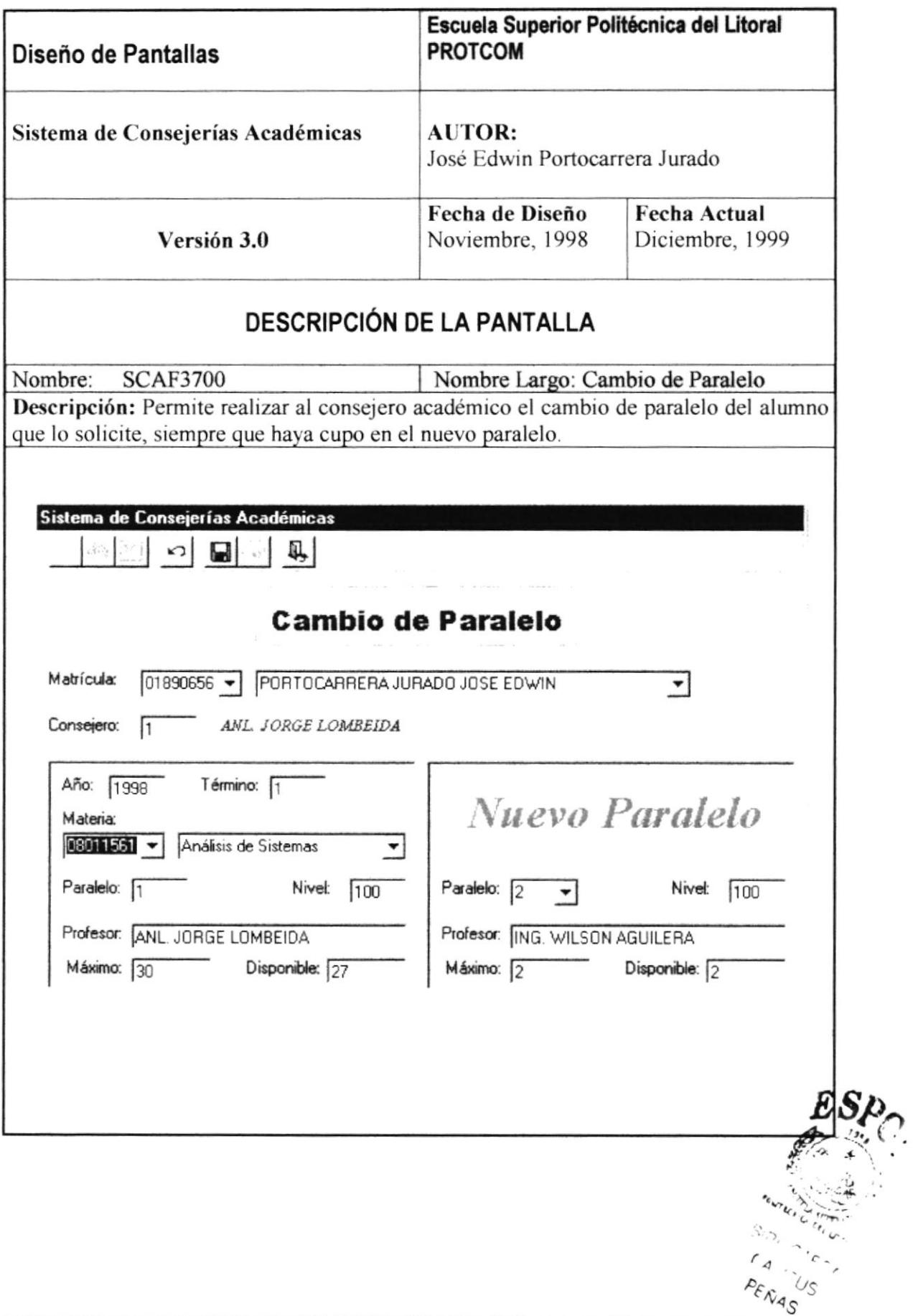

## 13.3.19. Ingreso de Notas por Materia.

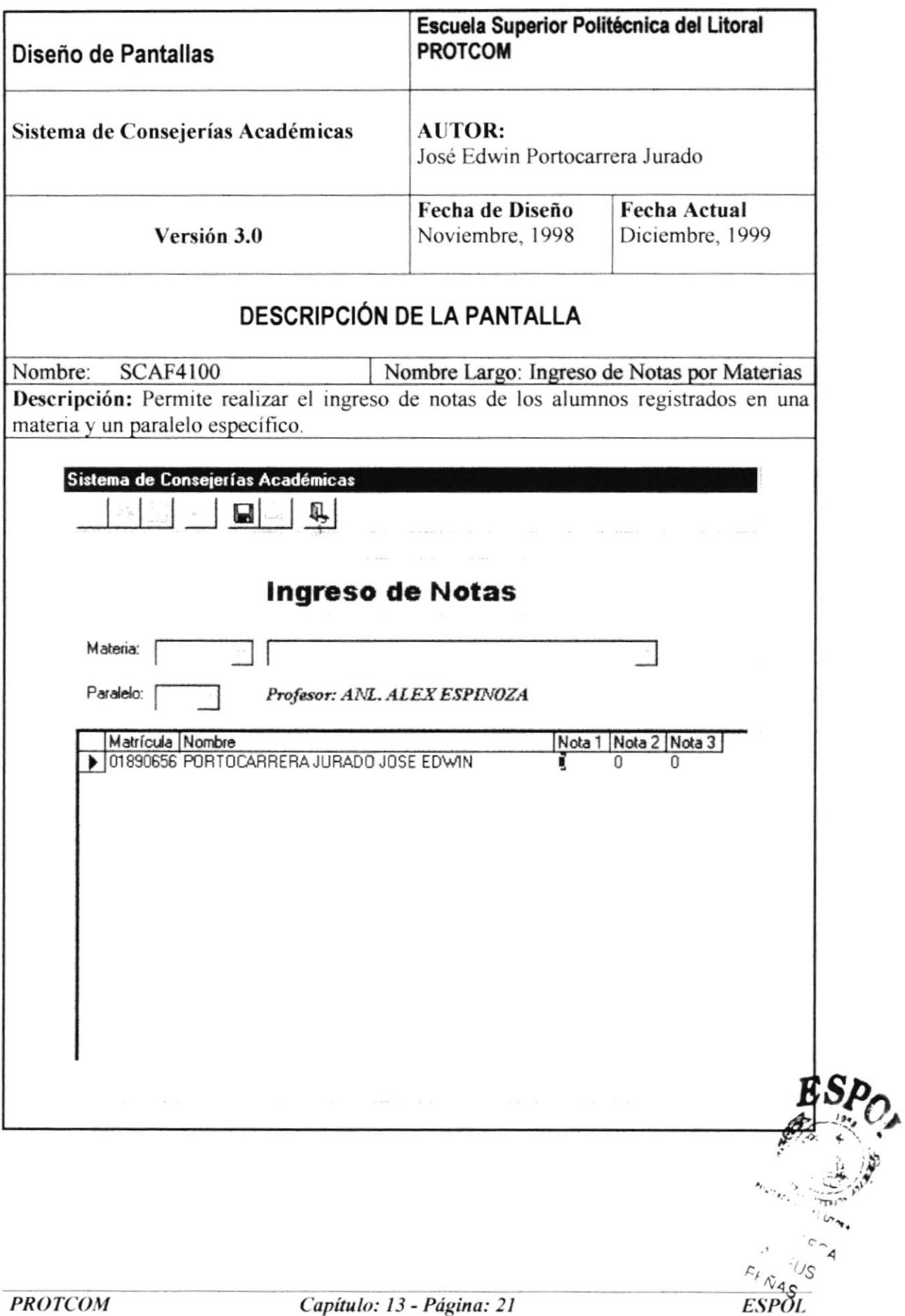

# 13.3.20. Ingreso de Notas por Alumno.

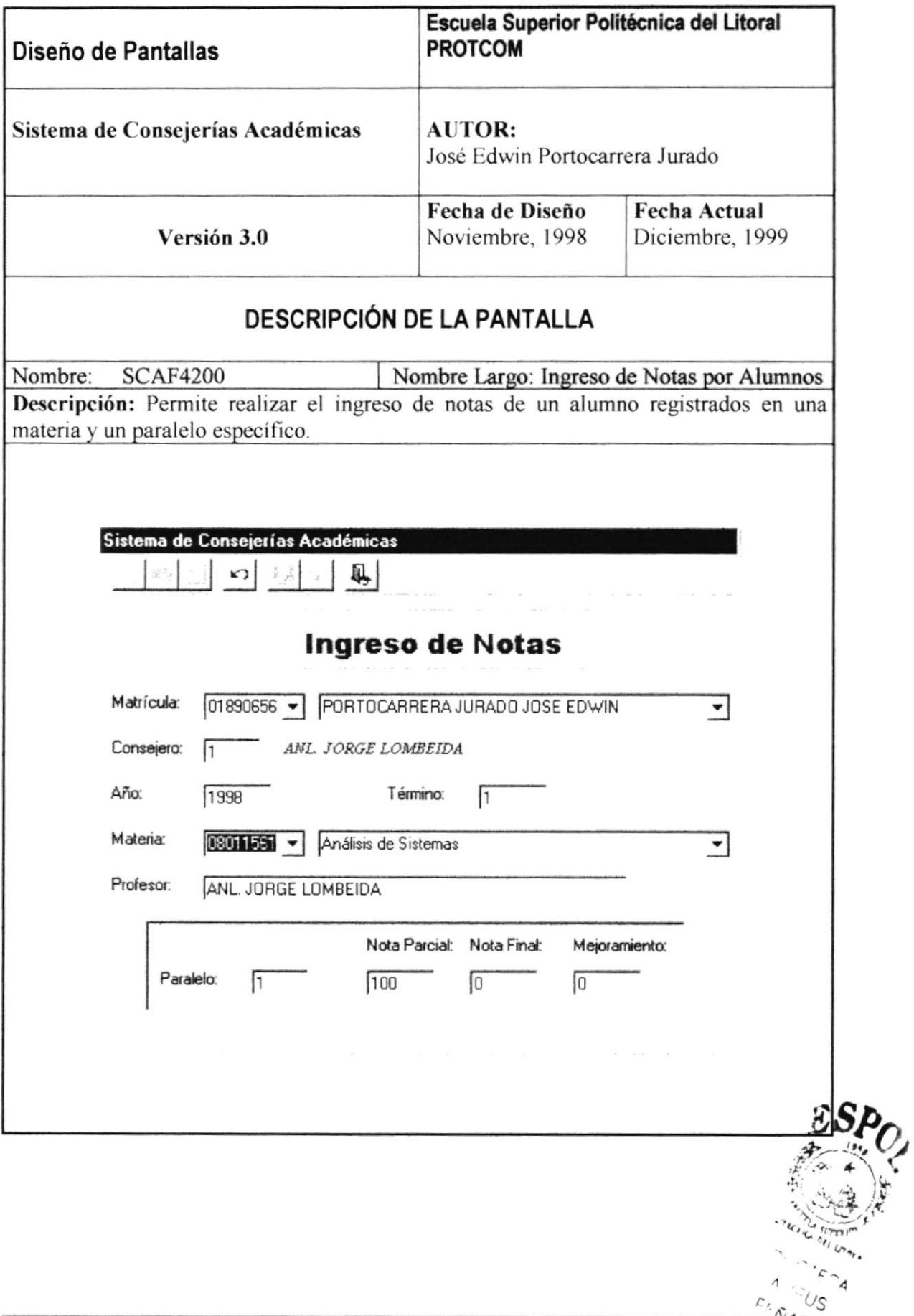

# 13.3.21. Consulta de Consejerías por Profesor.

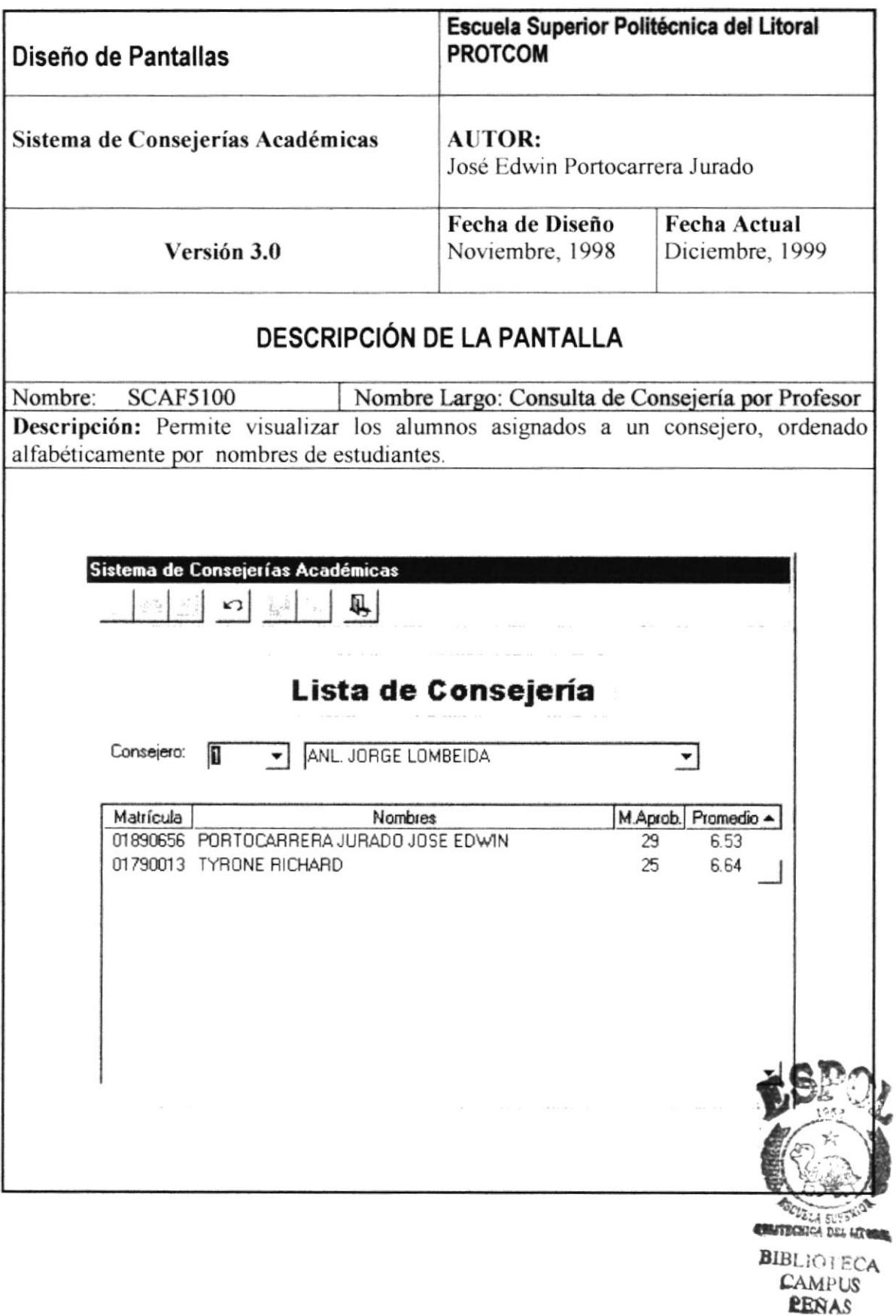

## 13.3.22. Consulta Alfabética de Alumnos.

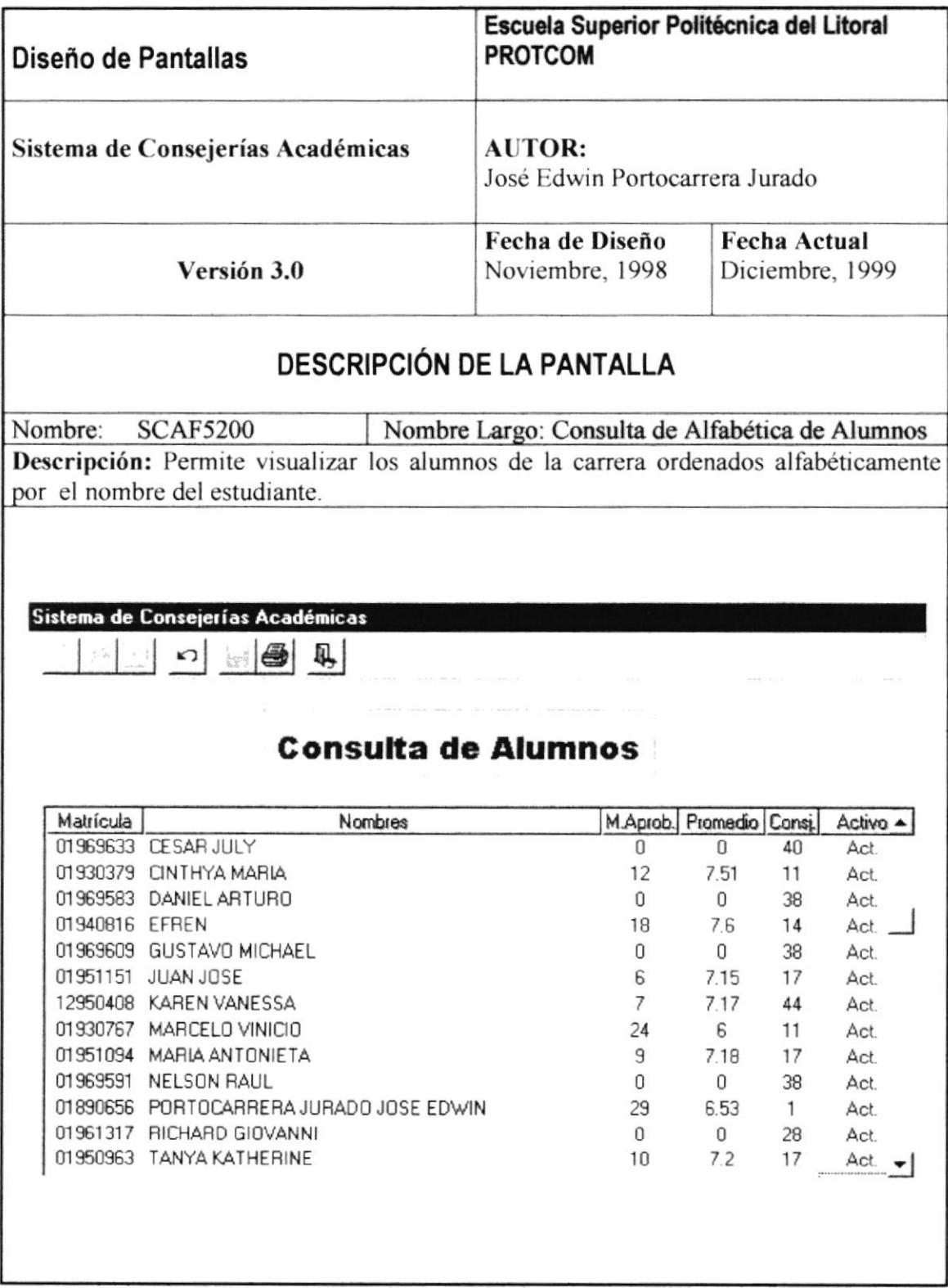

### 13.3.23. Historia Académica.

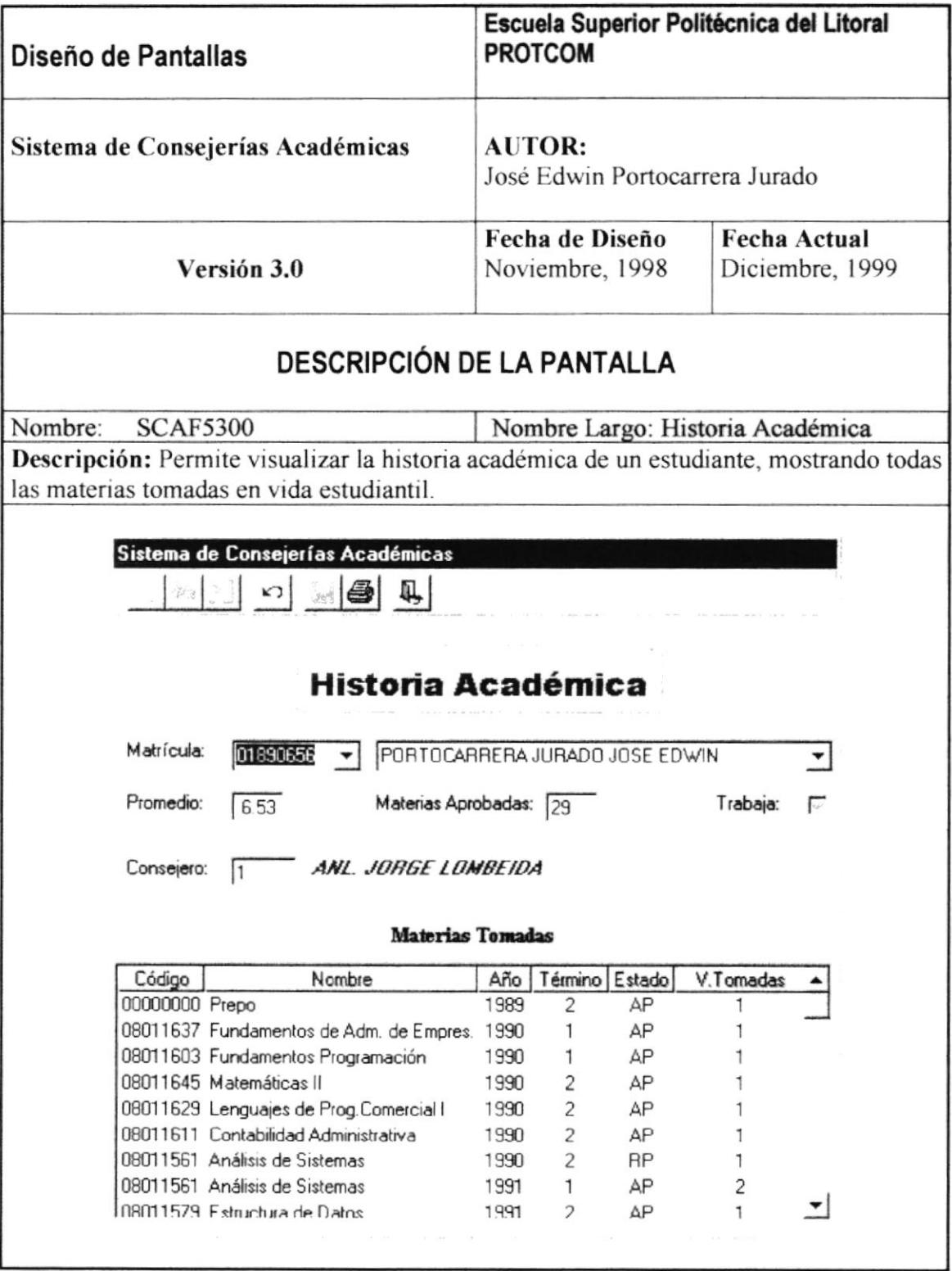

### 13.3.24. Consulta de Materias.

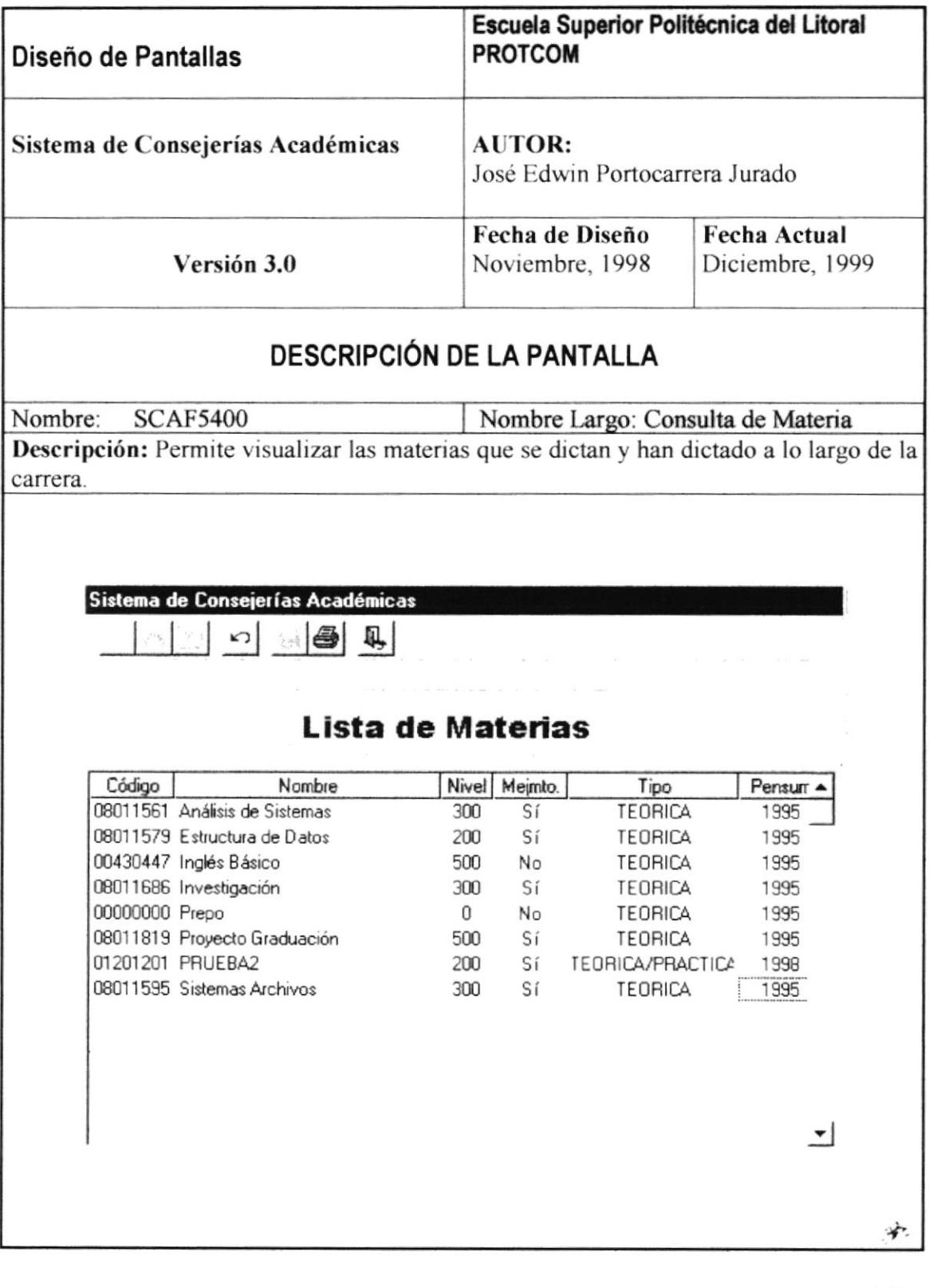

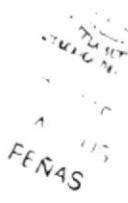

#### 13.3.25. Consulta de Profesores.

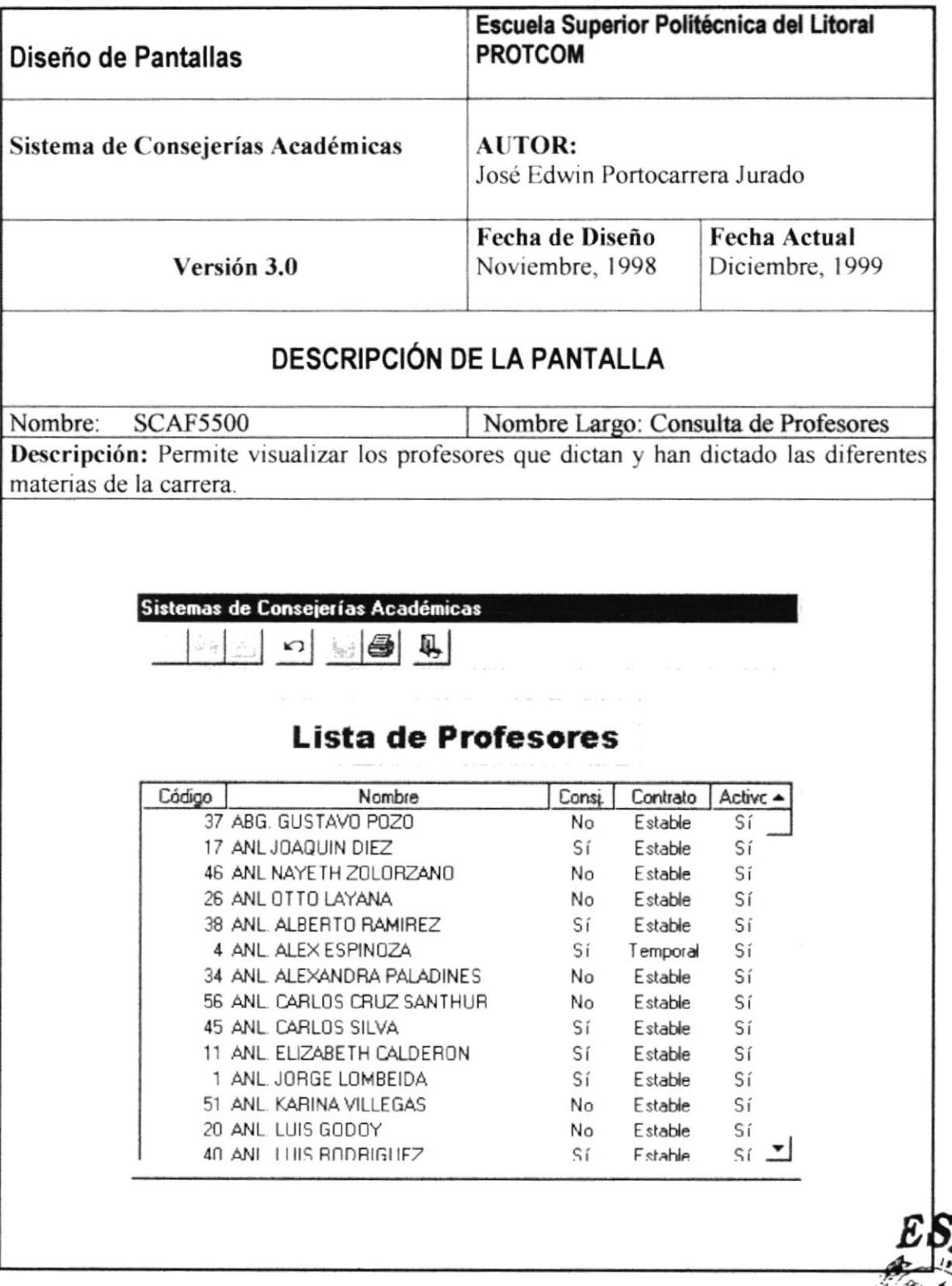

 $\frac{1}{\sqrt{2}}\sqrt{2\pi\sqrt{2}}$ ·Us `⊿

# 13.3.26. Planificación de Materias y Cupos.

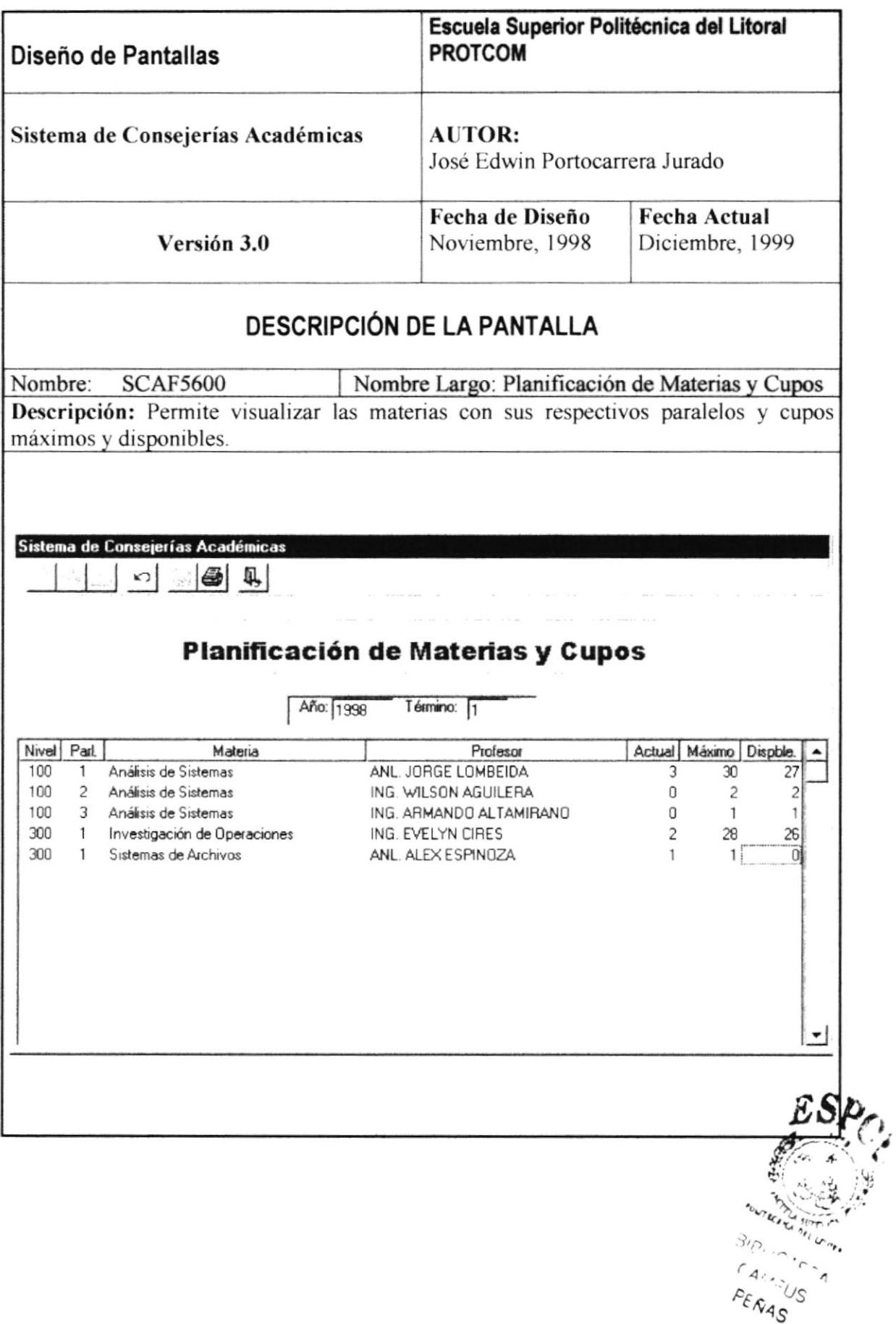

## 13.3.27. Alumnos Registrados por Materias.

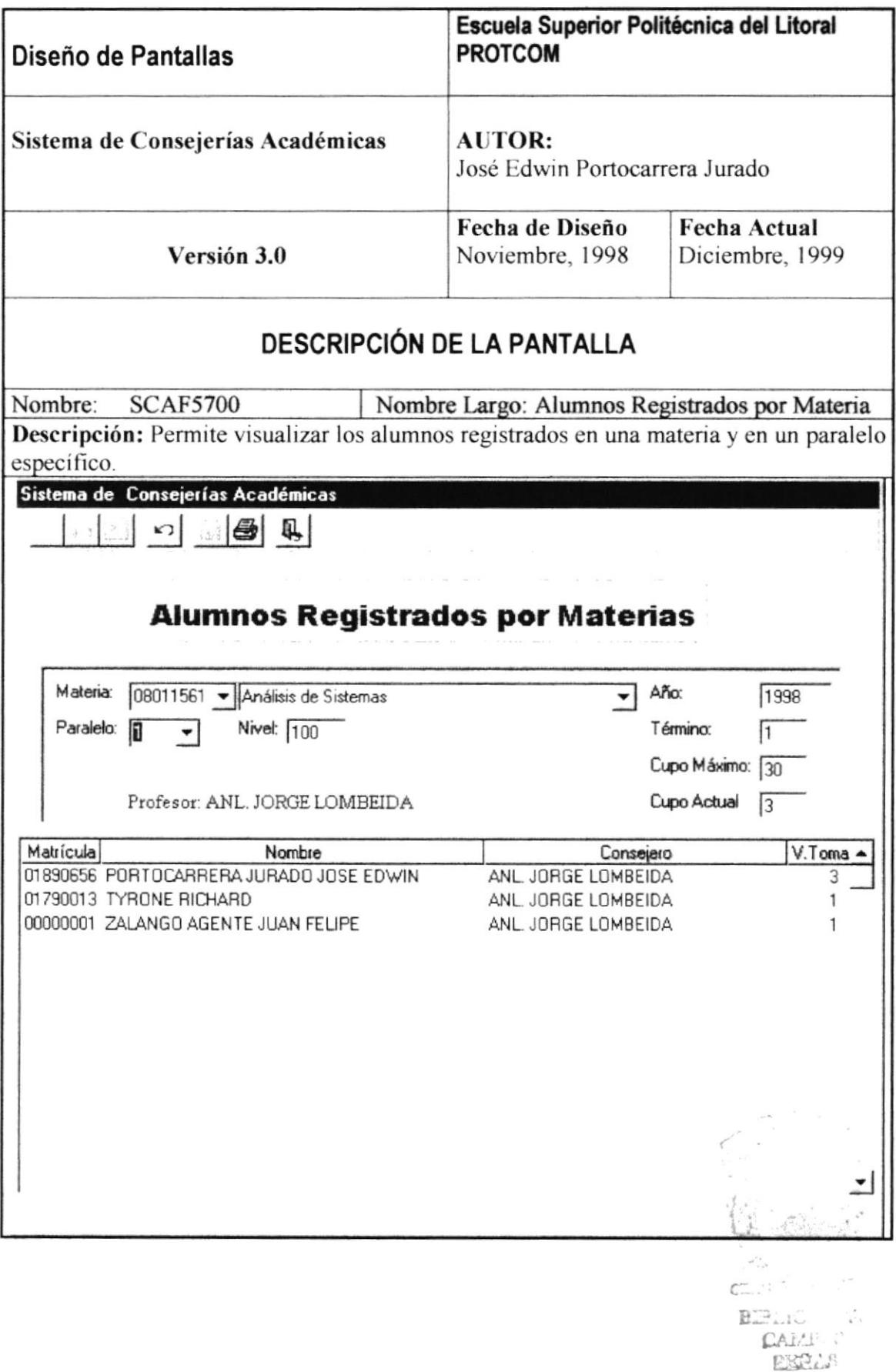

# 13.3.28. Materias Registradas por Alumnos.

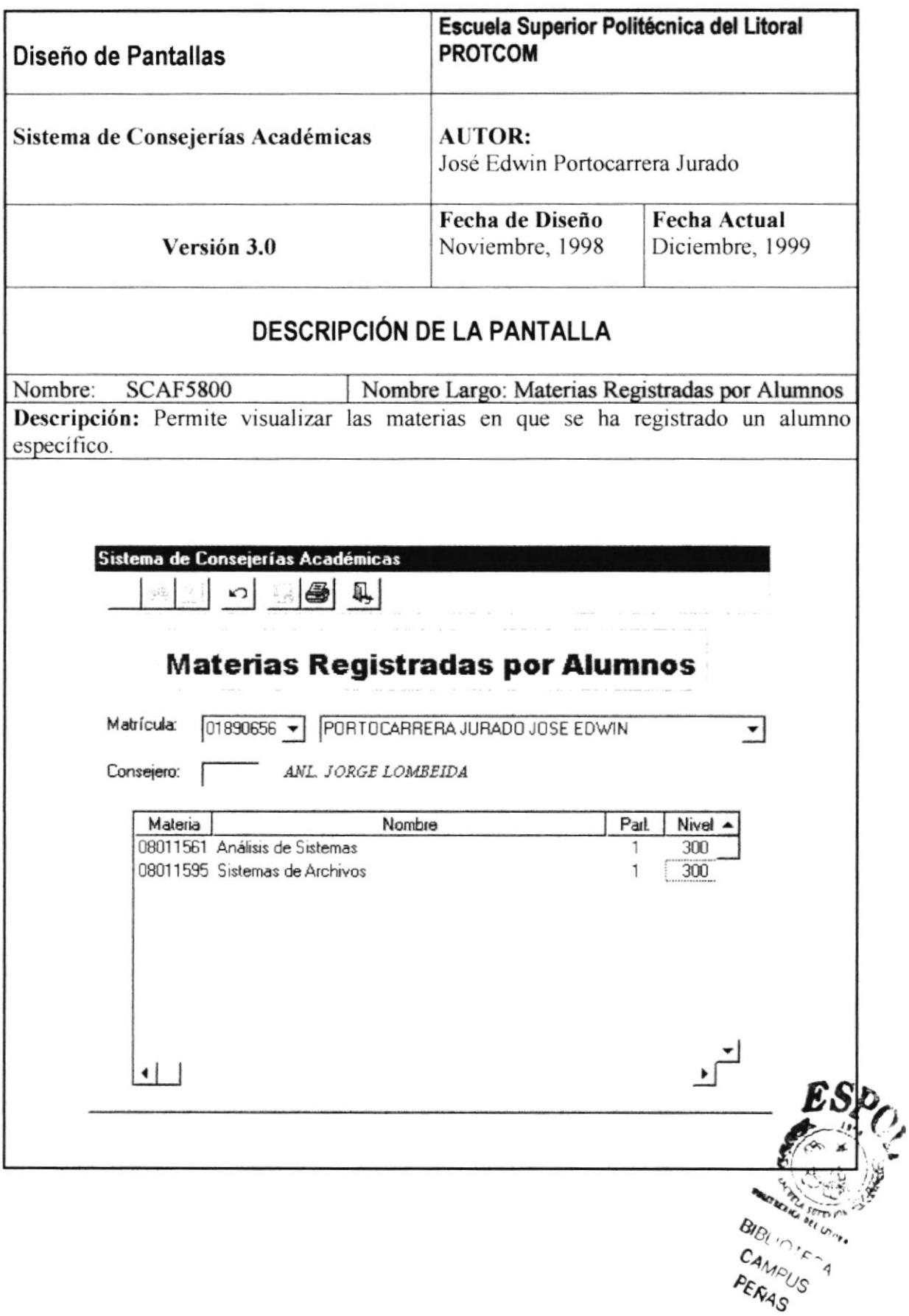

## 13.4. DISEÑO DE REPORTES.

## 13.4.1. Lista de Consejería.

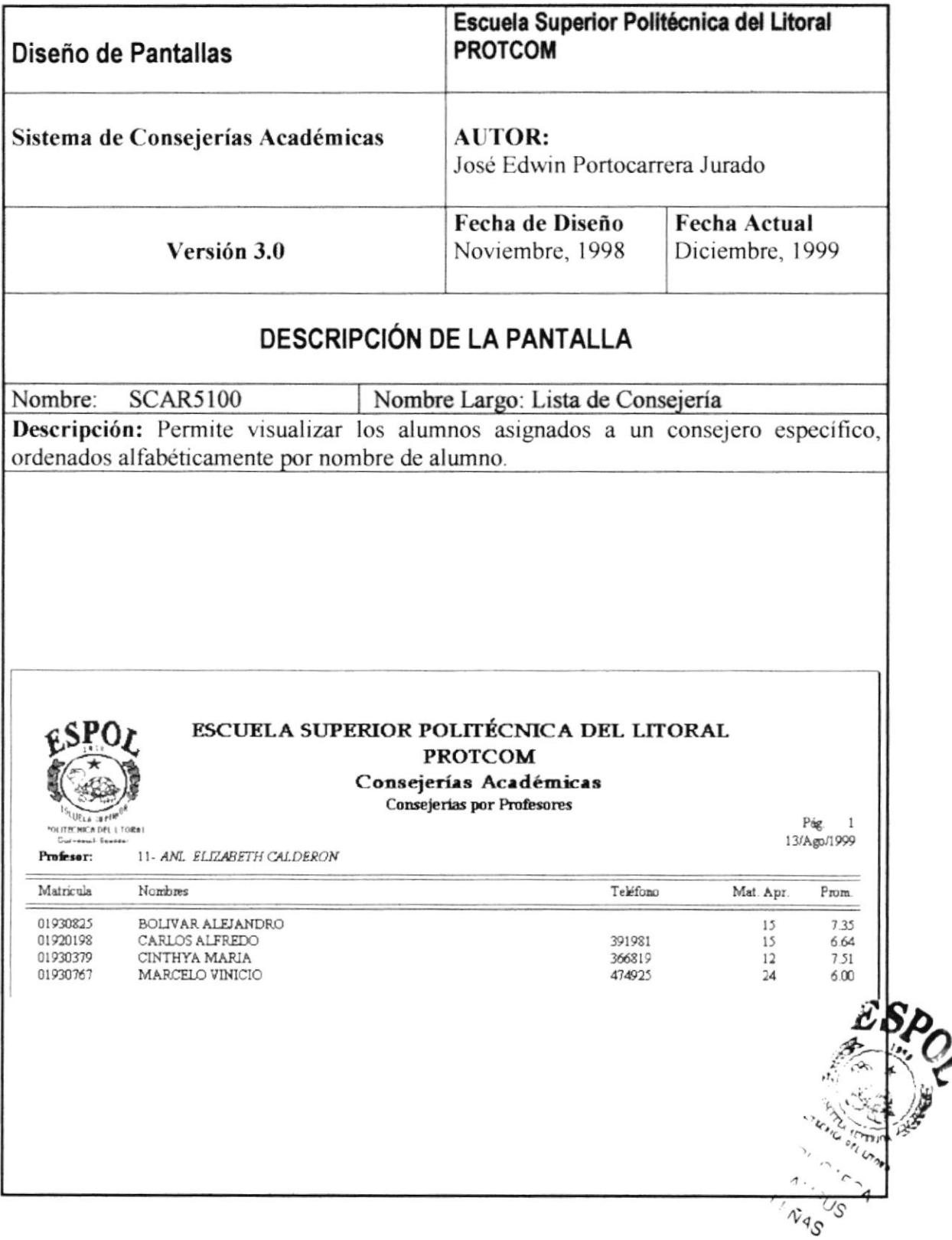
## 13.4.2. Alfabética de Alumnos.

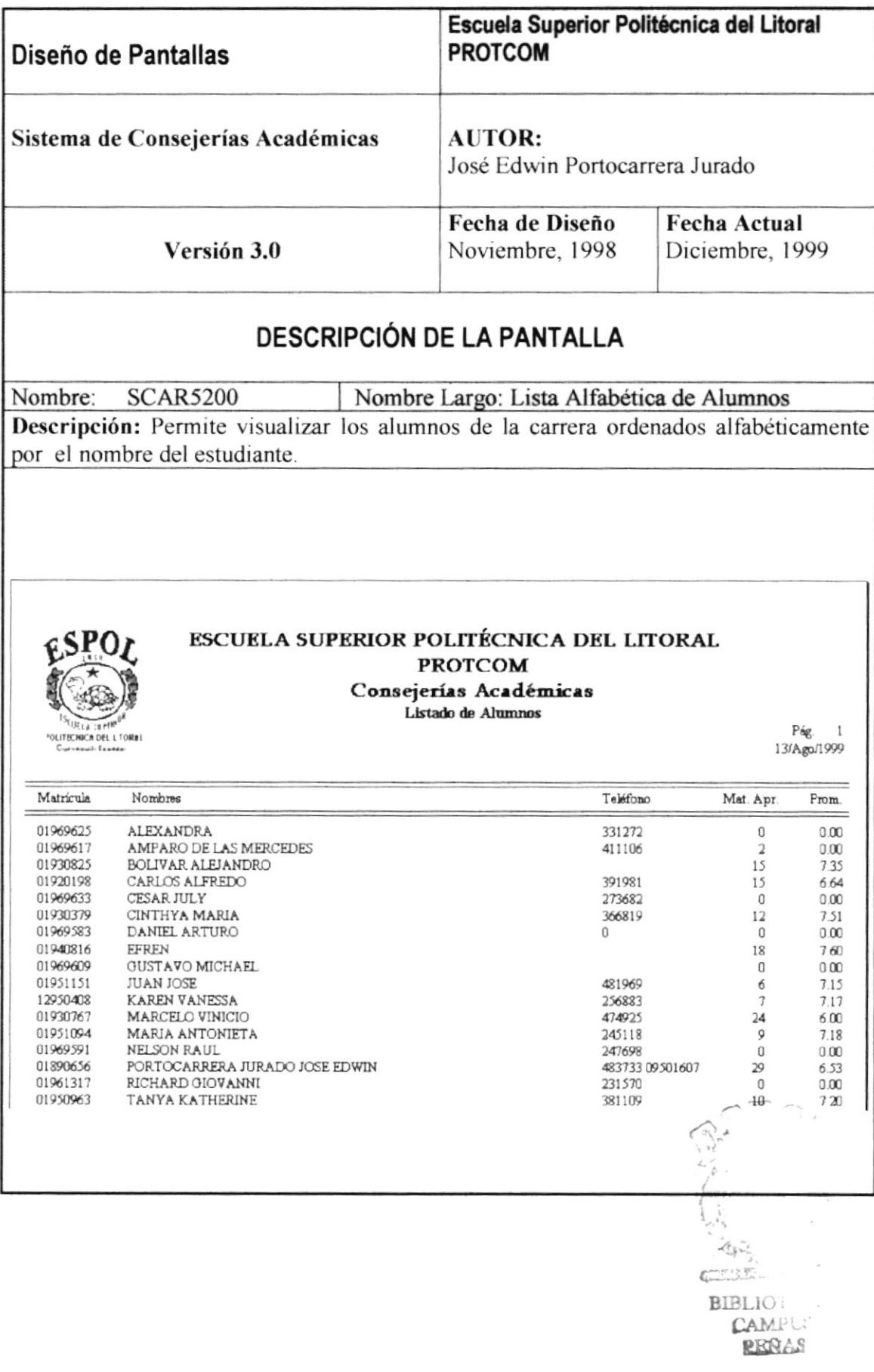

## 13.4.3. Historia Académica.

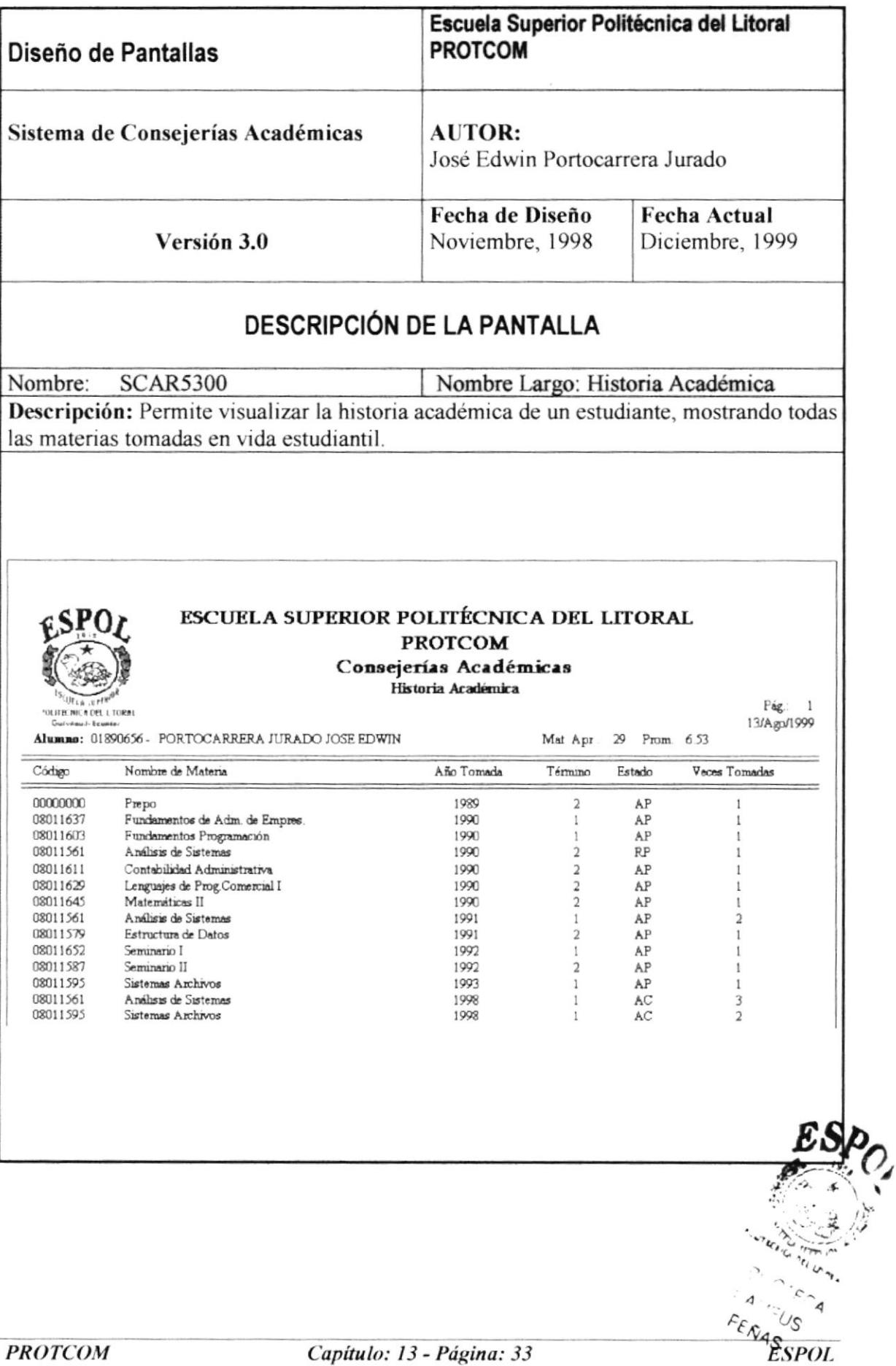

## 13.4.4. Lista de Materias.

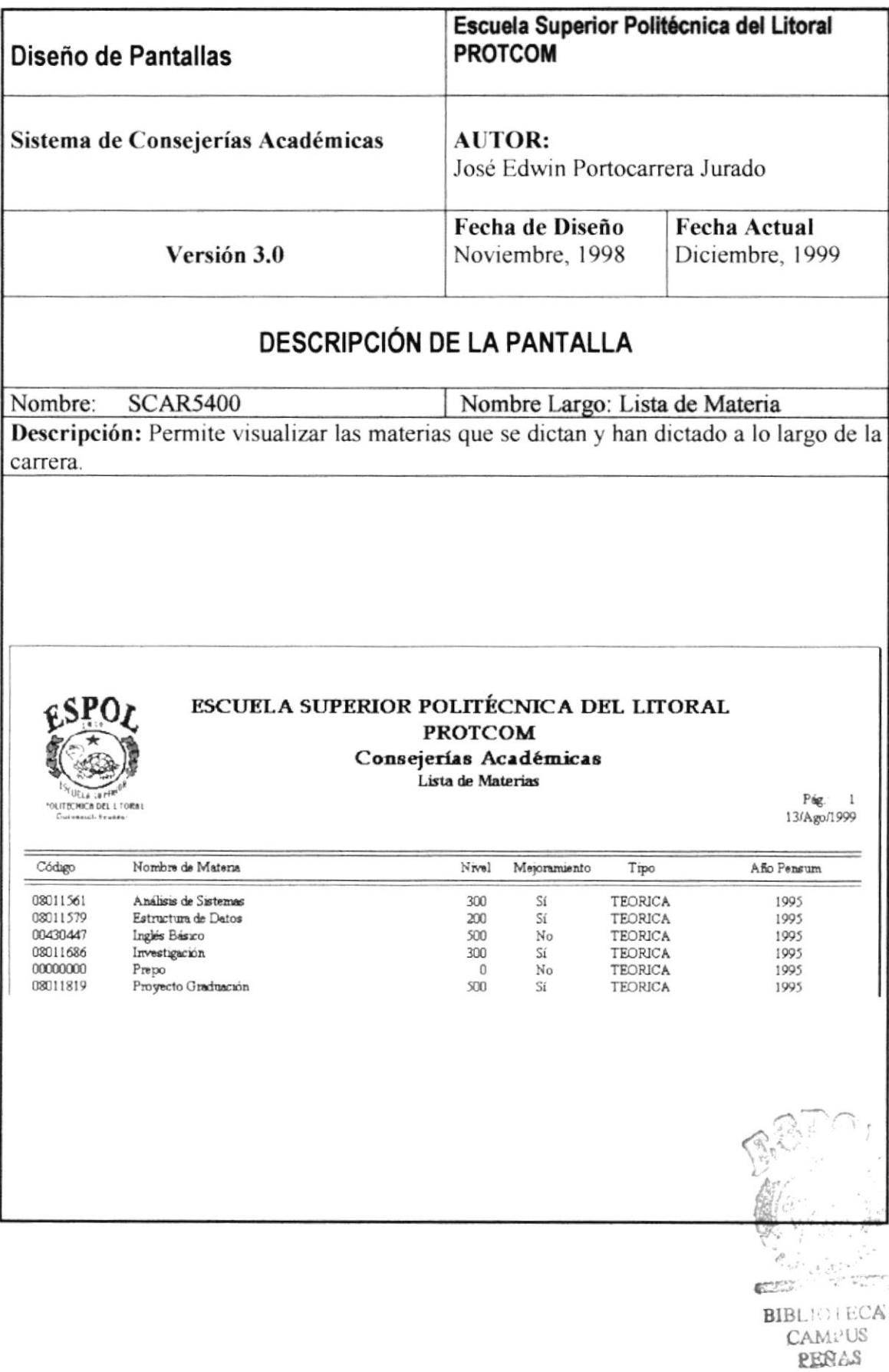

### 13.4.5. Lista de Profesores.

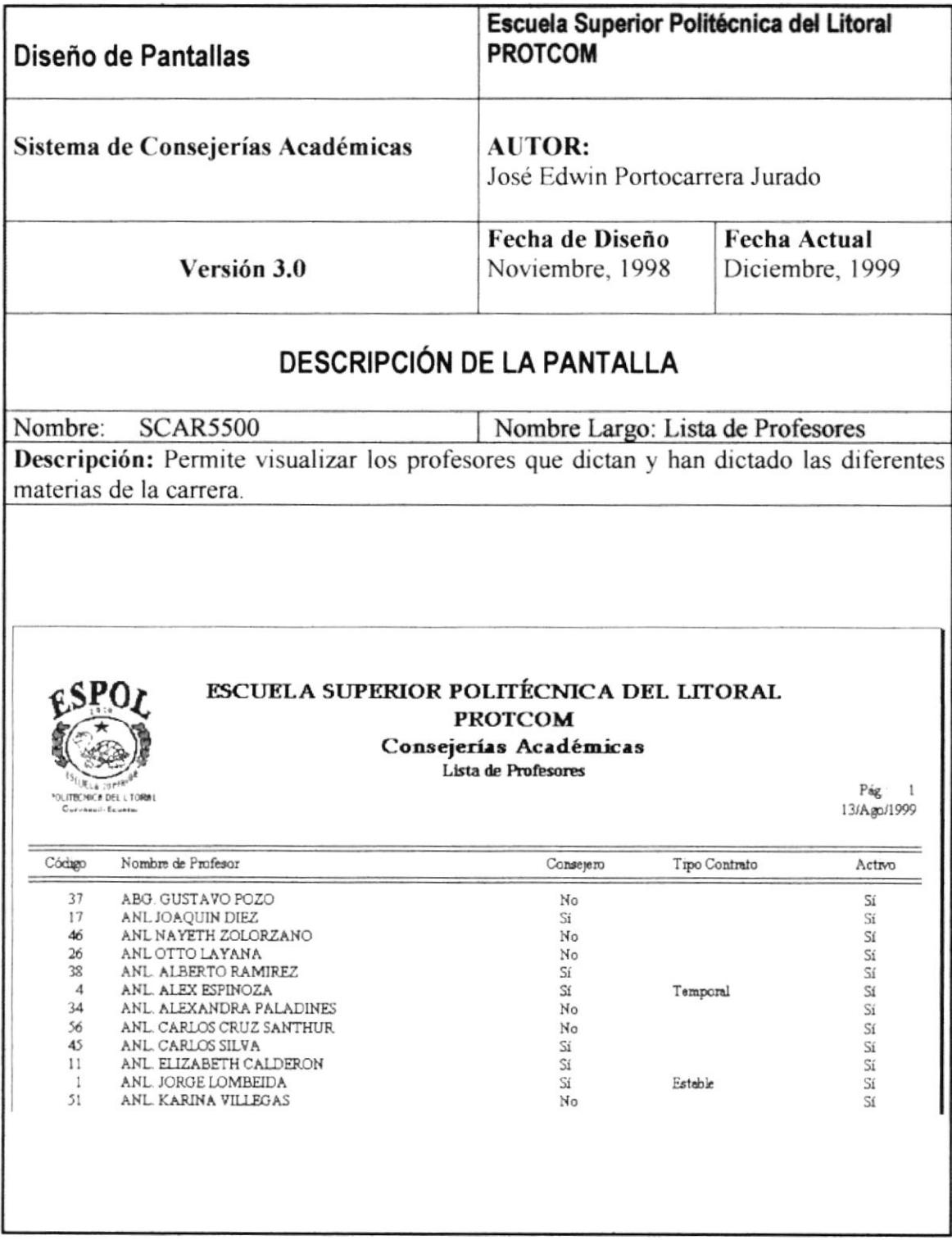

## 13.4.6. Planificación de Materias y Cupos.

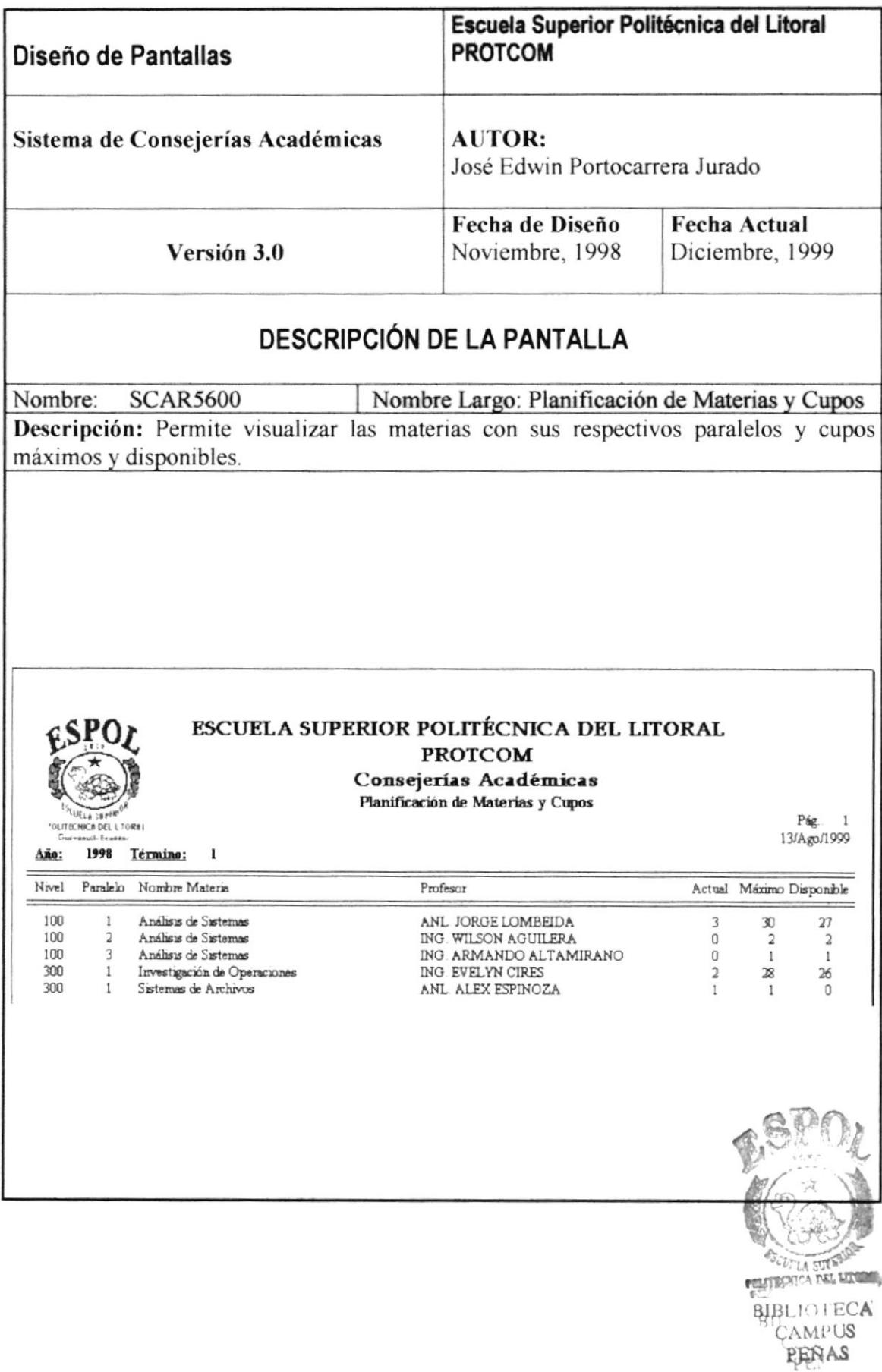

## 13.4.7. Alumnos Registrados por Materias.

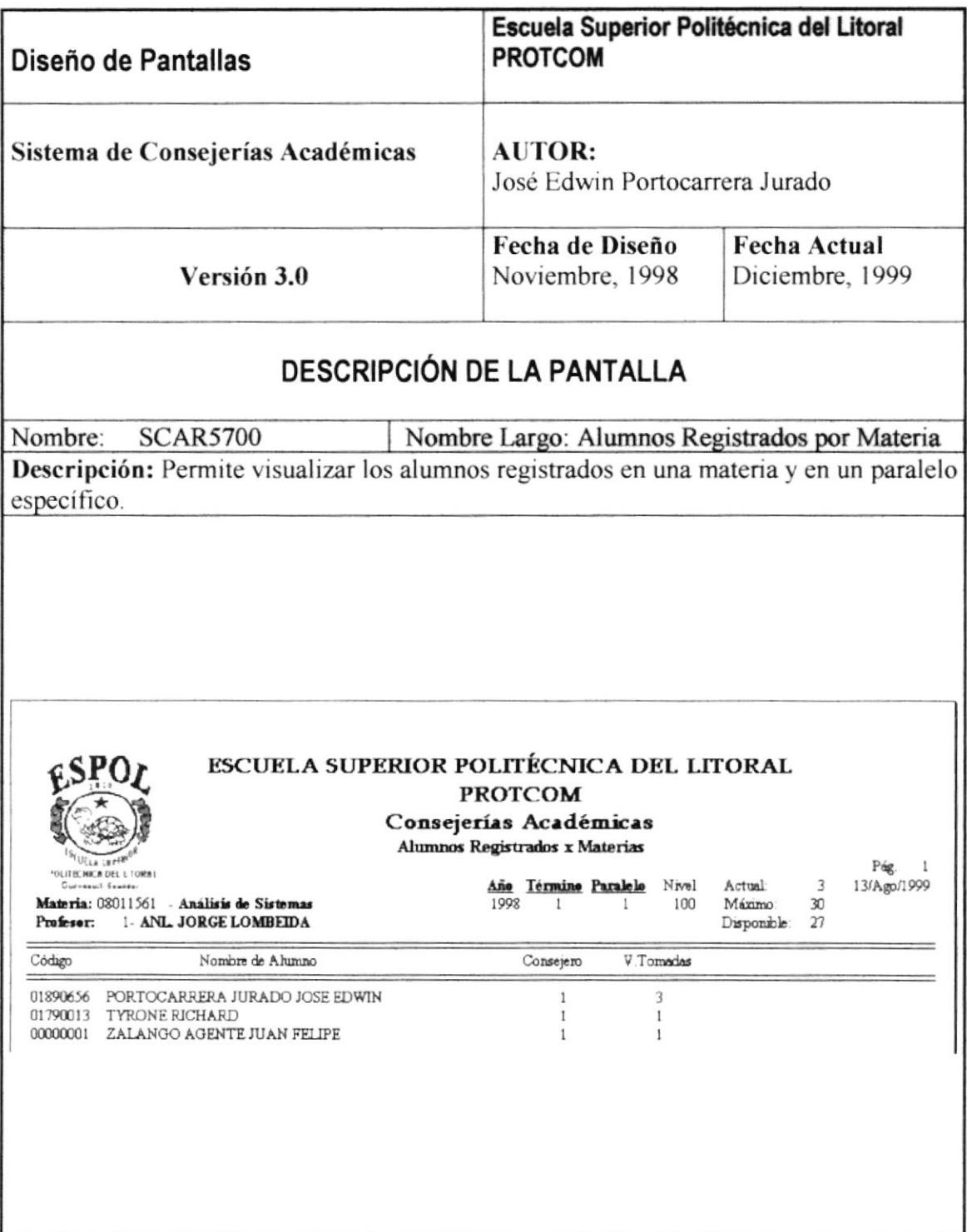

## 13.4.8. Materias Registradas por Alumnos.

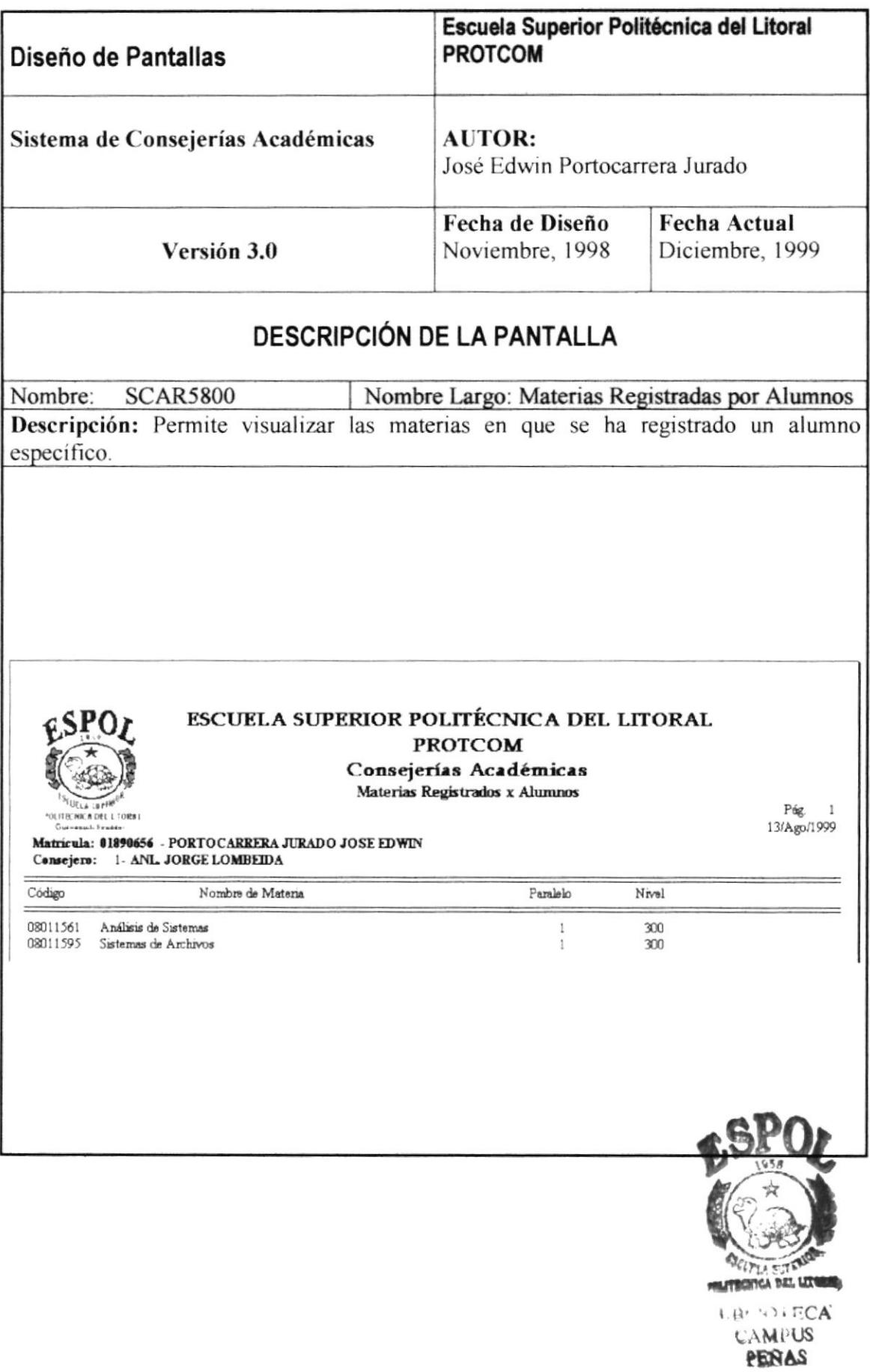

**ESPOL** 

## CAPÍTULO 14

## DISEÑO DETALLADO DE PROGRAMAS.

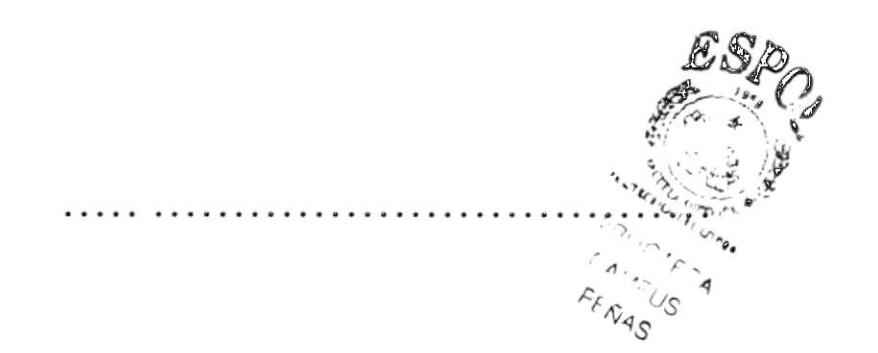

## I4. DISEÑO DETALLADO DE PROGRAMAS.

## I4.I. NARRATIVA DE PROGRAMAS Y ALGORITMOS.

### 14.1.1 Mantenimiento de Alumnos.

Permite realizar el ingreso y actualización de los datos personales y académicos de un alumno.

#### Descripción:

#### Nuevo.

- L Se ejecuta la acción.
- 2. Se ingresan los datos del alumno.
- 3. Grabar, permite grabar los datos ingresados.
- 4. Deshacer. limpia y no graba los datos ingresados

#### Buscar/Modificar.

- L AI ejecutar esta opción se debe ingresar el código del estudiante
- 2. Se presentan los datos de estudiante.
- 3. Se realizan las modificaciones respectivas.
- 4. Grabar permite guardar los datos modificados.
- 5. Deshacer, limpia y no guarda los datos modificados.

#### Grabar.

- L Esta opción se podrá ejecutar cuando se haya seleccionado previamente la acción nuevo o modificar.
- 2. Graba los datos moditicados o ingresados.

- l. Esta opción se podrá ejecutar cuando se haya seleccionado previamente la acción nuevo o modificar.
- 2. Deshace los cambios de los datos ingresados o modificados.

#### 14.1.2. Mantenimiento de Profesores.

Permite realizar el ingreso y actualización de los datos personales y académicos de los profesores.

#### Descripción:

#### Nuevo.

- l. Se ejecuta la acción.
- 2. Se ingresan los datos del profesor.
- 3. Crabar, permite grabar los datos ingresados.
- 4. Deshacer, limpia y no graba los datos ingresados

#### Buscar/Modificar.

- l. Al ejecutar esta opción se debe ingresar el código del profesor.
- 2. Se presentan los datos del profesor.
- 3. Se realizan las modificaciones respectivas.
- 4. Grabar permite guardar los datos modificados.
- 5. Deshacer, limpia y no guarda los datos modiñcados.

#### Grabar.

- l. Esta opción se podrá ejecutar cuando se haya seleccionado previamente la acción nuevo o modificar.
- 2. Craba los datos modificados o ingresados.

#### Deshacer.

- 1. Esta opción se podrá ejecutar cuando se haya seleccionado previamente la acción nuevo o modificar.
- 2. Deshace los cambios de los datos ingresados o modificados.

 $\vee$ . $\vee$  $\overline{\mathcal{L}}$ 

## 14.1.3. Mantenimiento de Materias.

Permite realizar el ingreso y actualización de los datos de las materias del pénsum académico.

#### Descripción:

#### Nuevo.

- l. Se ejecuta la acción.
- 2. Se ingresan los datos de la matena.
- 3. Crabar, permite grabar los datos ingresados.
- 4. Deshacer, Iimpia y no graba los datos ingresados.

#### Buscar/Modificar.

- L Al eiecutar esta opción se debe ingresar el código de la materia.
- 2. Se presentan los datos de la matena.
- 3. Se realizan las modificaciones respectivas.
- 4. Grabar permite guardar los datos modificados.
- 5. Deshacer, limpia y no guarda los datos modificados.

#### Grabar.

- l. Esta opción se podrá ejecutar cuando se haya seleccionado previamente la acción nuevo o modificar.
- 2. Graba los datos modificados o ingresados.

- 1. Esta opción se podrá ejecutar cuando se haya seleccionado previamente la acción nuevo o modificar.
- 2. Deshace los cambios de los datos ingresados o modificados.

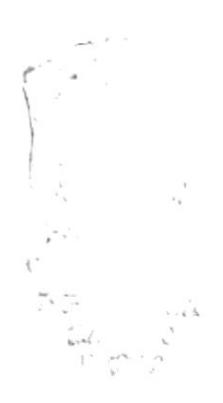

#### 14.1.4. Mantenimiento de Usuarios.

Permite realizar el ingreso y actualización de los datos de los usuarios del sistema.

#### Descripción:

#### Nuevo.

- 1. Se ejecuta la acción.
- 2. Se ingresan los datos del usuario.
- 3. Grabar, permite grabar los datos ingresados.
- 4. Deshacer, limpia y no graba los datos ingresados.

#### Buscar/Modificar.

- 1. Al ejecutar esta opción se debe ingresar el código del usuario.
- 2. Se presentan los datos del usuario.
- 3. Se realizan las modificaciones respectivas.
- 4. Grabar permite guardar los datos modificados.
- 5. Deshacer, limpia y no guarda los datos modificados.

#### Grabar.

- 1. Esta opción se podrá ejecutar cuando se haya seleccionado previamente la acción nuevo o modificar.
- 2. Graba los datos modificados o ingresados.

- 1. Esta opción se podrá ejecutar cuando se haya seleccionado previamente la acción nuevo o modificar.
- 2. Deshace los cambios de los datos ingresados o modificados.

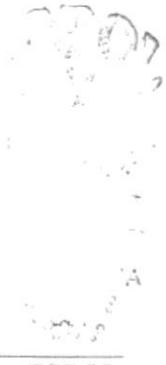

## 14.1.5. Cambio de Password.

Permite realizar el cambio de password de los usuarios del sistema.

#### Descripción:

#### Buscar/Modificar.

- 1. Al ejecutar esta opción se debe ingresar el código del usuario.
- 2. Se presentan los datos del usuano.
- 3. Se realiza el cambio de password.
- 4. Crabar permite guardar los datos modificados.
- 5. Deshacer, limpia y no guarda los datos modificados.

#### Grabar.

- L Esta opción se podrá ejecutar cuando se haya seleccionado previamente la acción nuevo o modificar.
- 2. Graba los datos modificados o ingresados.

#### Deshacer.

- l. Esta opción se podni ejecutar cuando se haya seleccionado previamente la acción nuevo o modificar.
- 2. Deshace los cambios de los datos ingresados o modificados.

#### 14.1.ó. Aperfurs de Término.

Permite la apertura de un nuevo término académico

#### Descripcién:

#### Nuevo.

- l. Se ejecuta la acción.
- 2. Se verifica que el término anterior haya sido cerrado.
- 3. Crabar, permite grabar el nuevo término.
- 4. Deshacer, limpia y no graba los datos ingresados.

#### Grabar.

- L Esta opción se podni ejecutar cuando se haya seleccionado previamente la acción nuevo.
- 2. Craba los datos ingresados.

- Deshacer.<br>1. Esta opción se podrá ejecutar cuando se haya seleccionado previamente laformete de provincia de la final nuevo.<br>2. Deshace los datos ingresados.
- 

,"..",¿:n\_.

 $B.2110.$  $\epsilon$  AMFUS PEÑAS

#### 14.1.7. Creación de Paralelos.

Permite crear paralelos para un término académico.

#### Descripción:

#### Nuevo.

- 1. Se ejecuta la acción.
- 2. Se ingresan los datos del paralelo, materia y profesor que la dicta.
- 3. Grabar, permite grabar los datos ingresados.
- 4. Deshacer, limpia y no graba los datos ingresados.

#### Buscar/Modificar.

- 1. Al ejecutar esta opción se debe ingresar el código del paralelo y la materia.
- 2. Se presentan los datos del paralelo.
- 3. Se realizan las modificaciones respectivas.
- 4. Grabar permite guardar los datos modificados.
- 5. Deshacer, limpia y no guarda los datos modificados.

#### Grabar.

- 1. Esta opción se podrá ejecutar cuando se haya seleccionado previamente la acción nuevo o modificar.
- 2. Graba los datos modificados o ingresados.

- 1. Esta opción se podrá ejecutar cuando se haya seleccionado previamente la acción nuevo o modificar.
- 2. Deshace los cambios de los datos ingresados o modificados.

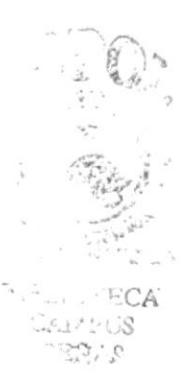

## 14.1.8. Registro de Estudiantes.

Permite registrar alumnos en las diferentes materias.

#### Descripción:

#### Nuevo.

- l. Se ejecuta la acción.
- 2. Se ingresan los datos del alumno y las materias que se desean tomar.
- 3. Grabar, permite grabar los datos ingresados.
- 4. Deshacer, limpia y no graba los datos ingresados.

#### Grabar.

- 3. Esta opción se podá ejecutar cuando se haya seleccionado previamente Ia acción nuevo o modiflcar.
- 4. Graba los datos ingresados.

#### Deshacer.

- l. Esta opción se podrá ejecutar cuando se haya seleccionado previamente la acción nuevo.
- 2. Deshace los cambios de los datos ingresados o modificados.

#### 14.1.9. Eliminación de Registro.

Permite eliminar registros de estudiantes

#### Descripción:

#### Buscar/Modificar.

- l. Se ejecuta la acción.
- 2. Se ingresan los datos del alumno y las materias que se desea eliminar.
- 3. Eliminar, permite eliminar los datos del registro de estudiante.
- 4. Deshacer, limpia y no graba los datos ingresados.

#### Eliminar.

l. Esta opción se podrá ejecutar cuando se haya seleccionado previamente la acción modificar.

- L Esta opción se podrá ejecutar cuando se haya seleccionado previamente la acción modificar.
- 2. Deshace los cambios de los datos modificados

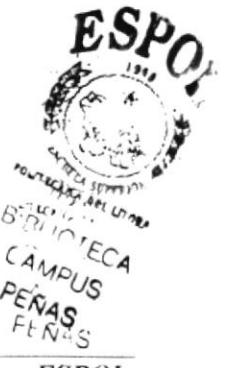

### 14.1.10. Cambio de Paralelo.

Permite el cambio de paralelos de un alumno en una matcria regrstrada.

#### Descripción:

#### Buscar/Modificar.

- l. Se ejecuta la acción.
- 2. Se ingresan los datos del alumno y las materias y paralelo que se desea cambiar.
- 3. Grabar, permite gabar los datos del cambio de paralelo.
- 4. Deshacer, limpia y no graba los datos ingresados.

#### Grabar.

l. Esta opción se podrá ejecutar cuando se haya seleccionado previamente la acción modificar,

#### Deshacer.

- l. Esta opción se podni ejecutar cuando se haya seleccionado previamente la acción modificar.
- 2. Deshace los cambios de los datos modificados.

#### 14.1.11. Ingreso de Notas.

Permite el ingreso y modificación de las notas de los alumnos cn una materia.

#### Descripción:

#### Buscar/Modificar.

- L Se ejecuta la acción.
- 2. Se ingresan los datos de la materia y paralelo.
- 3. Crabar, permite grabar las notas ingresadas.

#### Grabar.

- l. Esta opción se podni ejecutar cuando se haya seleccionado previamente la acción Buscar/Modificar.
- 2. Graba los datos ingresados.

## 14.1.12. Cierre de Término.

Permite cerrar el término vigente.

#### Descripción:

#### Grabar.

- 1. Se ejecuta la acción.
- 2. Se actualizan las tablas alumno, ficha academica, cupo materia, pensum alumno y se eliminan los datos de la tabla registro.

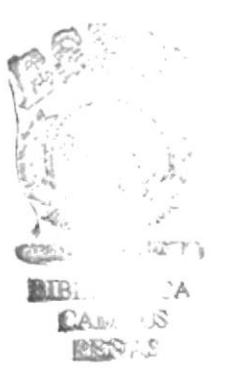

# **CAPÍTULO 15**

GLOSARIO DE TÉRMINOS.

¥

## 15. GLOSARIO DE TÉRMINOS.

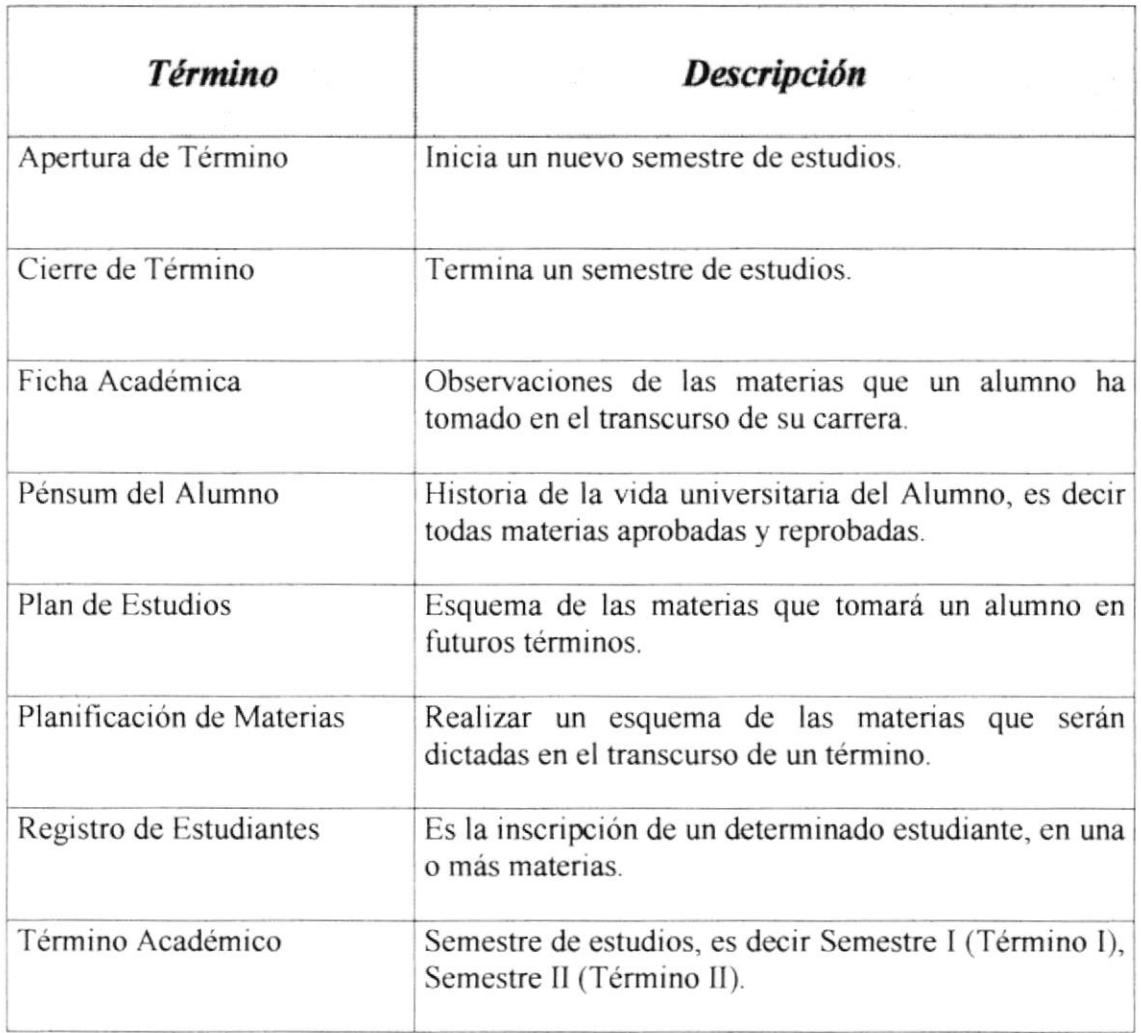

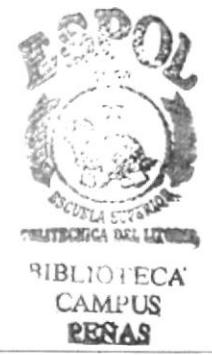

**ESPOL**